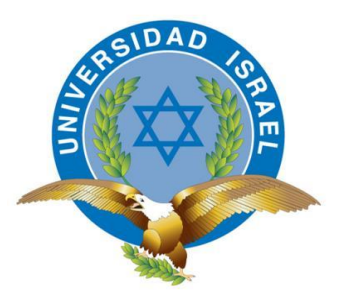

# UNIVERSIDAD TECNOLÓGICA ISRAEL

# TRABAJO DE TITULACIÓN

CARRERA: ELECTRÓNICA Y TELECOMUNICACIONES

TEMA:

# **DISEÑO E IMPLEMENTACIÓN DE UN PROTOTIPO DE SISTEMA ELECTRÓNICO PARA VEHÍCULOS EN CASO DE ASALTO CON DISPOSITIVOS GPS DENTRO DEL DISTRITO METROPOLITANO DE QUITO**

AUTORA: JOHMAYRA CECIBEL MORALES CADENA

> TUTOR: ING. MAURICIO ALMINATI V.

> > 2015

# **UNIVERSIDAD TECNOLÓGICA ISRAEL APROBACIÓN DEL TUTOR**

En mi calidad de tutor del trabajo de titulación de grado certifico:

# Que el trabajo de graduación **"ESTUDIO DISEÑO E IMPLEMENTACIÓN DE UN PROTOTIPO DE UN SISTEMA DE ELECTRÓNICO PARA VEHÍCULOS EN CASO DE ASALTO CON DISPOSITVOS GPS DENTRO DEL DISTRITO METROPOLITANO DE QUITO"**, presentado por Johmayra Cecibel Morales Cadena, estudiante de la carrera de

electrónica, reúne los requisitos y méritos suficientes para ser sometido a la evaluación del Tribunal de Grado, que se designe, para su correspondiente estudio y calificación.

Quito D.M, 2015

TUTOR

Ing. Mauricio Alminati V

# **UNIVERSIDAD TECNOLÓGICA ISRAEL AUTORÍA DE TESIS**

El abajo firmante, en calidad de estudiante de la Carrera de Electrónica y Telecomunicaciones, declaro que los contenidos de este Trabajo de Graduación, requisito previo a la obtención del Grado de Ingeniero en Electrónica y Telecomunicaciones, son absolutamente originales, auténticos y de exclusiva responsabilidad legal y académica del autor.

Quito D.M, 2015

Johmayra Cecibel Morales Cadena C.C: 1719041772

# **UNIVERSIDAD TECNOLÓGICA ISRAEL APROBACIÓN DEL TRIBUNAL DE GRADO**

Los miembros del Tribunal de Grado, aprueban la tesis de graduación de acuerdo con las disposiciones reglamentarias emitidas por la Universidad Tecnológica "ISRAEL" para títulos de pregrado.

Quito D.M, 2015

Para constancia firman: TRIBUNAL DE GRADO

PRESIDENTE

MIEMBRO 1 MIEMBRO 2

#### **AGRADECIMIENTO**

Agradezco a Dios por las bendiciones durante toda mi vida, por haberme dado la sabiduría y fortaleza para llegar hasta donde he llegado, por darme la fuerza necesaria para seguir adelante en aquellos momentos de debilidad.

A mis padres por todo el amor y cariño que me han entregado a lo largo de mi vida, porque gracias a su paciencia, su dedicación y su sacrifico me permitieron llegar a culminar mis estudios y por ser ejemplo para mí y para mi hermano.

A mi hermano, a mi prima Karla por apoyarme en esos momentos de necesidad, a mis amigos y a toda mi familia por el apoyo y la fuerza necesaria para seguir adelante en mi vida profesional y personal.

A todos mis profesores les agradezco, por el apoyo brindado a lo largo de la carrera, por su tiempo y por los conocimientos que me trasmitieron.

Y como no agradecer a mis amigos y compañeros de aula que de una u otra manera, supieron brindarme sus conocimientos, y apoyo para llegar a culminar este proyecto.

#### **DEDICATORIA**

Dedico este Proyecto de Grado a Dios quien me ha acompañado, guiado y me ha dado la fortaleza para seguir adelante, a mis padres por ese apoyo incondicional durante todo el proceso de formación de mi carrera universitaria, que con su ejemplo de dedicación, disciplina, paciencia, amor, comprensión y fuerza fueron pilar fundamental para culminar este proyecto.

De igual manera a mis familiares y amigos ya que confiaron en mí y estuvieron ahí cuando más lo necesitaba apoyándome en todo momento.

#### **RESUMEN**

En el siguiente proyecto se presenta el diseño y la implementación de un sistema electrónico el que va ayudar a resolver uno de los problemas de la ciudad de Quito como es recuperar automóviles en caso de asalto o robo resguardando la seguridad del conductor, lo cual tendrá un mejor resultado para la Policía en el combate con la delincuencia.

El sistema contará con un dispositivo independiente ubicado en el vehículo el cual tendrá un módulo de transmisión (GPS), un módulo de almacenamiento de energía, un módulo de control y un módulo GSM; también contará con un pulsador ubicado estratégicamente dentro del vehículo para la activación del sistema. Todo el sistema estará interconectado a una central (ubicada en la Policía Nacional o centro de auxilio) donde se visualizará por medio de una pantalla el estado de emergencia y la ubicación del vehículo.

Este documento contiene cinco capítulos los que se detallan a continuación:

En el capítulo 1 se plantea la problematización, se elaboran objetivos que orientan el desarrollo de proyecto, se busca la metodología adecuada para la elaboración del mismo.

En el capítulo 2 se muestra toda la información requerida para el desarrollo del sistema electrónico, especificando las características de los módulos a utilizarse.

En el capítulo 3 se presenta el diseño, montaje e implementación del prototipo electrónico tanto del hardware como software, de igual forma se presentan las pruebas de operatividad del sistema implementado.

En el capítulo 4 se analiza los resultados de las pruebas realizadas y se detalla los costos del prototipo.

En el capítulo 5 se presentan las conclusiones y recomendaciones extraídas del desarrollo del proyecto.

#### **ABSTRACT**

In the following project presents the design and implementation of an electronic system that will help solve one of the problems of the city of Quito as if recovering auto assault or theft guarding the safety of the driver, which will have a best result for the police in the fight with crime.

The system will have a separate device located in the vehicle which will have a transmission module (GPS), an energy storage module, a control module and a GSM module; will also feature a button conveniently located within the vehicle to activate the system. The entire system will be interconnected to a central (located in the National Police or relief center) which is displayed by a display state of emergency and location of the vehicle.

This document contains five chapters as listed below:

In Chapter 1 problematization arises, objectives guiding the development of the project are made, the appropriate methodology for the preparation thereof are looking for.

In Chapter 2, all information required for the development of electronic displays, specifying the characteristics of the modules used.

In chapter 3 the design, installation and implementation of electronic prototype of both hardware and software, likewise presents operational testing of the implemented system are presented.

In chapter 4 the results of the tests are analyzed and prototype costs detailed.

In chapter 5 the conclusions and recommendations from the project development are presented.

# ÍNDICE

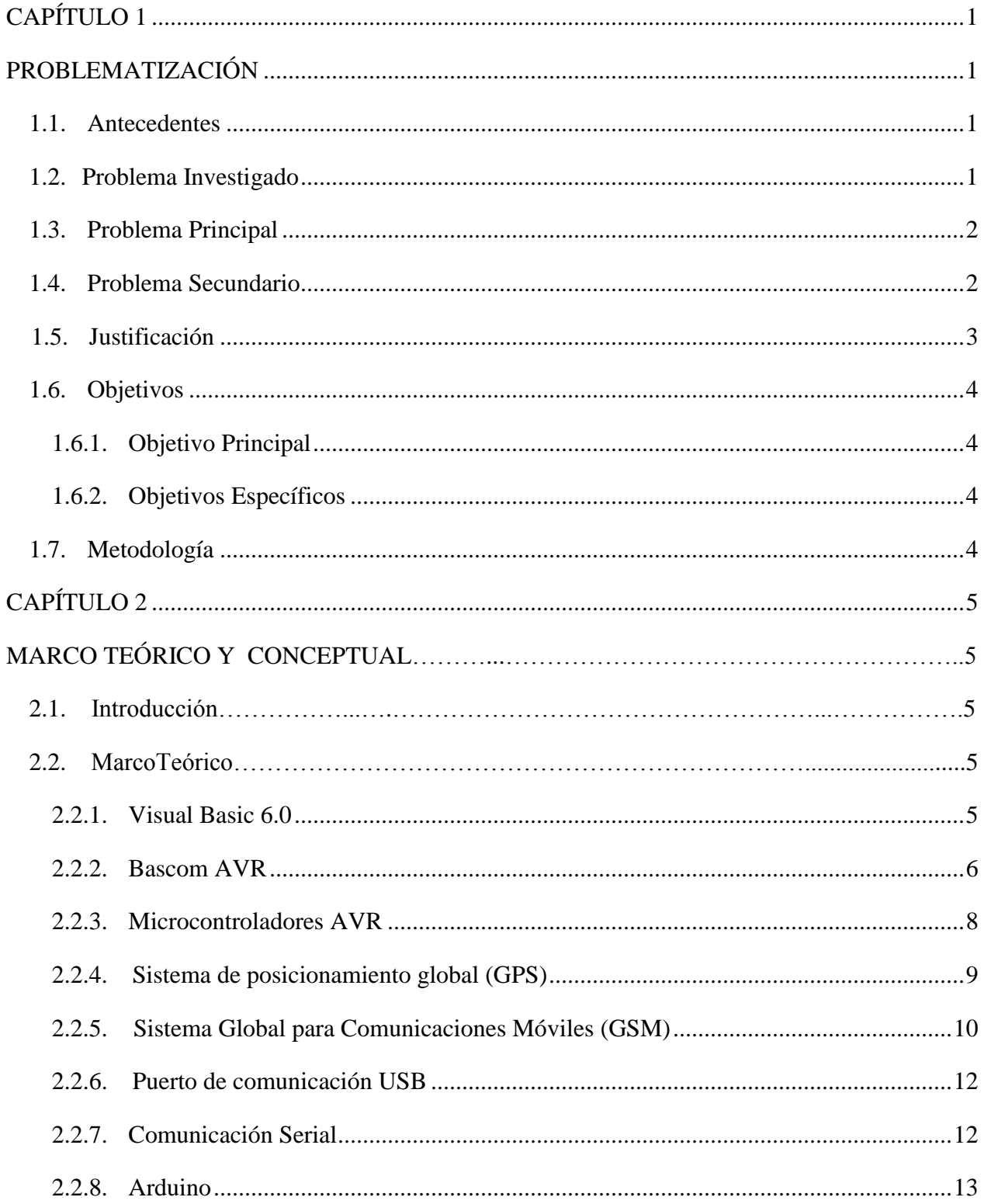

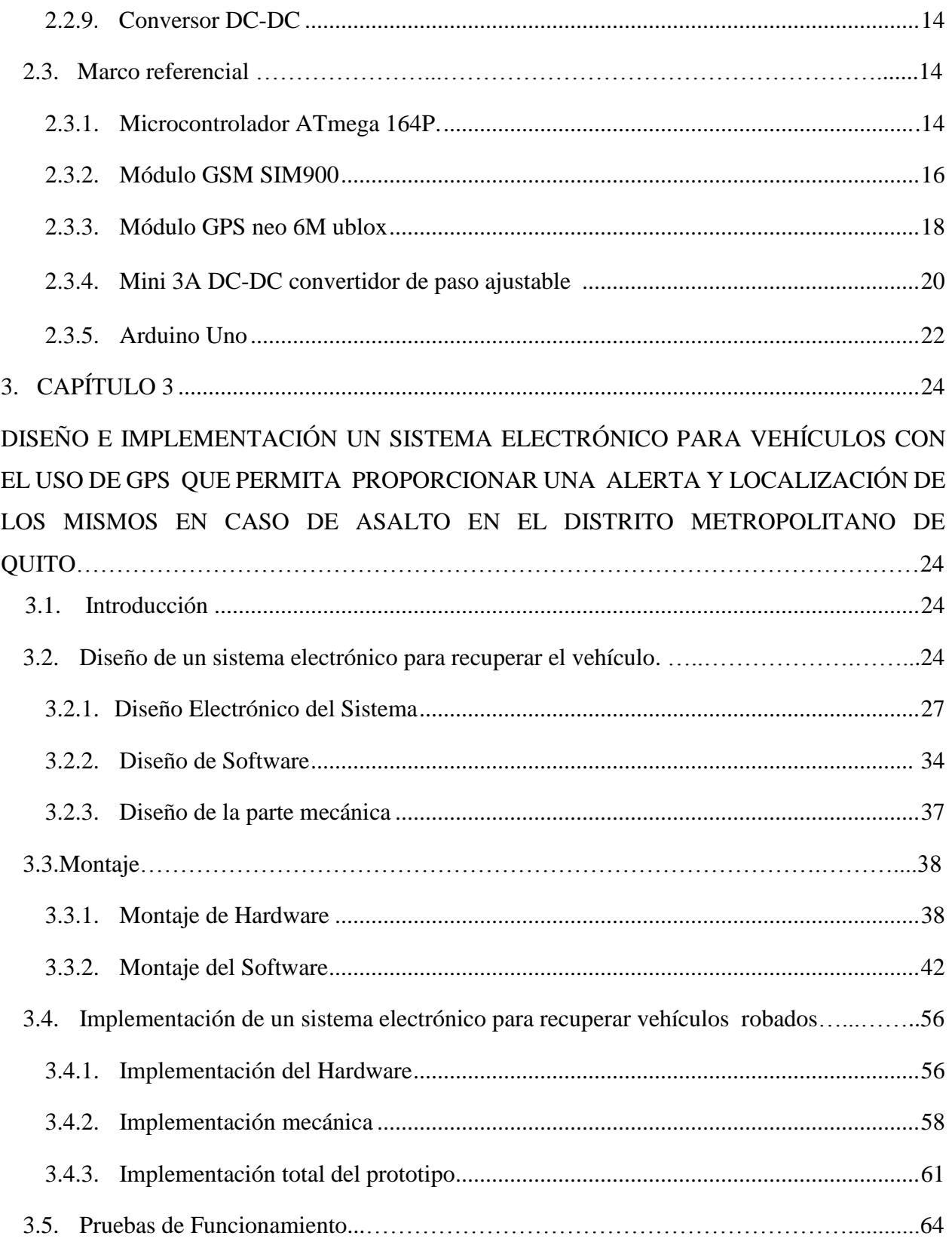

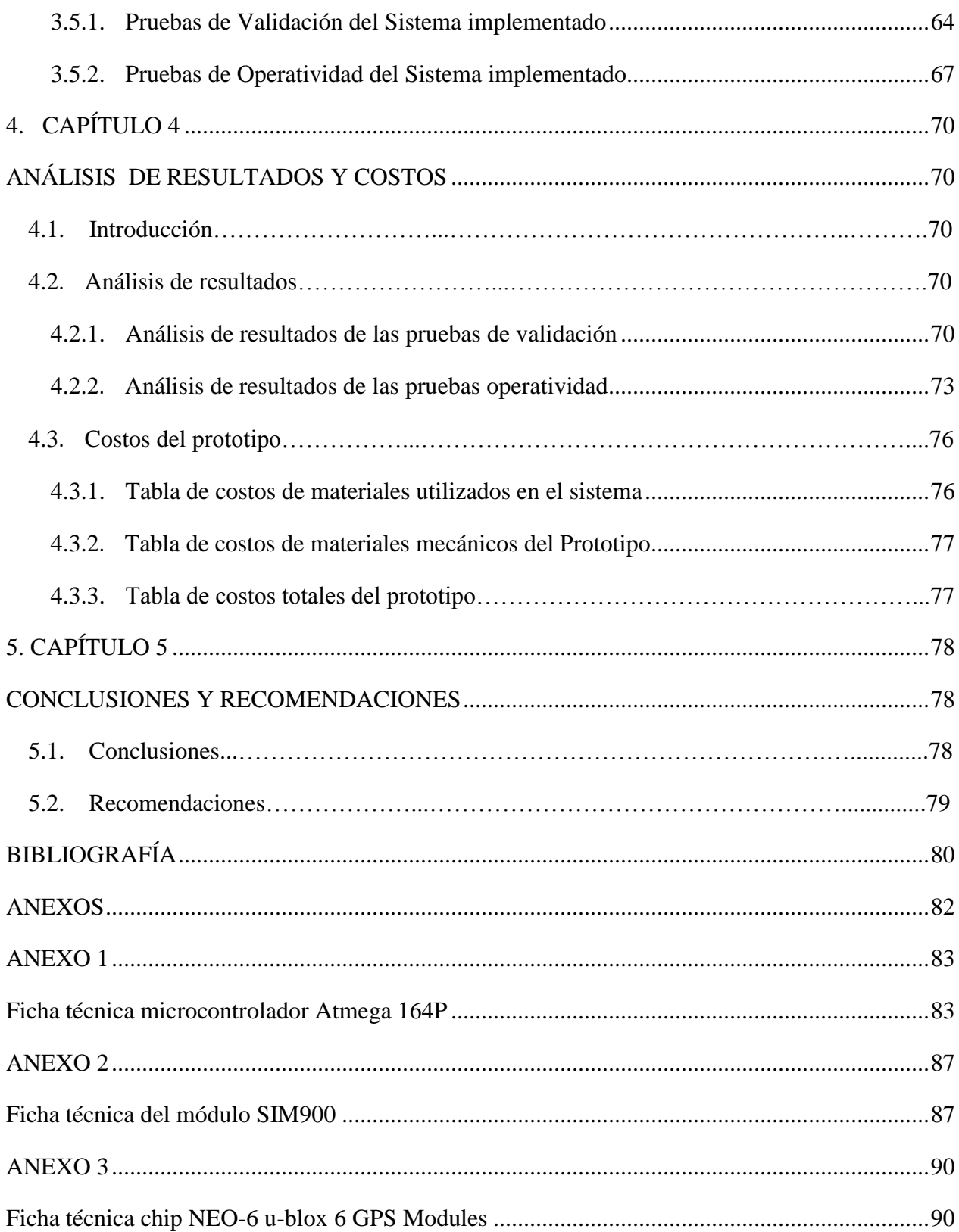

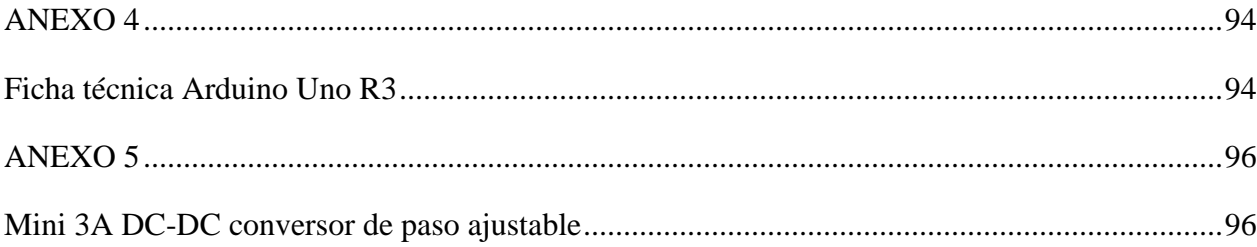

# **ÍNDICE DE FIGURAS**

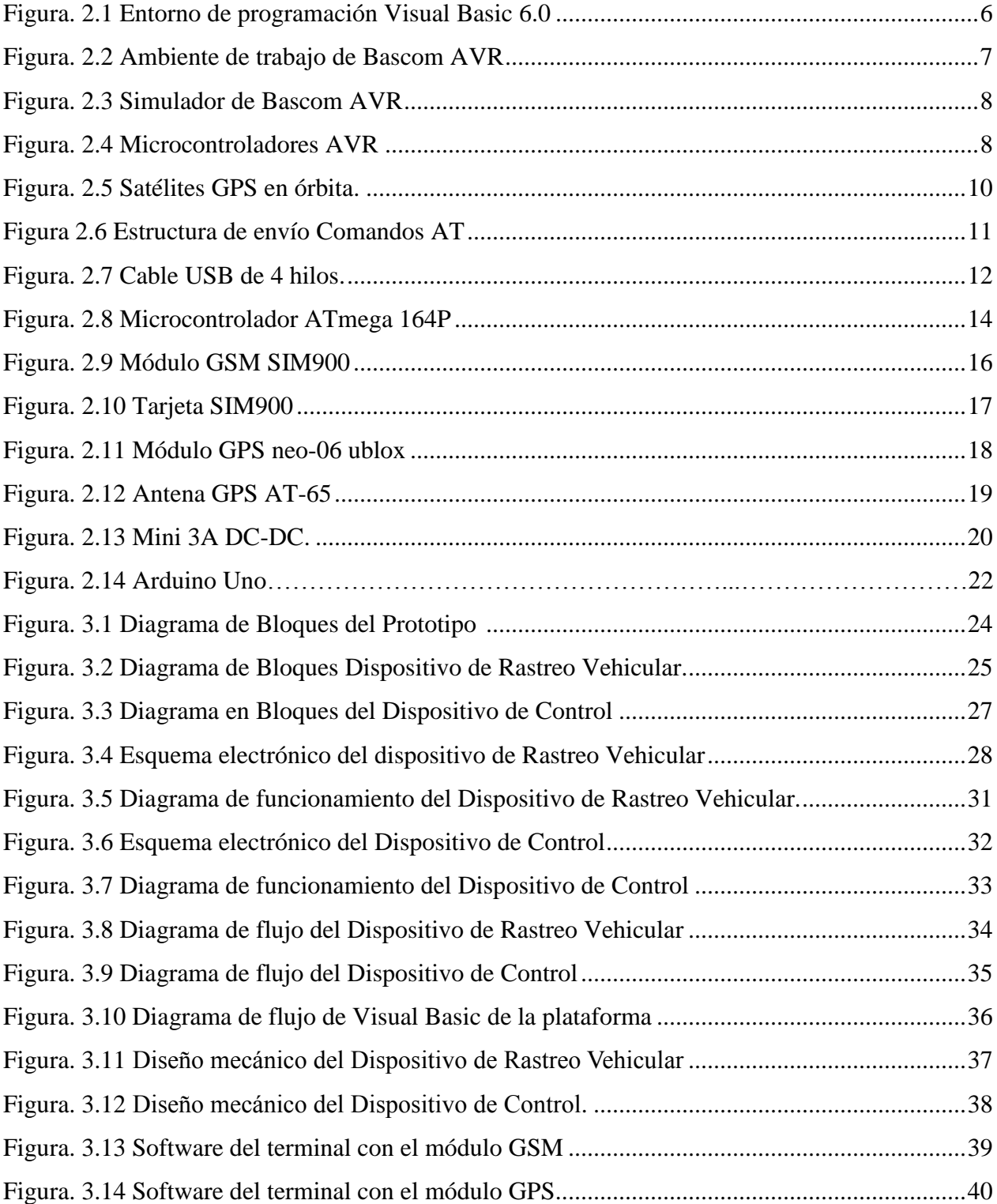

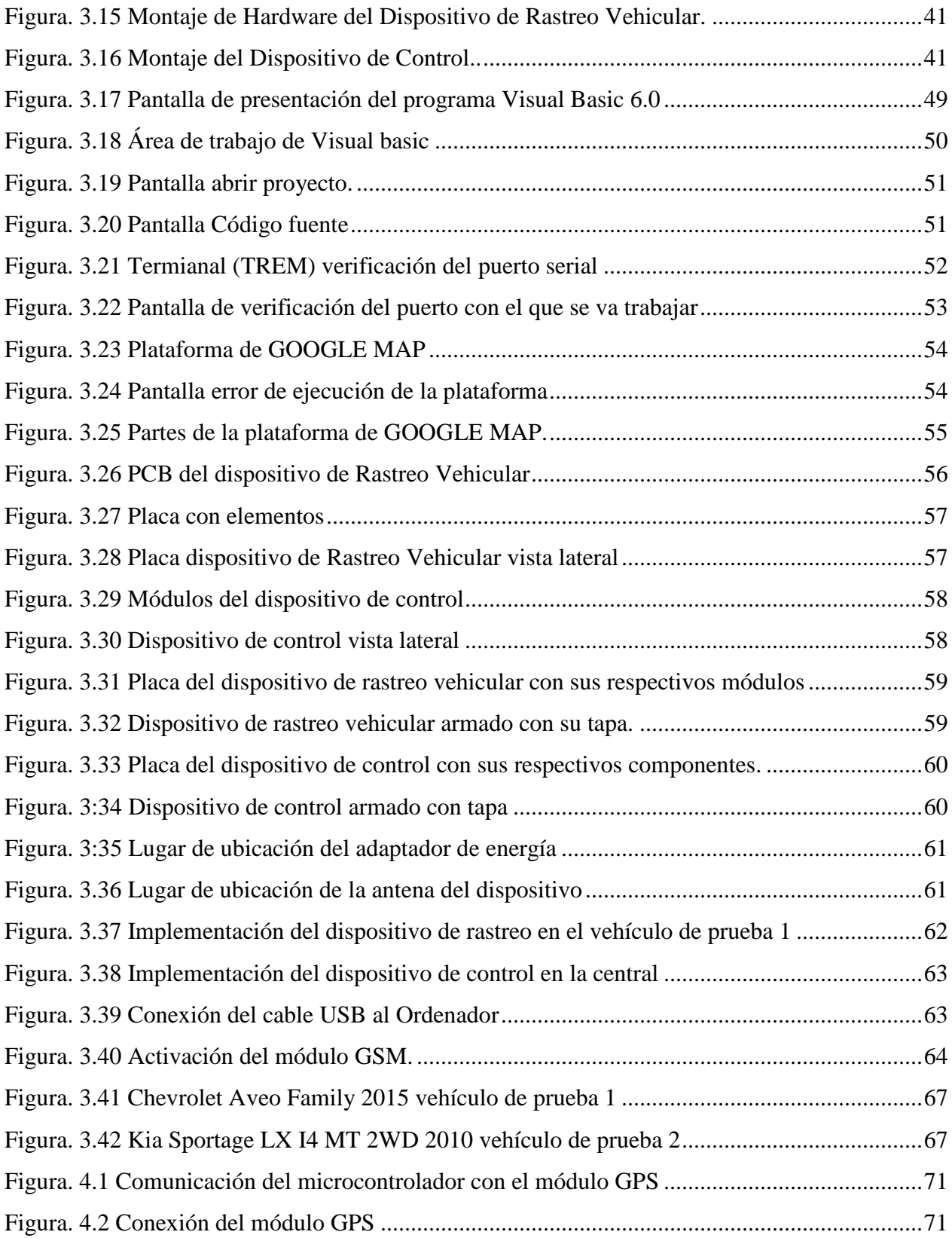

# XXIII

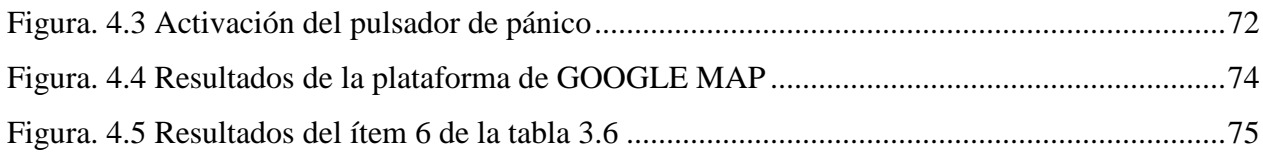

# **ÍNDICE DE TABLAS**

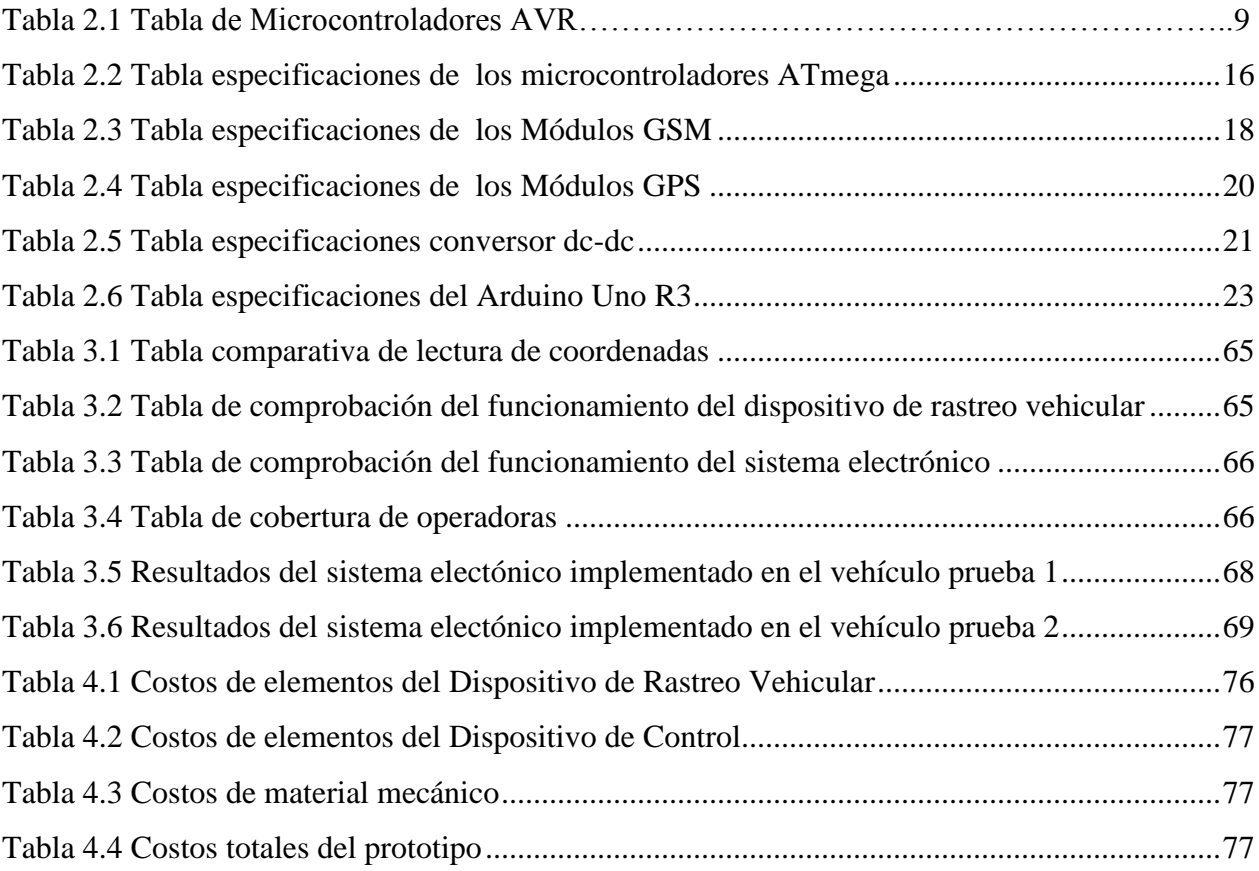

# **CAPÍTULO 1**

# **PROBLEMATIZACIÓN**

#### **1.1 Antecedentes**

Quito, es la [ciudad](http://es.wikipedia.org/wiki/Ciudad) [capital](http://es.wikipedia.org/wiki/Capital_%28pol%C3%ADtica%29) de [Ecuador](http://es.wikipedia.org/wiki/Ecuador) y también de la provincia de [Pichincha,](http://es.wikipedia.org/wiki/Pichincha_%28provincia%29) es la segunda ciudad más grande y poblada con 2.239.191 habitantes. En los últimos 10 años se ha duplicado el número de vehículos (450 mil) que circulan diariamente en la ciudad.

El automóvil es un bien indispensable en la actualidad que resulta costoso para sus propietarios. Es por ello que se recurre a las compañías de seguro sobre todo para proteger la inversión en caso de robo, en consecuencia cuando ocurre el robo de un vehículo, es necesario contar con un sistema electrónico que permita el bloqueo del mismo.

Diversas compañías de seguros ofrecen pólizas de seguro costosas ya que están conformadas por tecnologías GPS, pero lamentablemente éstas suelen ser inaccesibles para las personas de bajos recursos.

El sistema de posicionamiento global mediante satélites (GPS) supone uno de los más importantes avances tecnológicos de los últimos tiempos. Diseñado inicialmente con la herramienta militar para la estimación precisa de posición, velocidad y tiempo y que se ha utilizado en diversas aplicaciones civiles que se siguen multiplicando a un ritmo exponencial, obteniendo mayor cantidad de señales de aviso, así como también con mayor capacidad de control.

#### **1.2 Problema Investigado**

En la ciudad Quito existen problemas de seguridad siendo uno de los más comunes el robo de vehículos y los secuestros exprés. Debido al aumento de delitos que se cometen en taxis la propuesta "Pasajero Seguro" se puso en marcha, con lo que el Municipio a través de la empresa privada y la concejala Macarena Valarezo, ponen a disposición de los pasajeros un sistema para que los ellos comprueben si el taxi en el que van a abordar es seguro o no. Al momento de subirse al vehículo usted pueda conocer si éste ilegal o legal, enviando un mensaje de texto al 2468 con el número de registrgo municipal que está visible en la puerta o el parabrisas. Después de ser enviado el mensaje, en pocos segundos obtendrá la información hora de embarque y la fecha, el número de la unidad, cooperativa y teléfono a la que pertenece.

Con esta campaña se busca disminuir los delitos ya que según estadísticas del Municipio de Quito, el 70% de secuestros exprés son cometidos en taxis amarillos, mientras que el 30% ocurre en taxis piratas.

Por eso, las compañías de seguros ofrecen pólizas de seguro costosas y comercialmente se adquieren alarmas que resultan ser vulnerables debido que contienen un radio de acción.

Según las estadísticas del Observatorio Metropolitano de Seguridad Ciudadano (OMSC) el robo de automóviles registró un incremento en el año 2012. En los primeros meses se reportaron 1933 denuncias, durante el año 2011 hubo 1819 casos en todo el año, se observa que el registro de hurtos es significativo, por ello, deben buscarse mecanismos que aseguren vehículos.

Existen sistemas de seguimiento vehicular como el Chevystar que cuenta con multifunciones como música, comunicación vía bluetooth, apertura remota de puertas por internet o por SMS, monitoreo en ruta, asistencia vial, GPS y recuperación vehicular; pero se trata de un servicio pagado mensualmente y que sólo opera en vehículos de marca CHEVROLET.

#### **1.3 Problema Principal**

En la actualidad no existe un sistema electrónico que utilice dispositivos GPS que pueda ser implementado para cualquier modelo de vehículos en caso de asalto en la ciudad Quito.

#### **1.4 Problemas Secundarios**

 No existe un diseño electrónico de alerta de robo a vehículos que actué en forma inmediata para la ubicación y recuperación del automóvil usando dispositivos GPS.

- No se tiene un sistema electrónico accesible para todas las personas, para recuperar vehículos cuando han sido robados.
- No se sabe si el prototipo electrónico funcionará de forma adecuada según lo esperado.

#### **1.5 Justificación**

Este sistema para obtener un funcionamiento de acuerdo a la capacidad y necesidad de ubicar en forma segura a los vehículos se ayudará principalmente de los conocimientos en las telecomunicaciones, para este fin se empleará las tecnologías GSM y GPS.

El proyecto no sólo será capaz de dar ubicaciones, sino recuperar los automóviles en caso de robo y resguardando la seguridad del conductor a lo cual se tendrá un mejor resultado para la policía en el combate contra la delincuencia principalmente el secuestro exprés.

Los GPS aseguran una alta precisión al trabajar con fuentes de datos directas para obtener la información en el momento del robo del automóvil. En este aspecto los GPS superan a todos los demás método de posicionamiento, ya que son de fácil uso.

Con el uso adecuado de este sistema se busca poder auxiliar de manera inmediata a cualquier vehículo dentro del Distrito Metropolitano de Quito y la acción oportuna y eficiente de la Policía Nacional. Utilizando el dispositivo se espera que disminuya un problema de seguridad de los más comunes en la ciudad de Quito.

La implementación de este dispositivo al ser en beneficio de los ciudadanos busca disminuir la delincuencia pretendiendo que sea accesible para todas las personas.

#### **1.6 Objetivos**

#### **1.6.1 Objetivo Principal**

Diseñar e Implementar un sistema electrónico para vehículos con el uso de GPS que permita proporcionar una alerta y localización de los mismos en caso de asalto en el Distrito Metropolitano de Quito.

#### **1.6.2 Objetivos Específicos**

- Realizar el diseño de un sistema electrónico para alertar el robo de vehículos que se active de forma inmediata para la ubicación y recuperación de vehículos usando dispositivos GPS.
- Implementar un sistema electrónico para recuperar vehículos robados.
- Realizar pruebas de validación del sistema implementado.

#### **1.7 Metodología**

En el proyecto de grado se aplicó los métodos de análisis, síntesis, inducción y experimental para cada una de las etapas.

En la primera etapa se aplicó el método de análisis y síntesis para recopilar toda la información necesaria y así abstraer las partes más importantes.

En la segunda se aplicó el método de análisis, síntesis e inductivo para realizar un estudio del funcionamiento de los elementos para implementación del diseño del hardware y software de la plataforma del sistema.

<span id="page-19-0"></span>En la tercera se aplicó el método experimental para realizar el software de la plataforma operativa. En la cuarta etapa se aplicó el método experimental para verificar las tabulaciones de datos y analizar los resultados obtenidos en la etapa de implementación.

# **1. CAPÍTULO 2**

# **MARCO TEÓRICO YCONCEPTUAL**

### <span id="page-20-0"></span>**2.1 Introducción**

En este capítulo se presentan las características, conceptos en los cuales se basan el diseño del prototipo, así también como tablas y gráficos que aportan al desarrollo del proyecto, además se hace una descripción detallada de los componentes del sistema.

### **2.2 Marco Teórico**

#### **2.2.1 Visual Basic 6.0**

Visual Basic 6.0 es un lenguaje de programación visual, también denominado lenguaje de cuarta generación. (Vilà, Visual Basic 6, 2009)

Esto se refiere a que puede realizar un sin número de actividades o tareas sin escribir el código, simplemente con procedimientos gráficos realizadas con el mouse sobre la pantalla. (Vilà, Visual Basic 6, 2009)

Visual Basic es una herramienta de programación que permite establecer aplicaciones propias para Windows. Este programa permite crear botones, menús, ventanas, etc de una forma sencilla e imaginativa. Su lenguaje de programación es el mítico BASIC. (Vilà, Visual Basic 6, 2009)

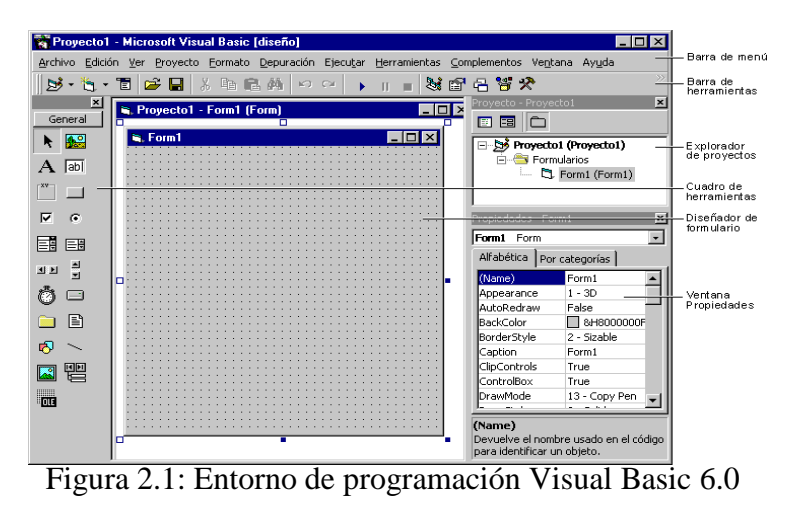

Fuente: (Vilà, Visual Basic 6, 2009)

### **2.2.2 Bascom AVR**

BASCOM-AVR es un compilador BASIC en Windows, para la familia de microcontroladores AVR, desarrollado por la empresa MCS Electronics y está diseñado para trabajar en Windows 95, Windows98, NT, XP, Windows 7 y en la actualidad con Windows 8. (MCSElectronics, 2010)

Soporta los AVR de 8 bits, desde los Tiny-AVR hasta los XMEGA, los programas se escriben en Basic y se traducen estos programas en el computador par código máquina. (MCSElectronics, 2010)

#### **2.2.2.1 Utilización de la plataforma BASCOM**

A continuación se da una corta descripción del ambiente de trabajo, archivos de salida, características del programa, ventajas del programa. (cursosmicro, 2009)

El programa consta de los componentes necesarios para crear un programa para micro controladores AVR, consta de una pantalla de edición de texto que ayudada por colores permitirá distinguir: las instrucciones de azul para las de Basic y de violeta para las de ensamblador, de negro las variables, de celeste las librerías y de verde los comentarios, todo esto con el objetivo de encontrar fácilmente la ubicación de errores. (cursosmicro, 2009)

En la figura 2.2 se aprecia el ambiente de trabajo de Bascom AVR.

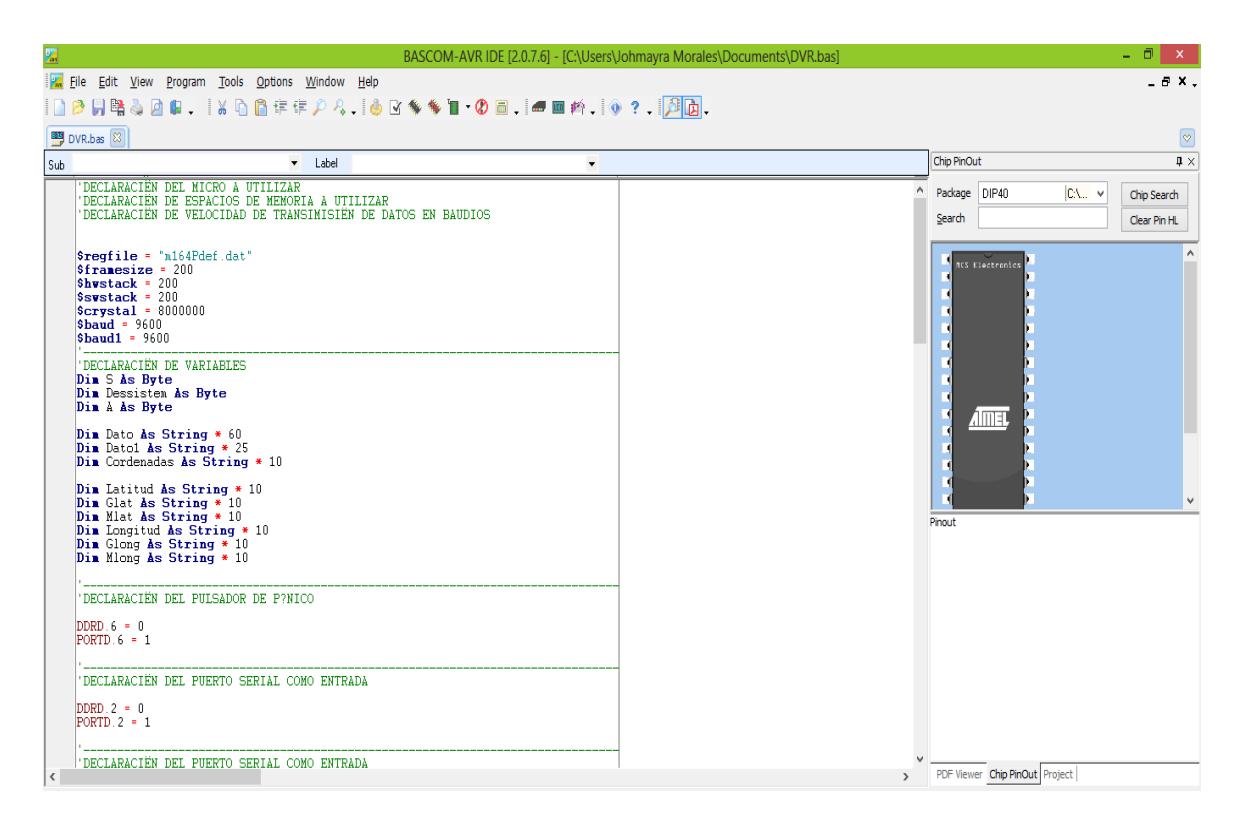

Figura 2.2: Ambiente de trabajo de Bascom AVR Fuente: (Morales, 2015)

Tiene un compilador que permite encontrar los probables errores de estructura o de sintaxis de una manera rápida, este compilador permite obtener los siguientes archivos de salida: XXX.bin son archivos de lenguaje binario, XXX.bas son archivos de edición de bascom, XXX.sim son archivos para el simulador de bascom, XXX.rpt son archivos de reporte de resultados, xxx.err son archivos de errores de programación. (cursosmicro, 2009)

El simulador permite chequear las variables de bajo nivel como banderas, registros punteros e interrupciones; también se puede realizar un control de las variables de alto nivel que utiliza Basic como: Byte, Bit, Long, Word y String. Las pantallas de simulación se presentan en la figura 2.3.

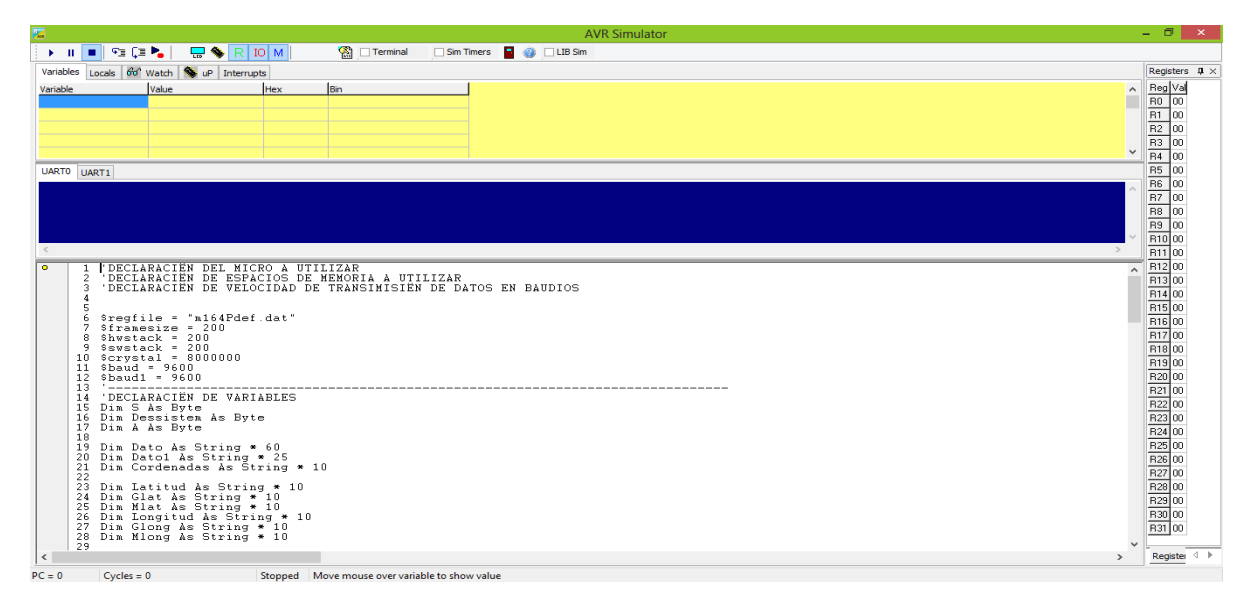

Figura 2.3: Simulador de Bascom AVR Fuente: (Morales, 2015)

Finalmente dispone varias librerías, un terminal serial y este software soporta casi todos dispositivos conocidos como el ISP- USB, PROGGY, ARDUINO, STK600, etc. (cursosmicro, 2009)

Algunas de las ventajas que se pueden mencionar : BASIC estructurado con etiquetas, programación estructurada con THEN-IF-ELSE-END IF, MIENTRAS-WEND DO-LOOP, etiquetas y variables pueden ser de hasta 32 caracteres. (cursosmicro, 2009)

# **2.2.3 Microcontroladores AVR**

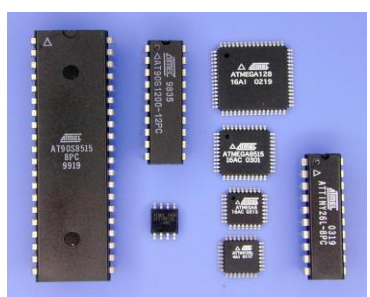

Figura 2.4: Microcontroladores AVR Fuente: (Curso de Microcontroladores, 2008)

Es una familia de microcontroladores fabricados por Atemel. El AVR es microcontrolador de [arquitectura Harvard](http://es.wikipedia.org/wiki/Arquitectura_Harvard) con los programas y datos por separados, tiene 32 registros de propósito general de 8 bits, estos se pueden clasificar según sus características en: tamaño de la memoria EEPROM, tamaño del programa de la memoria flash, número de servicios tales como características de los chips ADC Y UART y número de pines I/O. (Morales, 2015)

Estos microcontroladores se pueden dividir en:

| Nombre del parámetro           |               |                |               |
|--------------------------------|---------------|----------------|---------------|
|                                | <b>ATmega</b> | <b>ATxmega</b> | <b>ATting</b> |
| Pines                          | 28 a 100      | 44,64 y100     | 6 a 20        |
| Memoria flash programable (KB) |               |                |               |
|                                | 4 a 256       | 16 a 384       | 0.5a8         |

Tabla 2.1: Tabla de Microcrontroladores AVR

#### **2.2.4 Sistema de posicionamiento global (GPS)**

El GPS permite determinar la posición de una persona, un objeto o de un vehículo en todo el mundo, cuyo funcionamiento está basado en el procesamiento y recepción de informaciones emitidas por la red de 24 satélites (21 operativos y 3 de respaldo), orbitando en diferentes alturas por encimas de la superficie terrestre. El GPS fue desarrollado por los Estados Unidos al final del período de la "Guerra Fría" con fines militares. (Senderismo en castellón , 2009)

#### **2.2.4.1 Funcionamiento**

El GPS funciona mediante una red o constelación de [satélites](http://es.wikipedia.org/wiki/Sat%C3%A9lite) que están orbitando alrededor de la. Cuando se quiere determinar la posición, el dispositivo que se utiliza para ello localiza automáticamente como mínimo tres satélites de la constelación, de los que recibe señales indicando el reloj y la posición de cada uno de ellos. Con estas señales, el dispositivo calcula la distancia al satélite y sincroniza el reloj del GPS. Por [triangulación](http://es.wikipedia.org/wiki/Triangulaci%C3%B3n) se puede conocer el punto o lugar que éste se encuentra e incluso ubicar y rastrear el origen de transmisión por ondas de radio. Conocidas las distancias fácilmente se determina la posición exacta respecto a los tres satélites, además se consigue las coordenadas reales y la posición absoluta del punto de medición. (Senderismo en castellón , 2009)

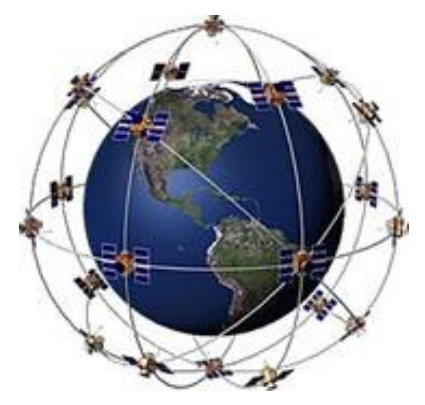

Figura 2.5: Satélites GPS en órbita. Fuente: (Senderismo en castellón , 2009)

### **2.2.5 Sistema Global para Comunicaciones Móviles (GSM)**

Es un estándar de comunicación para la telefonía móvil**,** implementado mediante la combinación de satélites y antenas terrestres. (Montesdeoca, 2010)

GSM pueden trabajar en al menos dos bandas de frecuencia, una casi el doble que la otra. Las frecuencias que se usan hoy son 850MHz y 900 MHz en frecuencias bajas; 1,8GHz y 1,9GHz en frecuencias altas. (Montesdeoca, 2010)

El [servicio](http://www.monografias.com/trabajos14/verific-servicios/verific-servicios.shtml) más utilizado e importante que tiene GSM son los mensajes cortos SMS. Este permite el envío y recepción del mensajes de [texto,](http://www.monografias.com/trabajos13/libapren/libapren.shtml) éstos tienen un tamaño máximo es de 160 caracteres. Al recibir el mensaje de texto se consigue una serie de datos del remitente, la fecha de recepción y la hora. (Montesdeoca, 2010)

Para el envío de un mensaje de texto, es necesario que el dispositivo módulo tenga configurado el número telefónico del centro de mensajes propio del operador. Una vez enviado el mensaje es transmitido desde la red hacia el teléfono destino. La red reintentará enviar el SMS durante 48 horas, pasado este lapso de tiempo el mensaje de texto no se entrega. (Montesdeoca, 2010)

#### **2.2.5.1 Módulo GSM**

El módulo GSM es un terminal pequeño de tarjeta SIM. De hecho su función es muy similar a la de un teléfono móvil, y consiste básicamente en realizar llamadas y enviar mensajes de texto. Para realizar el envío del módulo tiene una antena GSM que comunica con las antenas base del operador móvil. (Todoelectronica, 2003)

### **2.2.5.2 Comandos AT**

Este tipo de comandos son instrucciones codificadas que constituyen un lenguaje de comunicación entre el usuario (en este caso el programador) y un terminal modem. (ComandosAT, 2005)

El objetivo de estos comandos AT es [la comunicación](http://www.monografias.com/trabajos/lacomunica/lacomunica.shtml) con módems; así la telefonía móvil GSM también ha acogido este lenguaje para [poder](http://www.monografias.com/trabajos35/el-poder/el-poder.shtml) comunicarse con sus terminales. De esta manera, todos módulos GSM poseen un [conjunto](http://www.monografias.com/trabajos15/metodos-creativos/metodos-creativos.shtml) de comandos AT que sirve de interfaz para proporcionar y configurar instrucciones a los terminales, permiten realizar llamadas, enviar mensajes de texto (SMS). (ComandosAT, 2005)

Para el envío de comandos AT se requiere la siguiente estructura:

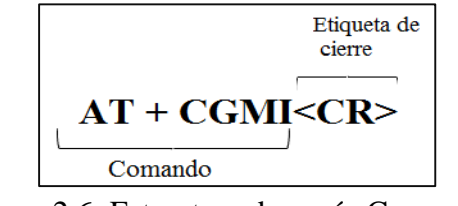

Figura 2.6: Estructura de envío Comandos AT Fuente: (Vera, 2006)

#### **2.2.6 Puerto de comunicación USB**

El Universal Serial Bus, cuya abreviatura común es USB, es un puerto de acceso o entrada que facilita la conexión con periféricos y accesorios a un ordenador, permitiendo el fácil intercambio de datos. (Echeverria, 2001)

#### **2.2.6.1 Funcionamiento**

Es un cable que contiene cuatro hilos en su interior; dos hilos de datos llamados D+ y D-, y los dos hilos restantes son para la conexión GND (tierra), la alimentación 5V del BUS. (Echeverria, 2001)

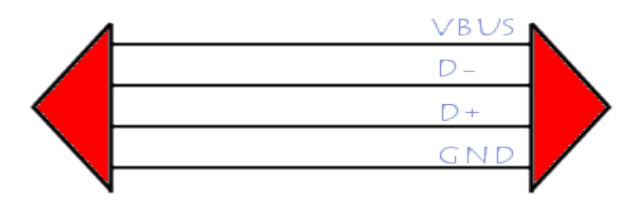

Figura 2.7: Cable USB de 4 hilos Fuente: (Swan, Funcionamiento puerto USB, 2010)

Trabaja como interfaz para [distribución](http://www.monografias.com/trabajos11/travent/travent.shtml) de energía y transmisión de [datos,](http://www.monografias.com/trabajos11/basda/basda.shtml) ha sido introducida en el mercado para mejorar las interfaces (RS-232) serie y paralelo. (Swan, Funcionamiento puerto USB, 2010)

Dicha interfaz de 4 hilos transmite datos, distribuye 5V para alimentación. (Echeverria, 2001) El estándar USB permite que los dispositivos se concadenen mediante la utilización de [topologías](http://es.kioskea.net/contents/initiation/topologi.php3)  [en estrella o bus.](http://es.kioskea.net/contents/initiation/topologi.php3) (Swan, Funcionamiento puerto USB, 2010)

#### **2.2.7 Comunicación serial.**

Se llama serial, porque los bits que se reciben uno tras otro o "en serie". La comunicación RS-232 igualmente es de tipo serial ya que los bits o códigos vienen uno de tras de otro. (Tripod, 2005)

La comunicación serial se lleva a cabo sin necesidad de tener señal de sincronización (o señal de reloj), los datos pueden enviarse por medio de intervalos aleatorios, cada caracter se encuentra precedido por un bit de arranque seguido por un bit de parada, estos bits de control son necesarios para la transmisión serial. (Tripod, 2005)

#### **2.2.7.1 Velocidad de transmisión**

Se mide en baudios e indica el número de bits por segundo que se transfieren los datos. La velocidad de transmisión queda limitada por la potencia de señal, ruido en el conductor de señal y el ancho de banda. Examina continuamente la línea para detectar la ausencia o presencia de los niveles de señal ya definidos. (Tripod, 2005)

#### **2.2.8 Arduino**

Arduino es una plataforma de hardware libre diseñada para facilitar el uso de la electrónica. (Arduino, 2002)

El hardware consiste en una placa con un microcontrolador Atmel AVR que permiten el desarrollo de múltiples diseños, el software consiste en un entorno de desarrollo que implementa el lenguaje de programación Processing/Wiring y el cargador de arranque (boot loader) que corre en la placa. Las placas se pueden adquirirse o realizarse a mano. El entorno de desarrollo integrado libre puede ser descargado en forma gratuita. (Arduino, 2002)

Al ser open-hardware, tanto su distribución como su diseño son libres. Esto quiere decir, que se puede utilizarse libremente para el desarrollo de cualquier proyecto sin haber obtenido ninguna licencia. (Arduino, 2002)

Arduino es una plataforma de electrónica abierta para la creación de prototipos basada en hardware y software fáciles de usar. Se creó para diseñadores y cualquiera interesado en crear entornos u objetos interactivos. (Arduino, 2002)

## **2.2.9 Conversor dc-dc**

Es un dispositivo que transforma corriente continua de una tensión a otra, son reguladores de conmutación dando a su salida una tensión regulada con limitaciones de corriente. (Uturbey, 1996)

Los conversores dc-dc simplifican la alimentación de un sistema, porque permiten generar las tensiones donde se necesitan, reduciendo la cantidad de líneas de potencia necesarias. (Uturbey, 1996)

También se les conoce como fuente de continua pequeña ya que son ligeros y funcionan a menor temperatura debido a su eficiencia. (Uturbey, 1996)

# **2.3 Marco referencial.**

En esta sección se presenta la descripción de los elementos a utilizarse, tablas de comparaciones y por qué la elección de los elementos que componen el sistema de pánico. (Morales, 2015)

### **2.3.1 Microcontrolador ATmega 164P**

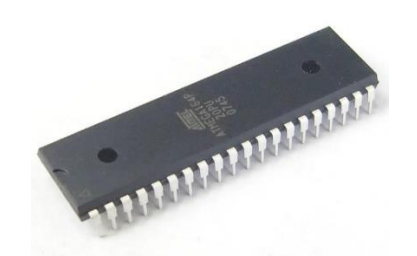

Figura 2.8: Microcontrolador ATmega 164P Fuente: (Atemel, 2013)

El ATmega 164P es un microcontrolador CMOS de 8 bit de altas prestaciones y características como memoria, número de pines, posee una arquitectura RISC mejorada así como un conjunto de 32 instrucciones y dos puertos de comunicación serial para la interfaz con el módulo GSM. (ATMEL, 2002)

El núcleo AVR combina un set de instrucciones RISC con 32 registros, todos estos registros están directamente relacionados con la ALU. (ATMEL, 2002)

# **2.3.1.1 Características del microcontroladorAtmega164P:**

# **Arquitectura Avanzada RISC**

- 131 instrucciones
- 32 registros de trabajo de 8 bits.

### **Características de los periféricos**

- Contador en tiempo real con oscilador separado
- Dos puertos Seriales USART Programables

## **Encapsulados para Entradas/Salidas (E/S)**

- 32 líneas de Entrada/Salida programables.
- PDIP de 40 pines
- TQFP y QFN/MLF de 44 pines.

# **Voltajes de Operación**

2.7V a 5.5V para el ATMEGA

En la tabla 2.2 se hace la comparación de las características técnicas de 3 microncotroladores de la familia ATmega

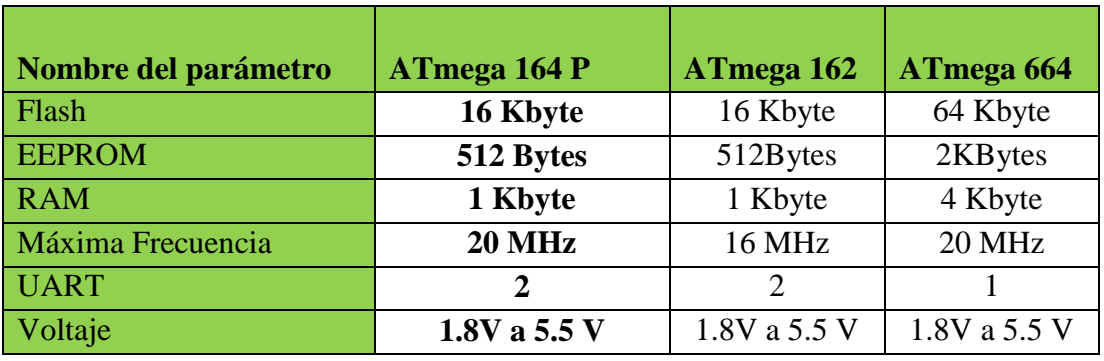

Tabla 2.2: Tabla especificaciones de los microcontroladores ATmega.

Fuente: (Morales, 2015)

El microcontrolador ATmega 164P fue elegido entre la familia ATmega por altas prestaciones como memoria flash, EEPROM, por los UARTS que dispone; que en comparación con los demás microcontroladores de dicha familia que se mencionan en la tabla 2.1 como se observa el ATmega 164P sobre sale en las en algunos parámetros y es el más idóneo para utilizar en el dispositivo de rastreo vehicular ya que cuenta con las características que se necesita para el diseño electrónico del dispositivo. (Morales, 2015)

### **2.3.2 Módulo SIM900**

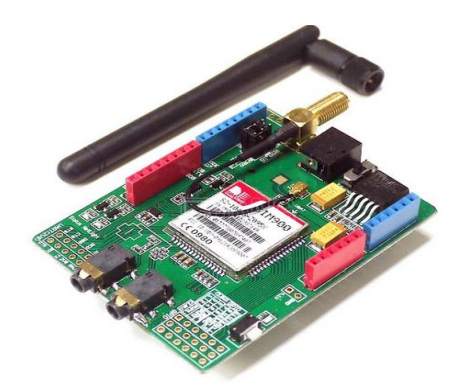

Figura 2.9: Módulo GSM SIM900 Fuente: (Product\_Gsm-Gprs-Module-SIM900, 2009)

El módulo SIM900 GSM / GPRS es cuatribanda que funciona en las frecuencias de GSM 850 MHz, EGSM 900 MHz, DCS 1800MHz y 1900MHz PCS, está diseñado con técnicas de ahorro de energía, el consumo de corriente es tan bajo como 1,5 mA en el modo SLEEP. (SIMCom, 2010)

El SIM900 está integrado con el protocolo TCP / IP, extendida TCP / IP comandos AT que son desarrollados para usar el protocolo TCP / IP de manera fácil, lo que es muy útil para aplicaciones de transferencia de datos. (SIMCom, 2010)

### **2.3.2.1 Características físicas y rendimiento**

- Dimensiones de la unidad (Ancho/Alto/Profundidad): 24mmx24mmx3mm.
- Rango de voltaje: 3.2 V a 4.8V
- Tarjeta SIM.

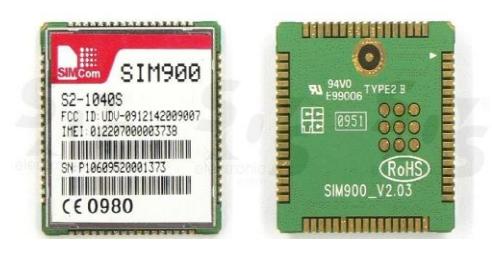

Figura 2.10: Tarjeta SIM900 Fuente: ( (Product\_Gsm-Gprs-Module-SIM900, 2009)

### **2.3.2.2 Prestaciones del módulo.**

- Servicio de mensajes cortos
- El SIM900 integra el protocolo TCP/IP.
- Puerto serie puede utilizarse para comandos AT o flujo de datos.

El módulo cuatri Banda, tiene un procesador "single – chip" muy potente que permite mayores servicios que el promedio de los módulos que existen en el mercado con mayor velocidad de procesamiento. Este dispositivo se maneja por medio de comandos a través de la USART. (SIMCom, 2010)

En la tabla 2.3 se hace la comparación de las características técnicas de 3 de los módulos GSM de la familia SIM.

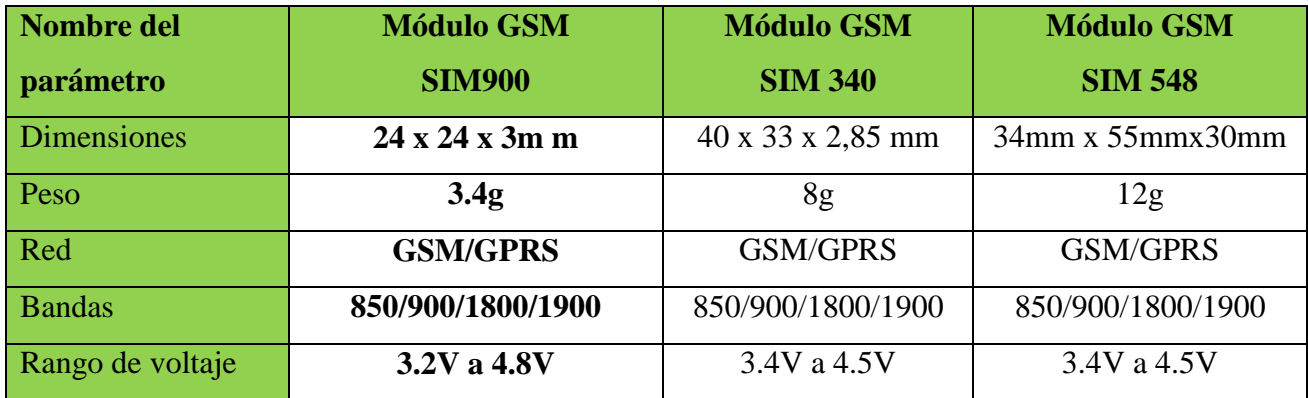

Tabla 2.3: Tabla especificaciones de los Módulos GSM

Fuente: (Morales, 2015)

El módulo escogido es el SIM900, siendo éste el más adecuado para el diseño del sistema, éste funciona en las frecuencias de GSM 850 MHz, con una configuración pequeña de 24mm x 24mm x 3mm, puede satisfacer todas las necesidades de espacio en sus aplicaciones. (Morales, 2015)

# **2.3.3 Módulo GPS neo 6M ublox**

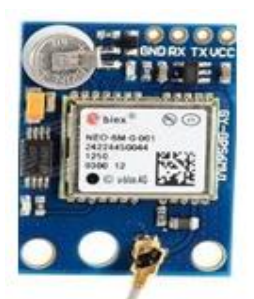

Figura 2.11: Módulo GPS neo-06 ublox Fuente: (digibay, s.f.)

El módulo es de cerámica que incluye antena, la señal EEPROM permite guardar la configuración de los parámetros de datos. Este módulo utiliza la última tecnología para dar información de posición óptima, lo que le permite un mejor rendimiento. (GPS, s.f.)

## **2.3.3.1 Características del GPS:**

- El módulos GPS neo-6m, 3V a 5V fuente de alimentación universal
- Por defecto la tasa de baudios: 9600
- Módulo de tamaño de 23mm\* 30mm
- Tamaño de la antena 22mm\* 22mm

# **2.3.3.2 Antena GPS AT-65**

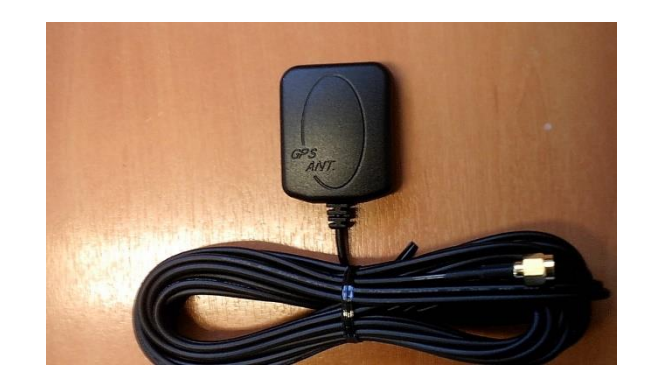

Figura 2.12: Antena GPS AT-65 Fuente: (Antena, 2012)

La antena GPS AT-65 proporciona una excelente recepción para optimizar el rendimiento del módulo GPS y es fácil de conectar. (Alibaba.com, 2011)

En la tabla 2.4 se hace la comparación de las características técnicas de 3 módulos GPS de la familia neo 6M ublox:

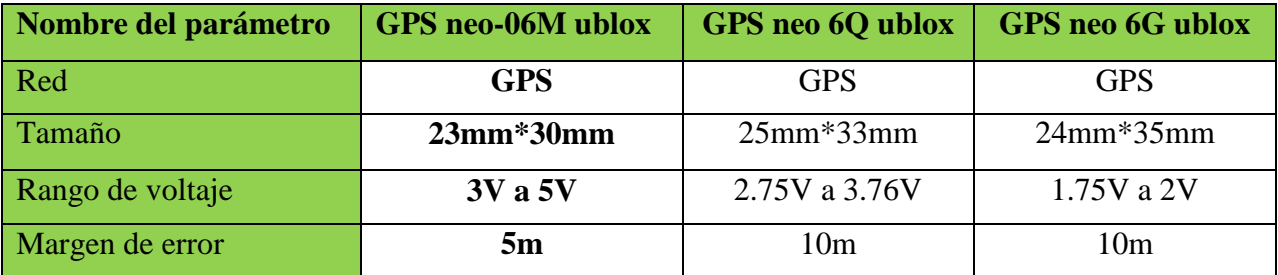

Tabla 2.4: Tabla especificaciones de los Módulos GPS

Fuente: (Morales, 2015)

El módulo escogido es el GPS neo-06 ublox, siendo éste el más adecuado para el diseño del sistema, con una configuración pequeña de 23mm x 30mm, puede satisfacer todas las necesidades de espacio en sus aplicaciones. Las especificaciones antes descritas muestran que este módulo es compacto en funciones en el dispositivo de rastreo vehicular. (Morales, 2015)

# **2.3.4 Mini 3A DC-DC convertidor de paso ajustable**

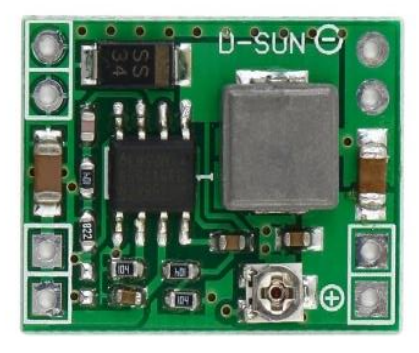

Figura2.13**:** Mini 3A DC-DC Fuente: (Ebay, s.f.)

Es un conversor dc-dc simplifica la alimentación del sistema, porque permite generar las tensiones donde se necesita, reduciendo la cantidad de líneas de potencia necesarias, funciona a baja temperatura. (AliExpress, 2012)
# **2.3.4.1 Características Mini 3A DC-DC**

- Voltaje de entrada: 4.5V a 28V
- Voltaje de salida: 0.8V a 20V (ajustable)
- Corriente de salida: 3A corriente nominal (MAX).
- Cambio de frecuencia: 1MHz
- Temperatura de funcionamiento: Grado industrial (-40 °C a 85 °C)
- $\bullet$  Tamaño: 22mm  $*$  17mm  $*$  4mm

En la tabla 2.5 se hace la comparación de las características técnicas de 3 DC-DC del convertidor de paso ajustable.

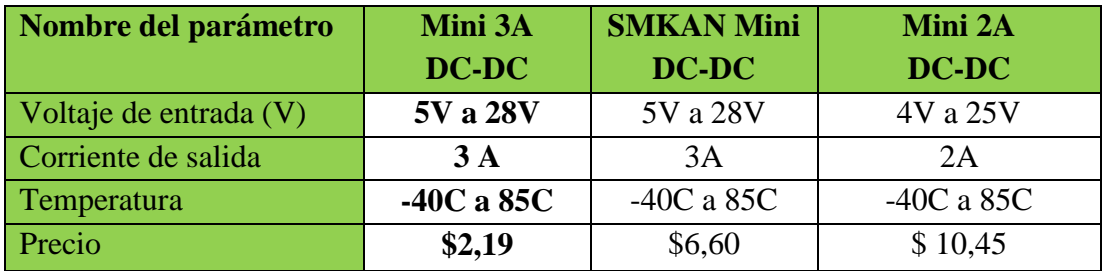

Tabla 2.5: Tabla especificaciones del conversor dc-dc

Fuente: (Morales, 2015)

El conversor dc- dc escogido es el Mini 3A, siendo éste el más adecuado para el diseño del sistema, ya que regula el voltaje y la corriente que se necesita para que funcione el dispositivo de rastreo vehicular. (Morales, 2015)

# **2.3.5 Arduino Uno**

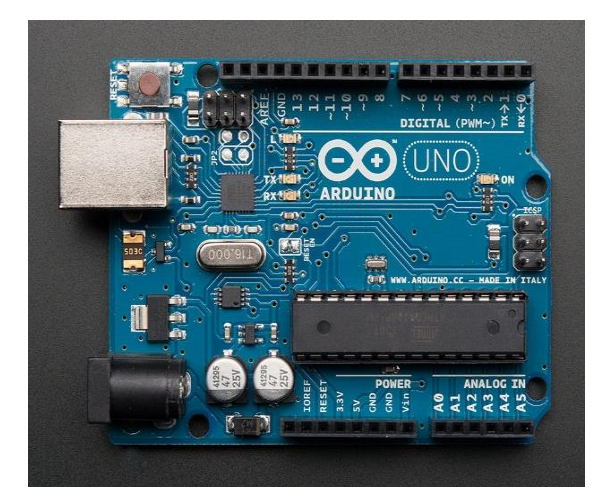

Figura 2.14: Arduino Uno Fuente: (ArduinoUno, s.f.)

El Arduino Uno es una placa con microcontrolador basado en el ATmega328. Tiene 14 pines con entradas y salidas digitales, 6 entradas analógicas, una conexión USB, una cabecera ICSP, un resonador cerámico 16MHz, un conector de alimentación y un botón de reinicio. Contiene todo lo necesario para apoyar el microcontrolador; basta con conectarlo a un ordenador con un cable USB para alimentarlo también se puede utilizar un adaptador o una batería para empezar a trabajar. (Arduino, Arduino Uno, 2003)

# **2.3.5.1 Características del Arduino Uno**

- Microcontroladores: Atmega328
- Tensión de funcionamiento: 5V
- Digital pines I/O: 14
- Canales de entrada analógicos: 6
- Corriente de DC por Pin I/O: 40 mA
- Corriente DC de 3.3V Pin: 50 mA
- Memoria Flash: 32 KB (Atmega328) de los cuales 0.5KB para gestor de arranque.
- SRAM: 25 KB(ATmega 328)
- Velocidad del reloj: 16 MHz
- Longitud:68.6 mm

### **2.3.5.2 Alimentación**

Puede ser alimentado vía conexión USB o con una fuente de alimentación externa DC. El origen de la alimentación se selecciona automáticamente. Las fuentes de alimentación externas no USB pueden ser tanto una batería o un adaptador de pared. (Arduino, Arduino Uno, 2003)

### **2.3.5.3 Comunicación**

EL Arduino Uno facilita la comunicación en varios aspectos con el ordenador, otros microcontroladores u otro Arduino. El ATmega328 proporciona comunicación vía serie UART (5V), disponible a través de los pines digitales RX (0) y TX (1). (Arduino, Arduino Uno, 2003)

En la tabla 2.6 se hace la comparación de las características técnicas de 3 módulos Arduino.

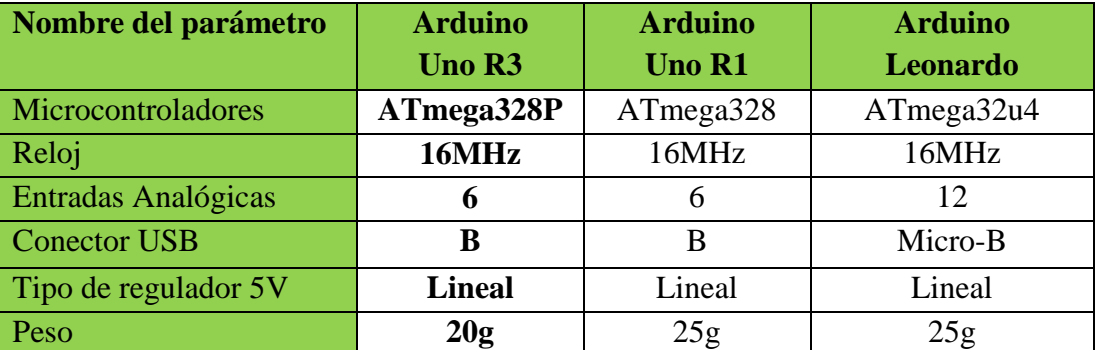

Tabla 2.6: Tabla especificaciones del Arduino Uno R3

Fuente: (Morales, 2015)

El módulo escogido es el Arduino Uno R3, siendo éste el más adecuado para el funcionamiento del sistema, las especificaciones antes descritas muestran que este Arduino es el ideal para el funcionamiento del dispositivo de control. (Morales, 2015)

# **CAPÍTULO 3**

**DISEÑO E IMPLEMENTACIÓN UN SISTEMA ELECTRÓNICO PARA VEHÍCULOS CON EL USO DE GPS QUE PERMITA PROPORCIONAR UNA ALERTA Y LOCALIZACIÓN DE LOS MISMOS EN CASO DE ASALTO EN EL DISTRITO METROPOLITANO DE QUITO.**

# **3.1 Introducción**

En este capítulo se presenta el estudio diseño e implementación del prototipo electrónico, tanto en hardware, software planteado diagramas circuitales, simulaciones, diagramas de flujo y demás ítems que dan pasó al proceso de implementación del prototipo.

### **3.2 Diseño de un sistema electrónico para recuperar el vehículo**

Para que exista la recuperación de un vehículo robado se realizará un diseño de un sistema electrónico que constará de dos dispositivos:

- 1. Dispositivo de Rastreo Vehicular.
- 2. Dispositivo de Control.

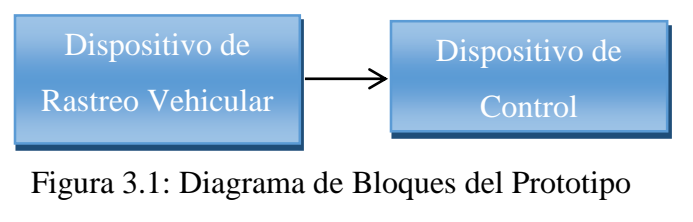

Fuente: (Morales, 2015)

Como se observa en el diagrama en bloques de la figura 3.1 el prototipo consta de dos etapas que se detallan a continuación:

### **1. Dispositivo de Rastreo Vehicular**

Este dispositivo de rastreo será colocado en el automóvil, la función de este dispositivo es que al activarse el botón de pánico enviará un mensaje de texto cada 30 segundos (el mismo que contiene las coordenadas de ubicación) por medio del módulo GSM al dispositivo de control.

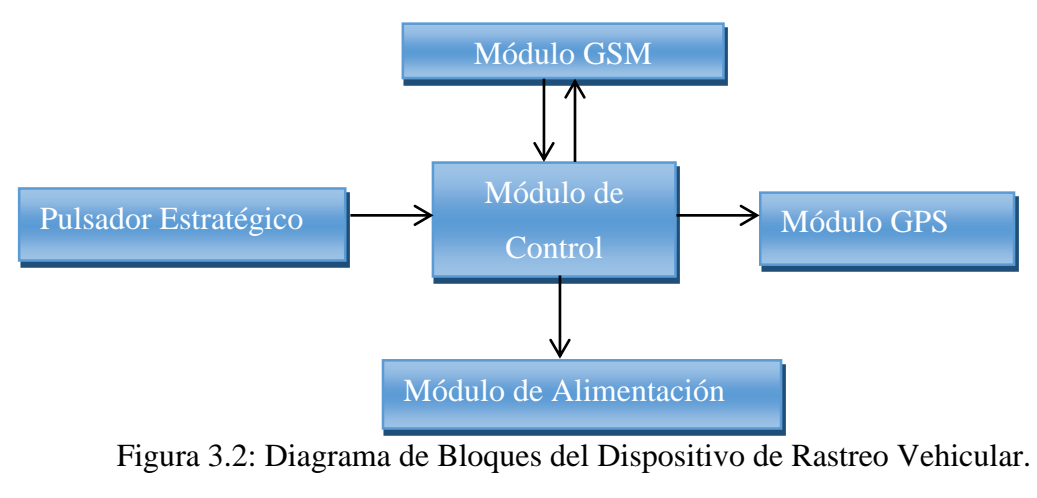

Fuente: (Morales, 2015)

Como se observa en el diagrama en bloques de la figura 3.2 el dispositivo consta de cinco módulos que se detallan a continuación:

### **a. Módulo GSM**

Consta del módulo SIM900 que va cumplir la función principal de enviar mensaje de texto al dispositivo de control, el mismo que se controla a través de comandos AT, este módulo esta interconectado a través de una comunicación serial 232 hacia el módulo de control el cual recibirá la información para después ser procesada.

### **b. Módulo de control**

Este módulo lo primero que hace es recibir los datos correspondientes al monitoreo del GPS, para luego transmitir información al micro controlador ATmega 164P, su función es controlar toda la información y los datos que envía el módulo GSM. A este módulo están interconectados todos las demás módulos que conforman este dispositivo de rastreo vehicular.

## **c. Módulo GPS**

Este módulo a través del GPS recibe la información de los satélites que se conectan a cada momento que se encienda el dispositivo, esta información contiene las coordenadas de posiciones que son hora, longitud y latitud, este módulo está encargado de recibir y enviar la información almacenada al módulo de control.

#### **d. Pulsador estratégico.**

La alarma del sistema podrá ser activada de manera inmediata mediante un botón por parte del conductor, el cual estará ubicado en el automóvil en forma imperceptible.

### **e. Módulo alimentación de energía.**

Para proporcionar el voltaje y corriente requeridos se hará mediante la batería del automóvil que es de 12V y se los va a transformar a 5V mediante conversor dc-dc.

### **2. Dispositivo de Control**

Este dispositivo de control estará ubicado en una central, el mismo que estará configurado para recibir por el módulo GSM SIM900 los mensajes de texto enviados por el dispositivo de rastreo vehicular, este mensaje será procesado para ser presentado en un ordenador en donde se visualizará la ubicación del vehículo por medio Google Maps.

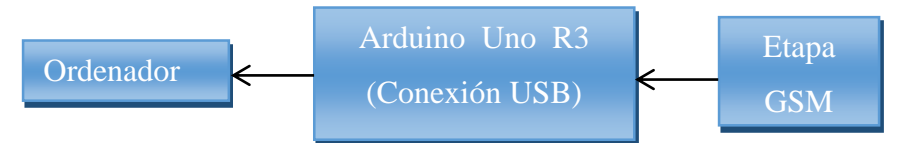

Figura 3.3: Diagrama de Bloques del Dispositivo de Control Fuente: (Morales, 2015)

Como se observa en el diagrama en bloques de la figura 3.3 el dispositivo consta de tres etapas que se detallan a continuación:

#### **a. Etapa GSM**

Esta etapa está compuesta por un módulo GSM SIM900 que recibe el mensaje de texto que es enviado del dispositivo de rastreo vehicular, luego se comunica con el Arduino Uno.

#### **b. Etapa de conexión USB (Arduino Uno R3)**

Esta compuesta por un Arduino Uno que está encargado de recibir la información de la etapa GSM, su función es procesar el mensaje y enviar los datos por conexión USB al ordenador.

### **c. Ordenador**

En esta etapa el ordenador consta de un software que está realizado en Visual Basic 6.0 (Demo) y tiene como función principal codificar las coordenadas para ser visualizadas en Google Map, las mismas que indicarán la ubicación del vehículo.

### **3.2.1 Diseño electrónico del sistema**

En el diseño del hardware se presenta el diseño electrónico de los dispositivos que conforman el sistema, en el cual se ha implementado diagramas circuitales con los elementos necesarios para la protección de cada dispositivo y así poder tener un funcionamiento eficiente del prototipo.

# **3.2.1.1 Diseño Electrónico del Dispositivo de Rastreo Vehicular.**

El diseño electrónico del dispositivo de rastreo vehicular está conformado por varios módulos que establecen una excelente comunicación con los demás elementos que componen este dispositivo, los que ayudan a proteger y a disminuir las interferencias logrando así un correcto funcionamiento del mismo.

El diseño de la figura 3.4 está compuesto por un microcontrolador ATmega 164P, un módulo GPSR/GSM SIM900, un pulsador, convertidor dc-dc, condensadores, resistencias.

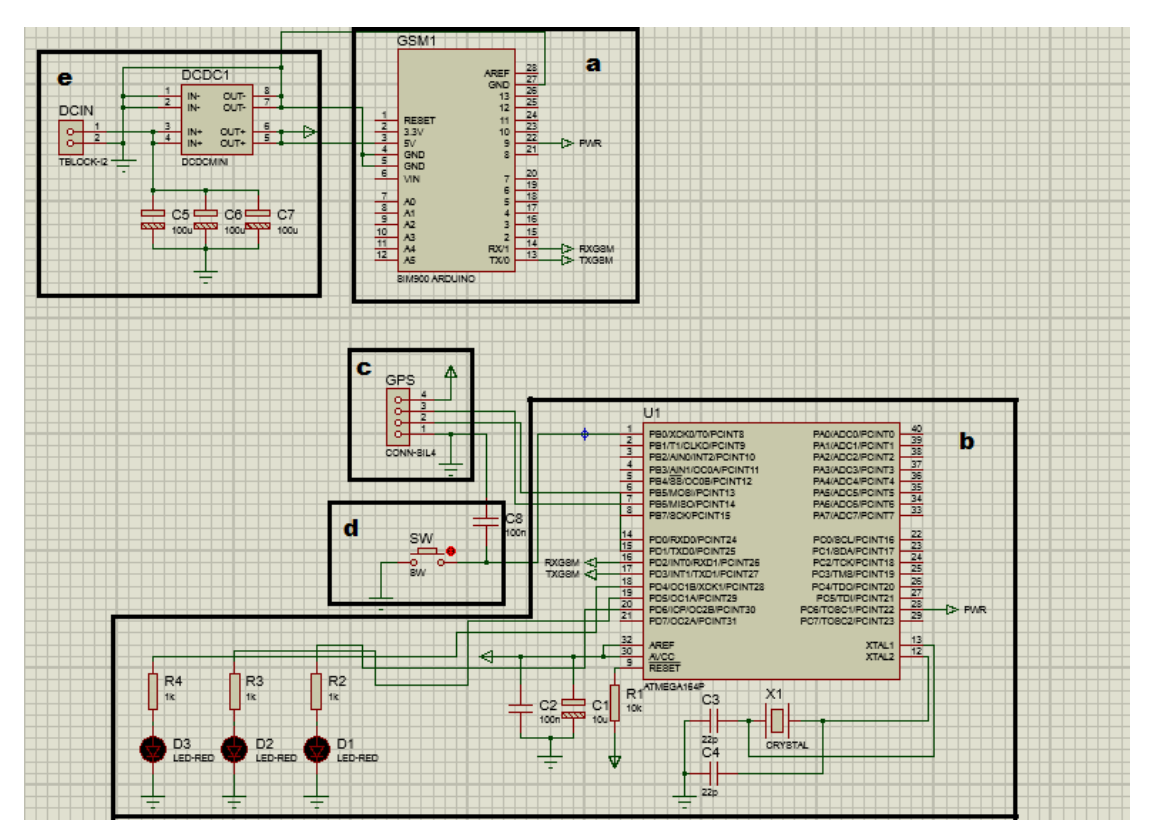

Figura. 3.4: Esquema electrónico del dispositivo de Rastreo Vehicular. Fuente: (Morales, 2015)

Como se observa en la figura 3.4 el esquema electrónico del dispositivo del vehículo consta de cinco módulos que se detallan a continuación:

- a. Módulo GSM.
- b. Módulo de control.
- c. Módulo GPS.
- d. Pulsador Estratégico.
- e. Módulo Alimentación de energía.

### **a. Módulo GSM**

Se estable la conexión del módulo GPSR/GSM SIM900 y el microcontrolador ATmega 164P, el módulo está polarizado con sus pines respectivos, esta comunicación transmite todos los datos que ingresan al módulo para ser transmitidos al micro controlador.

### **b. Módulo de control**

Se utiliza un microcontrolador ATmega 164P (ver ANEXO 1) el cual posee dos puertos de comunicación serial que se necesita para recibir los datos del módulo GSM SIM900 en los pines 16 y 17 transmiten y reciben la información del módulo GSM, en los pines 14 y 15 recibe los datos de posicionamiento del módulo GPS, el pin 1 corresponde al botón de pánico, en los pines 18, 19 y 20 va una resistencia con un led que indican la comunicación con microcontrolador, la conexión del GPS y el envío del mensaje, el pin 9 MCLR va una resistencia con la que se mantiene desactivado el RESET, los pines 12 y 13 corresponden al oscilador externo que está compuesto por X1 que es un oscilador de cristal y por los condensadores C3 y C4 de 22pF, dicho oscilador externo es de vital importancia para el buen funcionamiento del sistema, ya que le indica al microcontrolador la velocidad con la que puede trabajar, de este modo se obtiene la configuración para este módulo que es el encargado de controlar toda la información del dispositivo.

#### **c. Módulo GPS**

En este módulo se tiene la conexión del módulo GPS y el microcontrolador, en la cual el módulo GPS recibe los datos de la posición de los satélites y envía los datos a través de los pines de TX-RX, configurados en el microcontrolador ATmega 164P.

### **d. Pulsador estratégico**

Está compuesto por un interruptor SW y un condensador C8 de 100nf que conforman el botón de pánico el que establece la comunicación con el microcontrolador a través del puerto PB0 el cual activará la alarma del sistema enviando señales al dispositivo de control.

### **e. Módulo Alimentación de energía**

Como se había mencionado anteriormente, el dispositivo estará ubicado en el interior del vehículo, y cabe recalcar que los vehículos cuentan con batería de 12V de corriente continua con sus polaridades VCC y GND, se regulará mediante un DCDC1 para que funcione a 5V, el cual es necesario ajustar para que el dispositivo funcione correctamente.

Para conseguir el voltaje requerido, los 12V+ del DCIN son conectados a las entradas positivas (IN+) del DCDC1 que van acompañados de unos capacitores C5,C6 y C7 de 100uf para eliminar interferencia, los 12V- son conectados a las entradas negativas (IN-) y salidas(OUT-) del DCDC1 que van conectadas a los pines 4 y 5 que son los GND y las OUT+ van conectadas a los 5V del módulo GSM de esta manera se logra obtener el voltaje requerido.

# **3.2.1.1.1 Diseño de Funcionamiento del Dispositivo de Rastreo vehicular.**

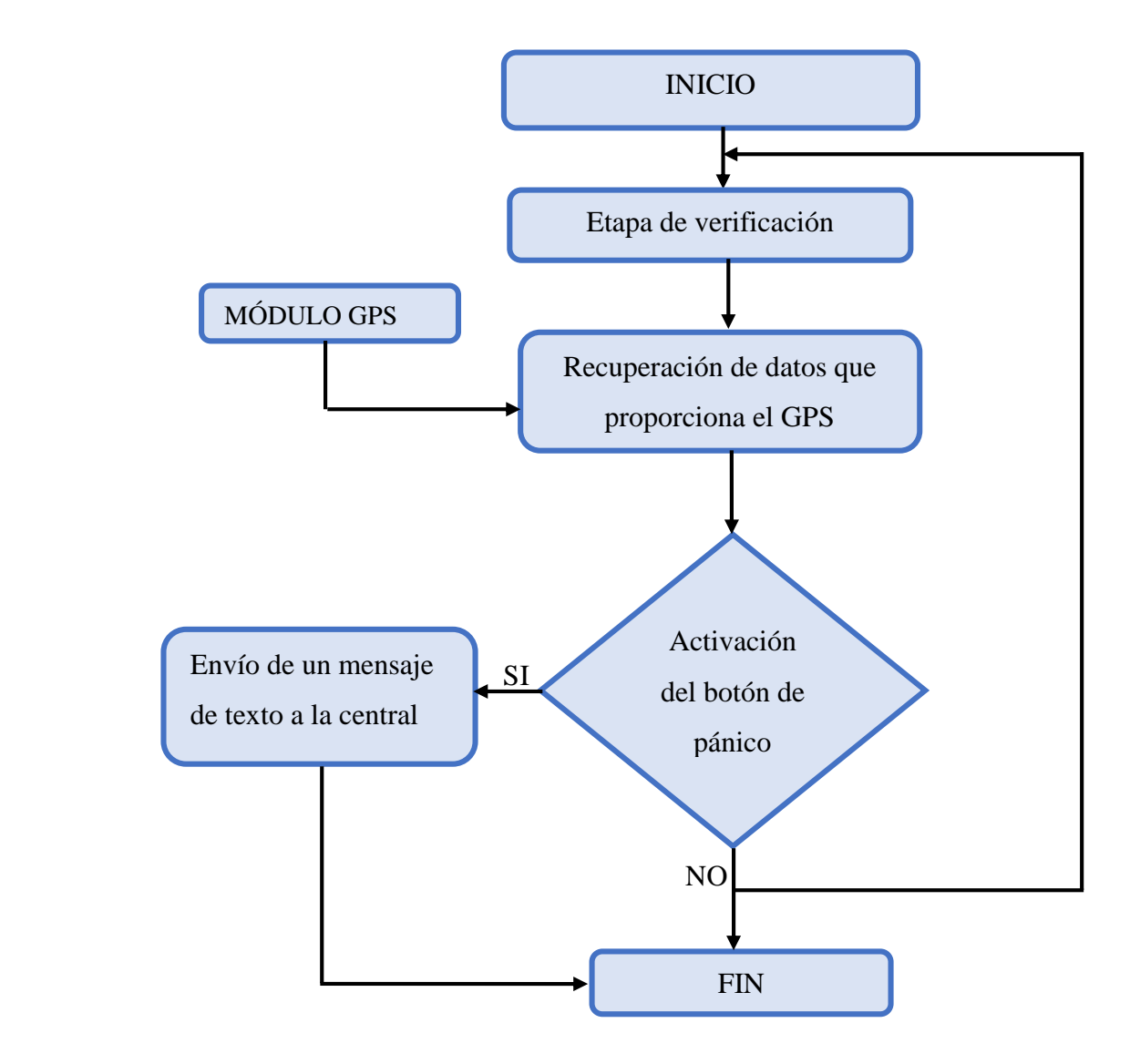

Figura 3.5: Diagrama de funcionamiento del Dispositivo de Rastreo Vehicular Fuente: (Morales, 2015)

### **3.2.1.2 Diseño Electrónico del Dispositivo de Control**

El diseño electrónico de la figura 3.6 está compuesto por un Arduino Uno y un módulo GPSR/GSM SIM900.

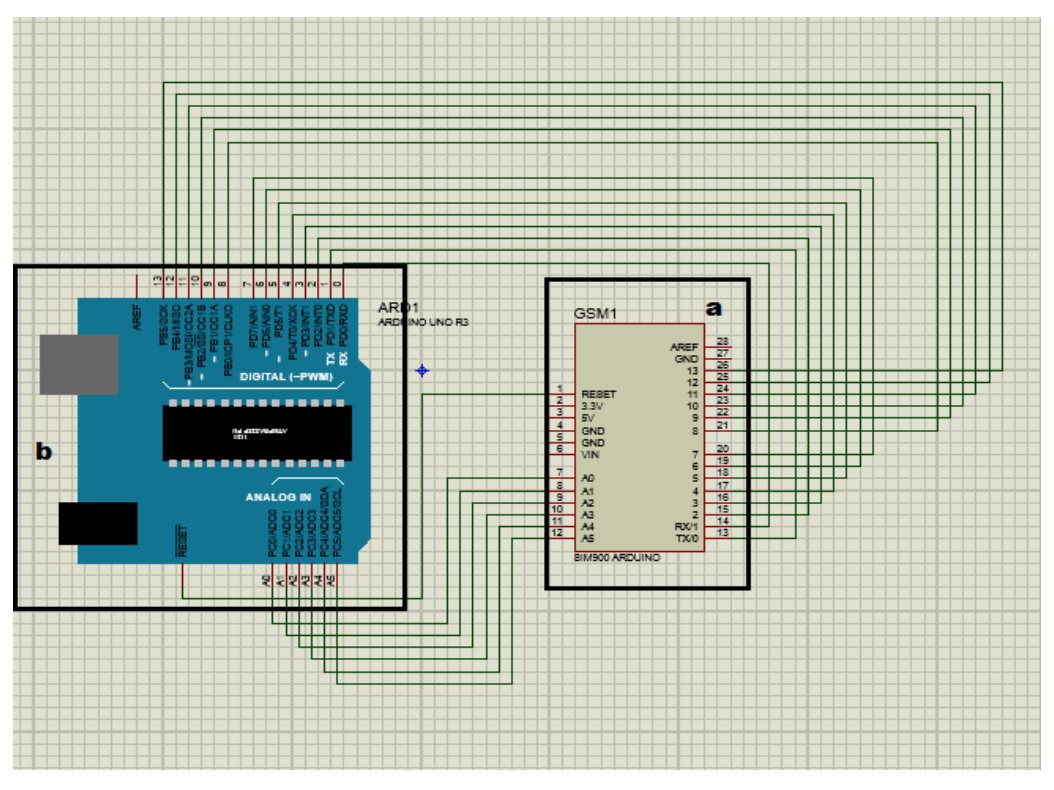

Figura 3.6: Esquema electrónico del Dispositivo de Control Fuente: (Morales, 2015)

Como se observa en la figura 3.6 el esquema electrónico del dispositivo de control consta de dos etapas que se detallan a continuación.

- a. Módulo GSM.
- b. Etapa Conexión USB (Arduino Uno)

# **a. Módulo GSM**

En esta etapa se establece la conexión del módulo SIM900 y el Arduino Uno, en esta comunicación se transmiten todos los datos que ingresan al módulo GSM para ser entregados al microcontrolador del Arduino.

# **b. Conexión USB (Arduino Uno)**

Esta etapa es la encargada de leer y procesar el mensaje que llega de la etapa GSM, para luego ser transmitido por comunicación USB al ordenador (que en este caso sería la central).

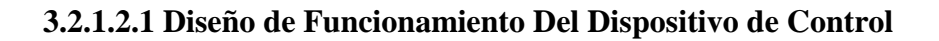

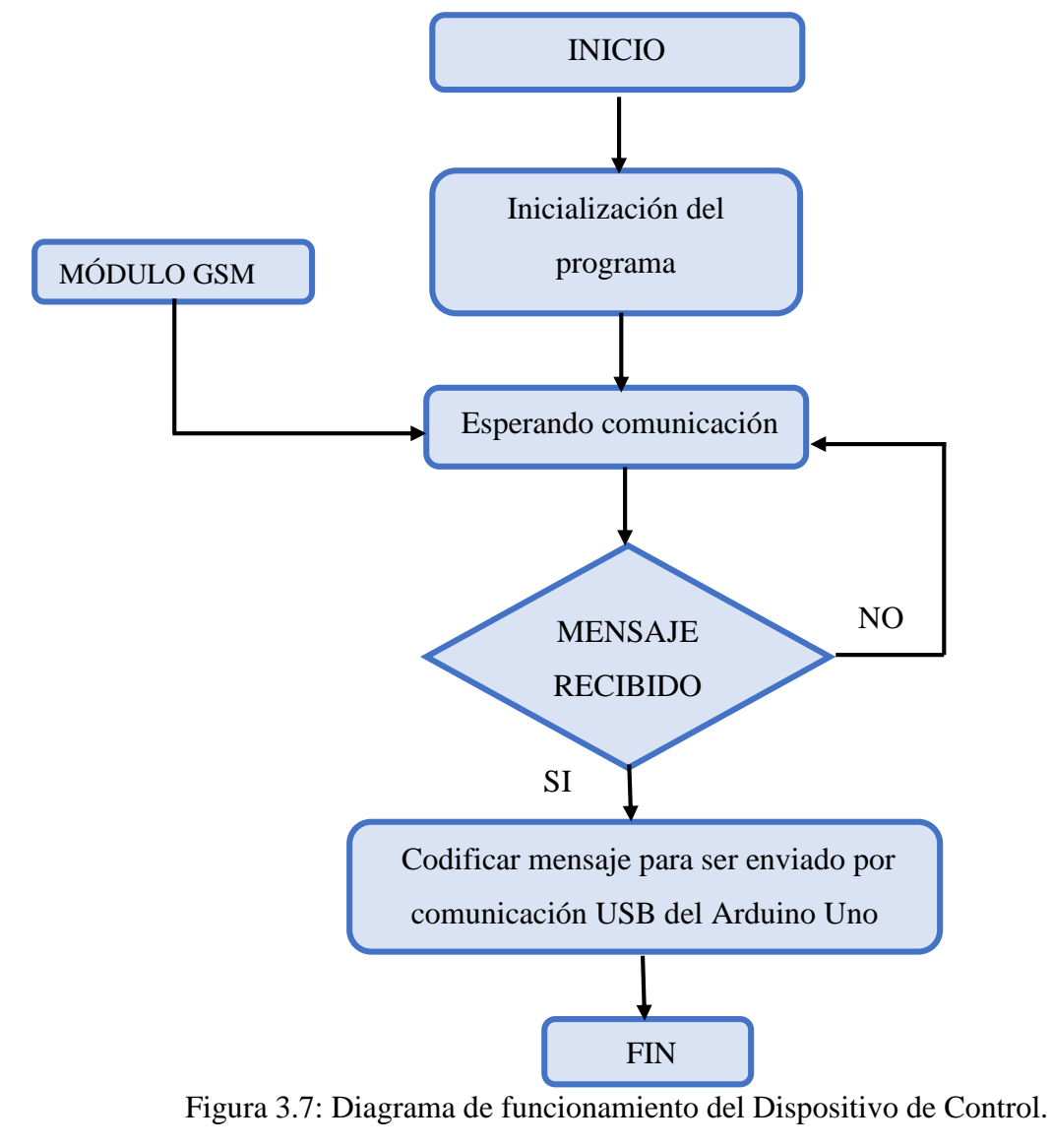

Fuente: (Morales, 2015)

# **3.2.2 Diseño del software**

# **3.2.2.1 Diagrama de flujo del Dispositivo de Rastreo Vehicular**

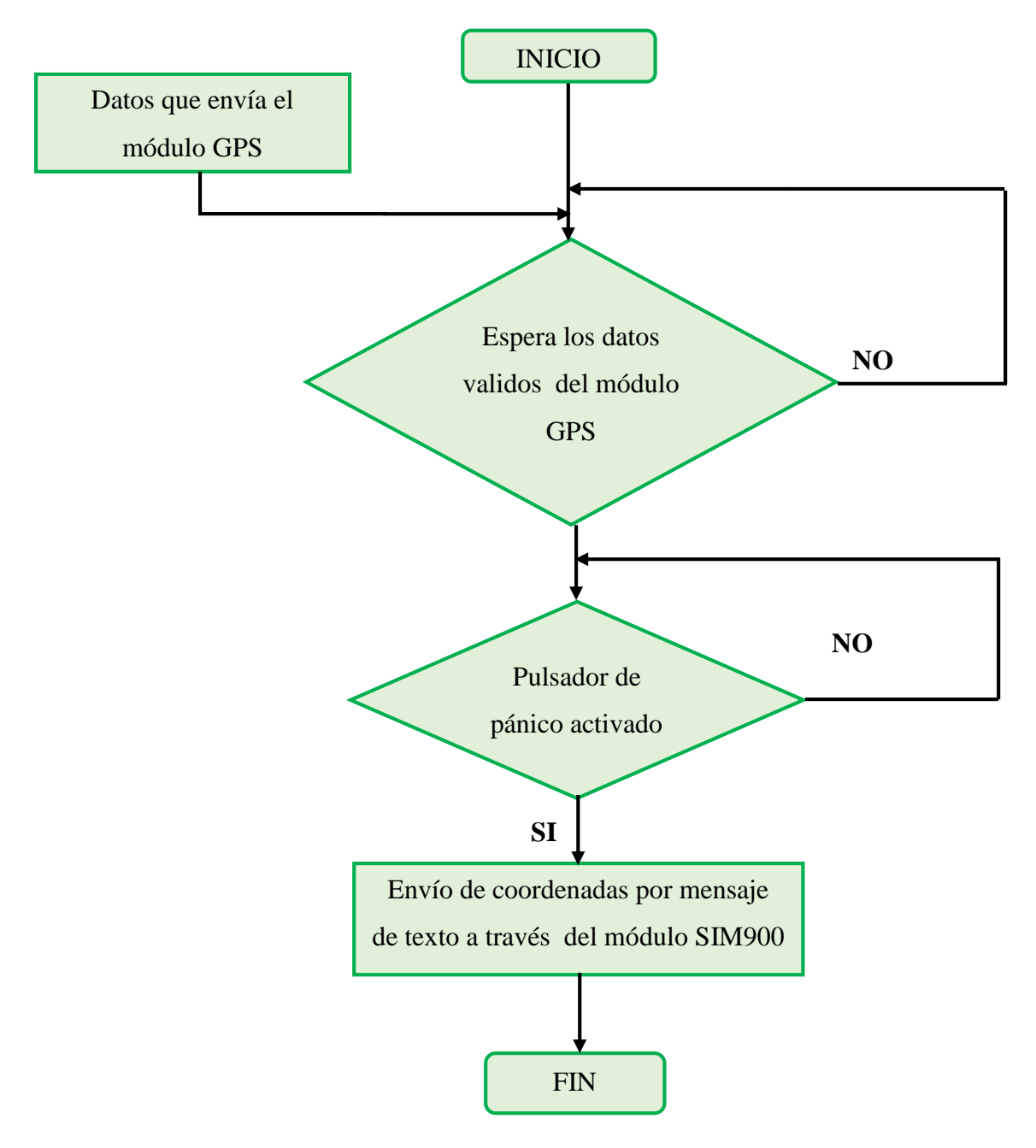

Figura 3.8: Diagrama de flujo del Dispositivo de Rastreo Vehicular Fuente: (Morales, 2015)

### **3.2.2.2 Diagrama de flujo del Dispositivo de Control**

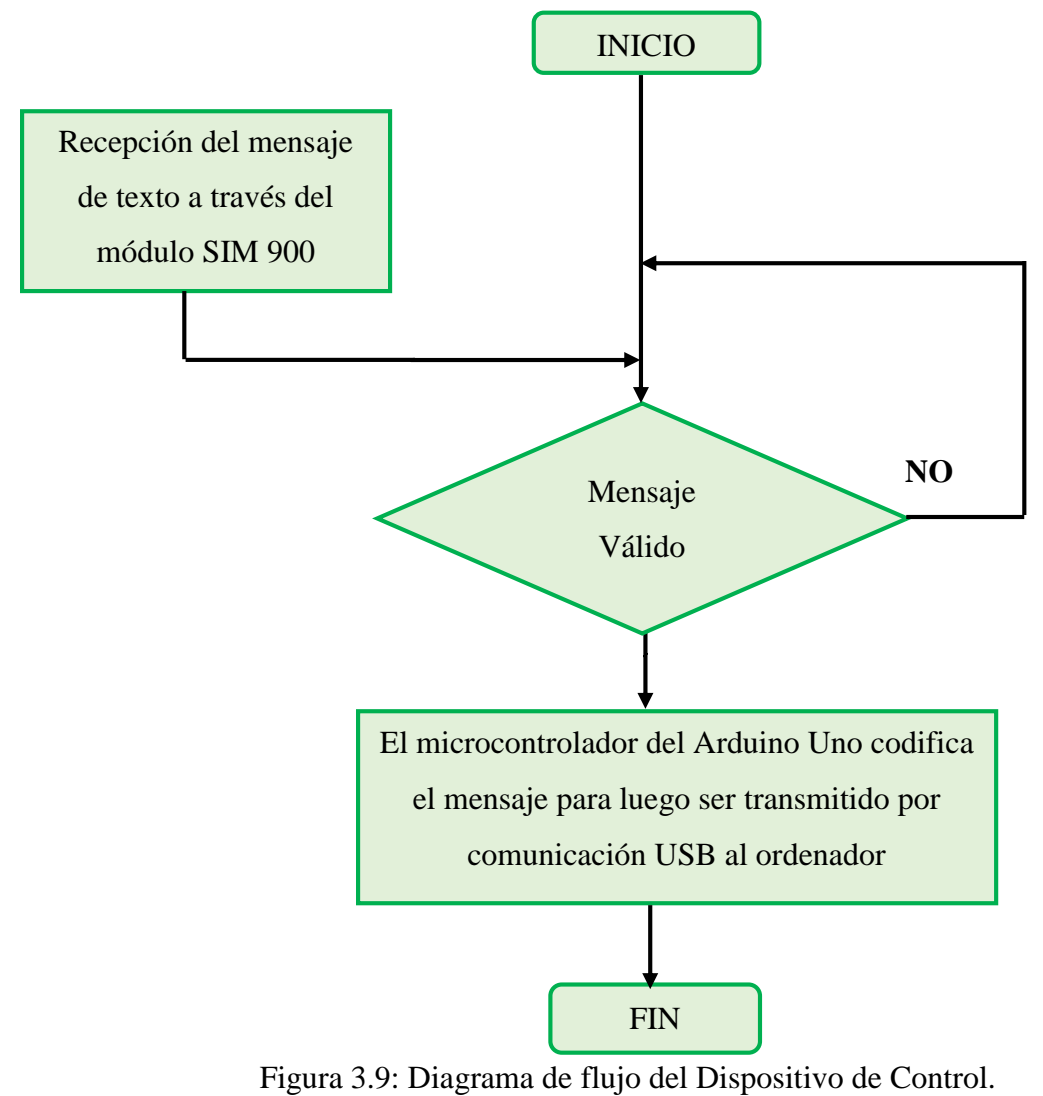

Fuente: (Morales, 2015)

En la figura 3.9 se muestra el flujo grama que representa el algoritmo con pasos bien definidos, pautando las ejecuciones que el dispositivo de control debe seguir. Lo primero que hace es recibir el mensaje de texto del dispositivo de rastreo, luego verifica que el mensaje sea válido; si es válido el microcontrolador del Arduino uno codifica el mensaje para ser transmitido por comunicación USB al ordenador y si no es válido el mensaje no se codifica.

### **3.2.2.3 Diagrama de flujo Visual Basic para la plataforma de GOOGLE MAP**

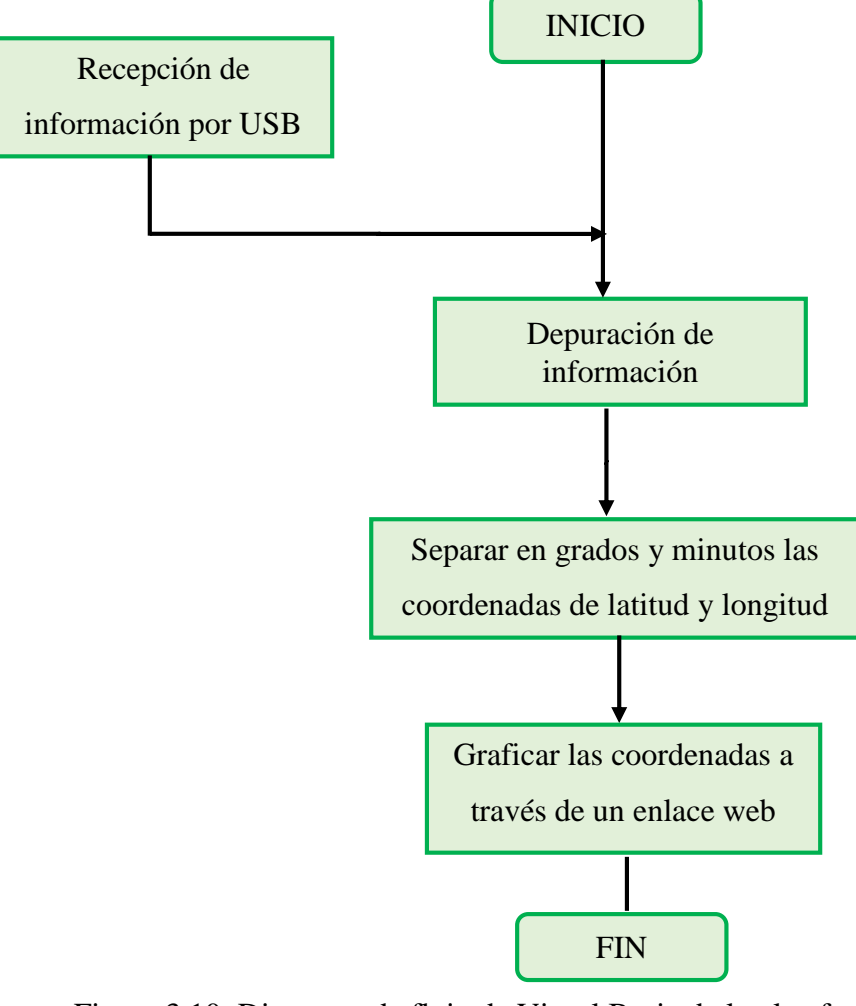

Figura 3.10: Diagrama de flujo de Visual Basic de la plataforma Fuente: (Morales, 2015)

En la figura 3.10 se muestra el flujo grama que representan el algoritmo con pasos bien definidos, que debe seguir el software que presenta la ubicación del vehículo. Lo primero que hace es recibir la información mediante USB, luego depura la información, después separa en grados y minutos de las coordenadas de longitud y latitud que emite el GPS, para luego ser graficadas dichas coordenadas en un enlace web por el programa Visual Basic en que se puede visualizar la ubicación del vehículo.

#### **3.2.3 Diseño de la parte mecánica**

Para los dos dispositivos es necesaria la utilización de una caja que recubra a la placa electrónica, esta caja debe poseer ciertas características para la protección de las interferencias eléctricas por lo que se escogió entre los algunos materiales por su versatilidad y características el acrílico.

### **3.2.3.1 Diseño mecánico del Dispositivo de Rastreo Vehicular.**

En la figura 3.11 se muestra el diseño de la caja del dispositivo de rastreo vehicular con sus respectivas dimensiones: 10 cm de ancho, 8,5 cm de largo y 3,5cm de altura en la cual se colocará la placa electrónica. Como este dispositivo será ubicado en el interior del vehículo se tomó en cuenta ciertas características: la salida de la antena del módulo GSM, la salida para el conector BNC de la antena del módulo GPS, la energía de 12V desde la batería del vehículo y el pulsador de pánico.

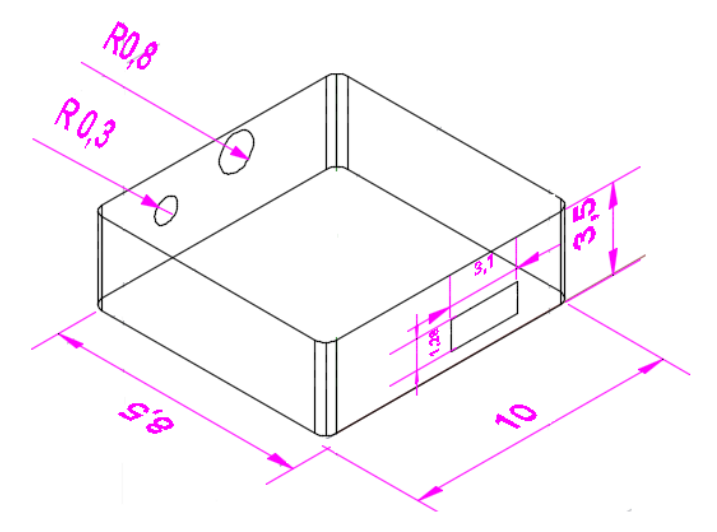

Figura 3.11: Diseño mecánico del Dispositivo de Rastreo Vehicular Fuente: (Morales, 2015)

### **3.2.3.2 Diseño mecánico del Dispositivo de Control**

En la figura 3.12 se muestra el diseño de la caja del dispositivo de control con sus respectivas dimensiones: 6,5 cm de ancho, 8,5 cm de largo y 3,5cm de altura, en la cual se colocará la placa

electrónica. Como este dispositivo estará ubicado en una central se tomó en cuenta ciertas características: la salida de la antena del módulo GSM, la salida para activación módulo GSM y la salida del conector USB.

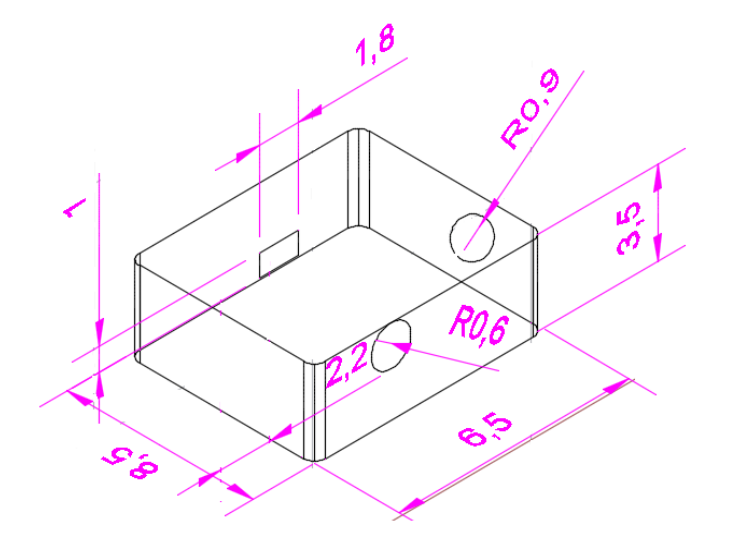

Figura 3.12: Diseño mecánico del Dispositivo de Control. Fuente: (Morales, 2015)

# **3.3 Montaje**

### **3.3.1 Montaje del Hardware**

El montaje en protoboard de cada uno de los dispositivos ha sido de gran ayuda para recopilar datos, los cuales fueron analizados para así poder realizar correcciones en la parte de diseño electrónico y en el software de programación.

# **3.3.1.1 Dispositivo de Rastreo Vehicular**

Para el montaje de este dispositivo fue necesario utilizar un software terminal (Terminal v193b-20141030β-by Br@++) para la comunicación serial 232, para visualizar como entrega y recibe los datos los módulos GSM, este módulo es manejado por comandos AT como se observa en la figura 3.13.

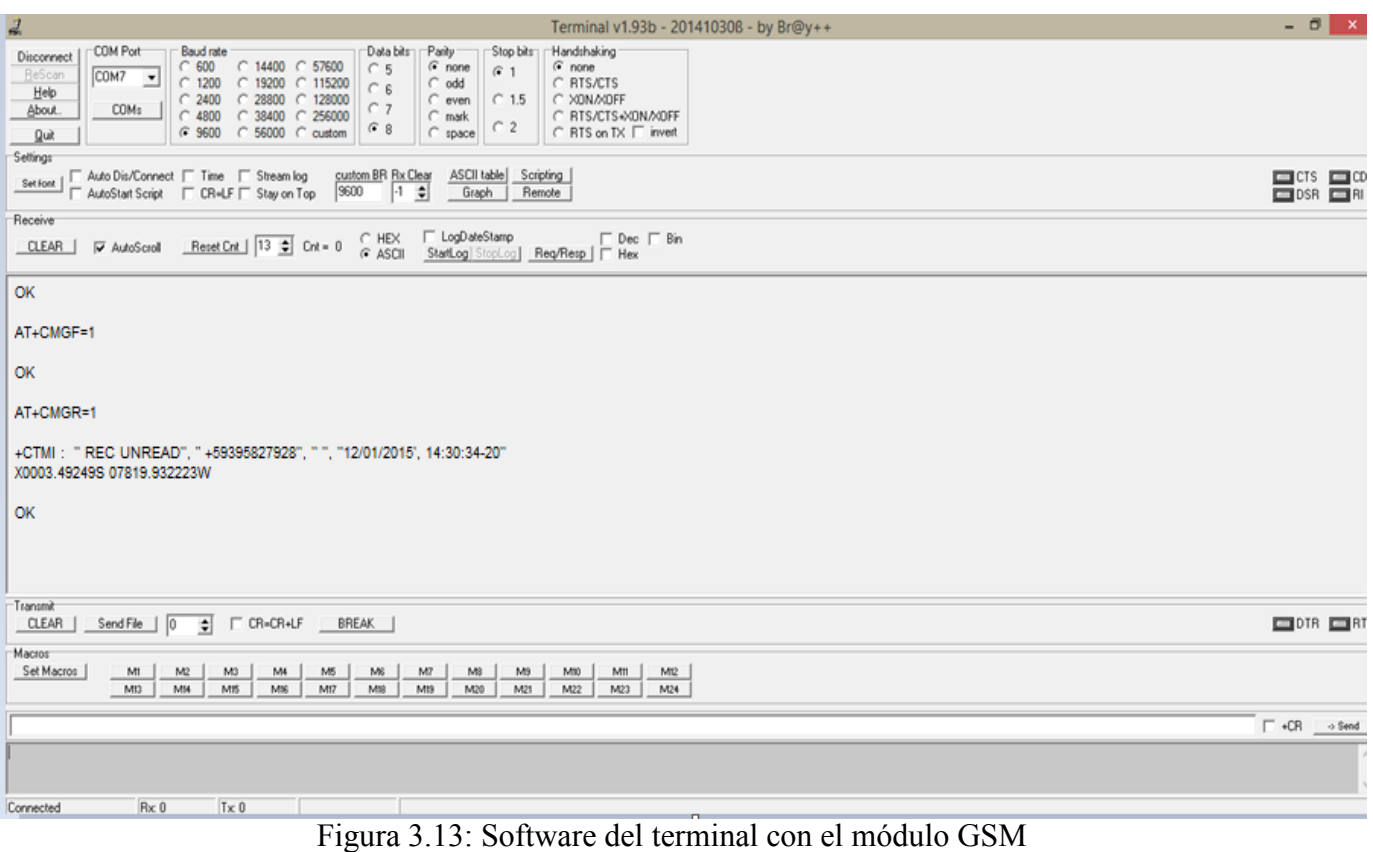

Fuente: (Morales, 2015)

De la misma manera se utilizó el terminal para la comunicación serial 232 del módulo GPS, para determinar cómo entrega los datos, de esta forma se procesó los mismos para poderlos guardar mediante una cadena de caracteres como se observa en la figura 3.14.

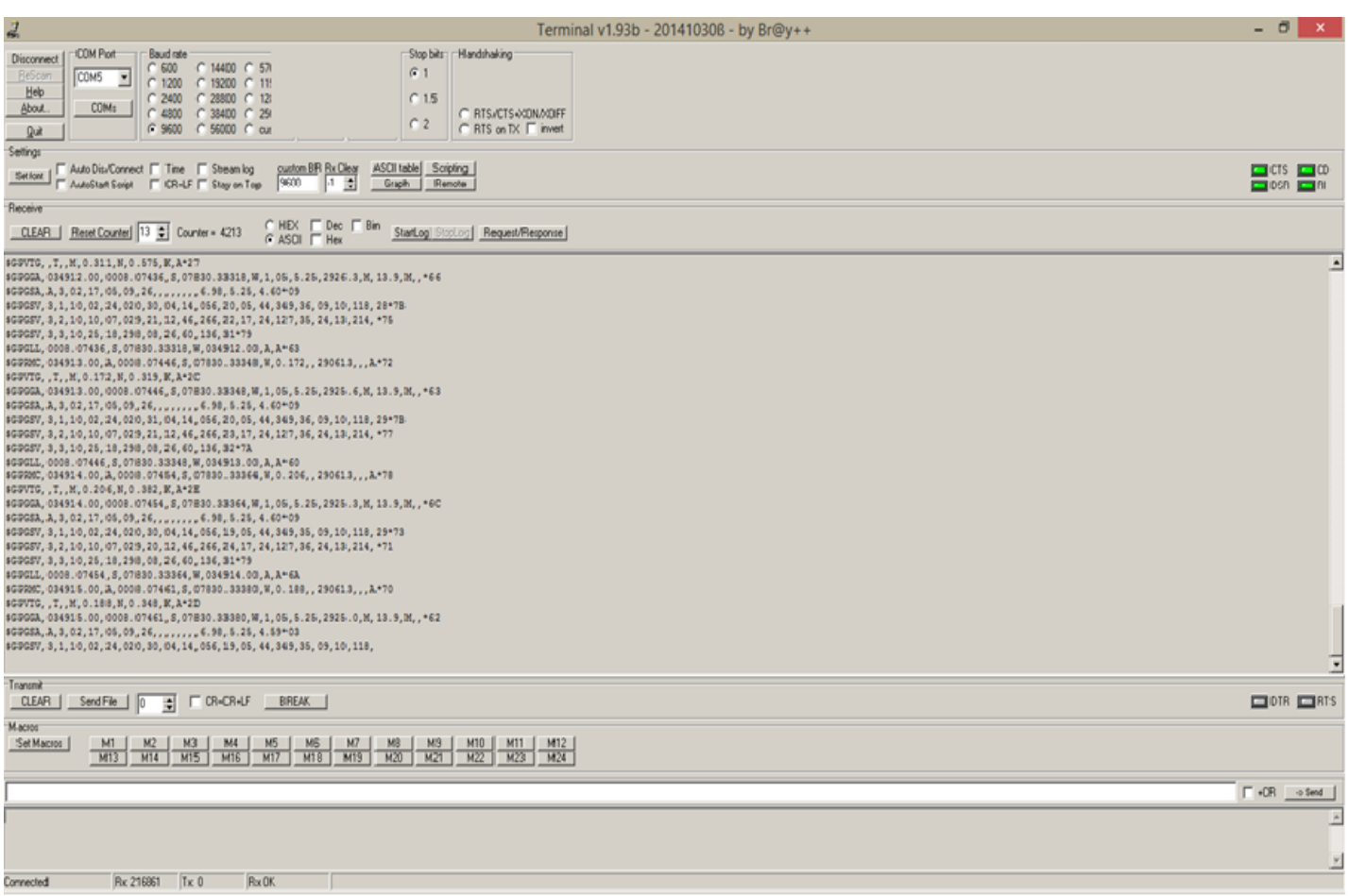

Fig. 3.14 Software del terminal con el módulo GPS.

Fuente: (Morales, 2015)

En la figura 3.15 se muestra la implementación en protoboard de los módulos GSM, GPS, el microcontrolador ATmega 164P y un LCD.

En el microcontrolador Atmega 164P fue precargado el programa que ha sido copilado en Bascom AVR versión 2.0.7.7 con el cual se consiguieron los primeros resultados.

El LCD se utiliza sólo para realizar las pruebas de funcionamiento de este dispositivo para verificar que este entregando correctamente los datos tanto el módulo GPS como el módulo GSM.

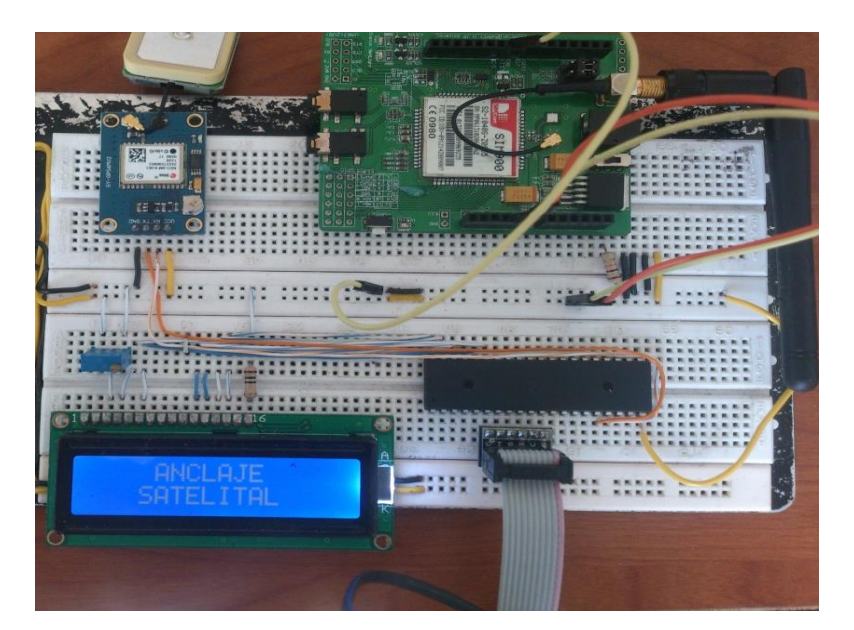

Figura3.15: Montaje de Hardware del Dispositivo de Rastreo Vehicular Fuente: (Morales, 2015)

# **3.3.1.2 Dispositivo de control.**

Para el montaje de este dispositivo fue necesaria la utilización de un Arduino Uno para codificar el mensaje de texto y ser transmitido por comunicación USB al ordenador.

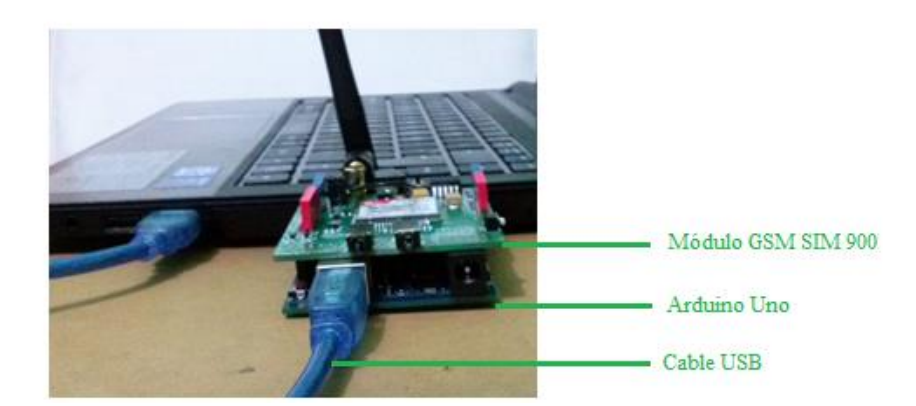

Figura3.16: Montaje del Dispositivo de Control Fuente: (Morales, 2015)

En la figura 3.16 se observa que el módulo GSM (que es el encargado de recibir el mensaje de texto del dispositivo de rastreo) está conectado al Arduino Uno que mediante un cable USB se conecta al ordenador.

### **3.3.2 Montaje del software**

# **3.3.2.1 Montaje del software del dispositivo de Rastreo**

Se inicia el programa con la declaración del microcontrolador el ATMEGA 164P, el cristal de 32 MHz, los baudios para la comunicación serial de los módulos GPS y GSM, parámetros de \$hwstack  $= 100$ ,  $\text{swstack} = 100$ ,  $\text{framesize} = 100$  para que las subrutinas actúen con mayor rapidez por el espacio asignado de cada instrucción.

```
regfile regfile = "m164pdef.dat"
5 \text{crystal} = 11059200<br>$bad = 9600Shwstack = 100Ssvstack = 100
$franesize = 100
```
Se configura los puertos de comunicación serial tanto para el módulo GPS como el módulo GSM con sus respectivas nomenclaturas.

```
Config Com2 = 9600, Synchrone = 0, Parity = None, Stopbits = 1, Databits = 8, Clockpol = 0<br>Open "COM2:" For Binary As #2
Config Timer1 = Timer, Prescale = 1024
On Timer1 Segundo<br>Timer1 = 65535 - 10800<br>Enable Timer1
```
Se configura el tamaño de buffered

Config Serialin = Buffered, Size = 140

Declaración de variables asignándoles un tamaño y tipo

Dim Dato gps As String \* 60<br>Dim Dato As String \* 60<br>Dim Datol As String \* 20<br>Dim Dato2 As String \* 20<br>Dim Dato3 As String \* 20<br>Dim Dato4 As String \* 20<br>Dim Dato4 As String \* 20 Dim Dato5 As String<br>Dim Dato6 As String  $* 20$ <br> $* 20$ Dim S As Byte<br>Dim T As Vord<br>Dim Rastreo As Byte

Se asigna un puerto y un nombre al led indicador para la comunicación GPS

Led\_gps Alias PORTD. 4 Config Led\_gps = Output

Se asigna un puerto al pulsador de pánico y se configura la activación del mismo

```
Sw Alias PINB.0<br>Config Sw = Input<br>PORTB 0# = 1
DDRD 0.4 = 1<br>
PORTD 0.4 = 0<br>
DDRD 0.5 = 1<br>
PORTD 0.5 = 0DDRD 0.6 = 1PORTD 0.6 = 0DDRC 0.6 = 1<br>PORTC 0.6 = 0<br>Vaitas 100
Set PORTC.6
Vait 1
Reset PORTC.6
Enable Interrupts
T = 9
```
En esta subrutina Gps: primero se localiza el caracter \$ dentro de todas las cadenas que envía el módulo GPS, luego se toma los datos de la cadena GPGLL y se separa los caracteres en longitud y latitud.

```
Do If Sw = 0 Then Rastreo = 1 GoSub Gps
               GoSub Gps
     Loop
Se<br>
Se = Inkey()<br>
If S = "$" Then<br>
Input Dato Noecho<br>
Dato_gps = Mid(Dato, 1, 5)<br>
If Dato_gps = "GFGLL" Then<br>
Dato_gps = Mid(Dato, 44, 1)<br>
If Dato_gps = "A" Then<br>
Set Led_gps = "A" Then<br>
Set Led_gps = "Aid(Dato, 7, 27<br>
Dat
     Se
                                         Fuato_gps = "A" Inen<br>Set Led_gps<br>Dato_gps = Mid(Dato, 7, 27)<br>Datol = Mid(Dato_gps, 1, 2) + " "<br>Dato2 = Mid(Dato_gps, 3, 8) + " "<br>Dato3 = Mid(Dato_gps, 3, 8) + " "<br>Dato4 = Mid(Dato_gps, 14, 3) + " "<br>Dato5 = Mid(Dato_gps, 17
```
Dato que va a ser enviado en el mensaje de texto, este dato se va enviar sólo cuando el módulo GPS recepte datos válidos.

```
Dato_gps = "X" + Dato1 + Dato2 + Dato3 + Dato4 + Dato5 + Dato6
          If T < 10 Then<br>T = 40
            Start Timer1
            GoSub Gsmtx
          End If
       Else<br>
If T < 10 Then<br>
T = 40T = 40<br>'Start Timer1
            GoSub Gsmtx
          End If
          Reset Led_gps<br>Print "NO DATA"
  End If<br>End If<br>End If
Return
```
En esta subrutina se va enviar el mensaje de texto a los números asignados, con las coordenadas de longitud y latitud obtenidas de la subrutina Gps.

```
3smtx:
   Print #2, "ATEO"
   Frint #2, "Albu"<br>
Vaitas 2000<br>
Print #2, "AT+CMGF=1"<br>
Vaitas 2000<br>
Print #2, "AT+CMGS="; Chr(34); "0999710238"; Chr(34)<br>
Vaitas 2000
   Print #2, Dato_gps; Chr(26)<br>Reset PORTD.6

   Print #2, "ATEO"
   Frint #2, "AlEU"<br>
Vaitas 2000<br>
Print #2, "AT+CMGF=1"<br>
Vaitas 2000<br>
Print #2, "AT+CMGF=1"<br>
Vaitas 2000<br>
Print #2, Dato_gps; Chr(26)<br>
Print #2, Dato_gps; Chr(26)<br>
Reset PORTD.6<br>
Reset PORTD.6
    Vaitas 1000
    Set PORTD.6
Return
```
Configuración para que el mensaje de texto se envíe cada 30 S

```
Segundo:<br>
Timer1 = 65535 - 10800
   Timer1 = 65535 - 108<br>Toggle PORTD.5<br>If Rastreo = 1 Then<br>Set PORTD.6<br>Decr T<br>Else
    Else
       Reset PORTD.6
    End If
Return
Close #2
```
#### **3.3.2.2 Montaje del software del dispositivo de Control**

Se inicia el programa con la declaración del microcontrolador el ATMEGA 328P, el cristal de 16MHz, los baudios para la comunicación serial de los módulos GPS y GSM, parámetros de  $\text{Shwstack} = 40$ ,  $\text{Swstack} = 16$ ,  $\text{Sframesize} = 100$  para que las subrutinas actúen con mayor rapidez por el espacio asignado de cada instrucción.

```
$regfile = "m328Pdef.dat"s<sub>crystal</sub> = 160000005 \times 5 \times 1 = 100<br>5 \times 5 \times 5 \times 6 = 16Sframesize = 32
$baud = 9600
```
Declaración de variables asignándoles un tamaño y tipo

```
Din F As Byte
Din A As Byte<br>Din S As String * 100
Dim S1 As String * 100
```
Se configura los puertos de comunicación serial tanto para el módulo GSM como Arduino Uno que deben de tener velocidad de transmisión de datos de 9600 baudios, con sus respectivas nomenclaturas.

```
Open "comb.0:9600,8,n,1" For Output As #4<br>Open "comd.7:9600,8,n,1" For Input As #5
```
En este paso primero lee el mensaje de texto que llega del dispositivo de rastreo, luego se recepta el SMS por el puerto serial.

```
Print #4, "ATEO" 'borra eco
Wait 2
Print #4, "AT+CMGF=1"' lee el mensje
Vait 2
Print #4, "AT+CMGR=1" 'imprime el mensaje
Wait 2
Print #4, "AT+CMGDA="; Chr(34); "DEL ALL"; Chr(34)Wait 2
```
En paso primero se localiza el carácter + dentro del mensaje que envía el módulo GSM, para luego ser transmitido por el puerto serial.

```
DoA = Inkey(#5)<br>
If A = "+" Then<br>
Input #5 . S Noecho<br>
S1 = Mid(S, 1, 4)
          "Frint S1<br>
If S1 = "CMTI" Then<br>
Print #4, "AT+CMGR=1"
```
En esta subrutina lo que hace es que al momento de enviar el dato por comunicación USB no envía el carácter X, sólo envía los caracteres de longitud y latitud para ser graficadas en la plataforma.

```
Dato:
        A = Inkey(#5)<br>If A \leftrightarrow "X" Then GoTo Dato<br>Input #5 , S Noecho
        Print S
        Print #4, "AT+CMGDA="; Chr(34); "DEL ALL"; Chr(34)Vait 2
     End If
  End If
Loop
Close #5<br>Close #4
```
# **3.3.2.2.1 Programa Visual Basic 6.0 (Plataforma de GOOGLE MAP)**

Se inicia el programa con la declaración de variables asignándoles un tamaño y tipo

Public StartingAddress As String Dim mbDontNavigateNow As Boolean Dim OkURLs As String Dim textin As String

Es este paso se comienza a configurar la plataforma en donde se grafican las coordenadas de lontitud y latitud, se procede con el título de la misma que en este caso es el nombre la página

## **[http://www.8051projects.info/maps.asp?lat=](http://www.8051projects.info/maps.asp?lat)**

Private Sub Command1\_Click()

StartingAddress = "http://www.8051projects.info/maps.asp?lat=" & Text1.Text & "&lon=" & Text2.Text brwWebBrowser.Navigate StartingAddress End Sub

Luego se procede a configurar el recuadro de la opción salir

```
Private Sub Command2_Click()
reply = MsgBox("Esta seguro de Salir?", vbYesNo)
   If reply = vbYes Then End
```
End Sub

En esta parte se configura el número puerto serial en el que se debe de conectar el dispositivo para que pueda inciar el funcionamiento de la plataforma, en caso de no estar correcto el número del puerto serial que se va a utilizar la plataforma no va a funcionar.

```
Private Sub Form_Load()
   On Error Resume Next
   Me.Show
   StartingAddress = "http://www.8051projects.info/maps.asp?lat=" & Text1.Text & "&lon=" & Text2.Text
    'Try to navigate to the starting address
     brwWebBrowser.Navigate StartingAddress
  serie.RThreshold = 1
  serie.InputLen = 100
 serie.Settings = "9600,n,8,1" serie.CommPort = 7
  serie.InBufferSize = 100
  serie.InputLen = 100
  serie.DTREnable = False
  serie.PortOpen = True
```
End Sub

Esta parte del programa es para buscar la página web de Google Map.

```
Private Sub brwWebBrowser_NavigateComplete2 _
   (ByVal pDisp As Object, URL As Variant)
   Dim i As Integer
   Dim bFound As Boolean
   On Error Resume Next
   Me.Caption = brwWebBrowser.LocationName
   For i = 0 To cboAddress.ListCount - 1
     If cboAddress.List(i) = brwWebBrowser.LocationURL Then
       bFound = True
       Exit For
     End If
   Next i
   mbDontNavigateNow = True
   If bFound Then
     cboAddress.RemoveItem i
   End If
   cboAddress.AddItem brwWebBrowser.LocationURL, 0
   cboAddress.ListIndex = 0
   mbDontNavigateNow = False
End Sub
Declaración de variables asignándoles un tamaño y tipo
```
Private Sub Timer1\_Timer()

 Dim a As String Dim b As String Dim c As String Dim d As String Dim e As String Dim f As String Dim aV As Single Dim bV As Single

 Dim dV As Single Dim eV As Single

En este paso se recibe los datos que fueron transmitidos por comunicación USB, luego se procede mediante operaciones matemáticas a transformar el dato recibido en grados, minutos y segundos para ser graficados en la plataforma en los recuadros de longitud y latitud

```
textin = serie.Input
 If textin \sim "" Then
  Text4.Text = textinl = Len(textin) 'Text3.Text = l
  If l > 20 And l < 40 Then
    'texin = "00 11.72010 S 078 29.80547 W"
   a = Mid(textin, 1, 2)b = Mid(textin, 4, 8)c = Mid(textin, 13, 1)d = Mid(textin, 15, 3)e = Mid(textin, 19, 8)f = Mid(textin, 28, 1)aV = Val(a)bV = Val(b) / 60dV = Val(d)eV = Val(e)/60aV = aV + bVdV = dV + eVIf c = "S" Then
    Text1.Text = -aV Else
    Text1.Text = aV End If
   Text1.Text = Replace$(Text1.Text, ", ", "."")If f = "W" Then
    Text2.Text = -dV Else
    Text2.Text = dV End If
   Text2. Text = Replace$(Text2. Text, ", ", ".") StartingAddress = "http://www.8051projects.info/maps.asp?lat=" & Text1.Text & "&lon=" & Text2.Text
   brwWebBrowser.Navigate StartingAddress
   End If
  End If
End Sub
Se procede a configurar el formato del tiempo (hora, minutos y los segundos)
```
Private Sub Timer2\_Timer()

Label3.Caption = Format(Time, "hh:mm:ss") End Sub

Se procede a configurar el formato de la fecha (día y el mes) Private Sub Timer3\_Timer() Label4.Caption = Format(Now, "dd/mm") End Sub

# **3.3.2.2.1.1 Ejecución de la plataforma en GOOGLE MAP**

Una vez realizado el programa en Visual Basic 6.0 se procederá a explicar cómo se ejecuta la plataforma de visualización de coordenadas en GOOGLE MAP siguiendo algunos pasos que se detallan a continuación:

# **Primer paso: Abrir el Programa Visual Basic 6.0**

Se ejecuta el programa Visual Basic después de unos segundos se desplegará una pantalla de presentación como se observa en la figura 3.17.

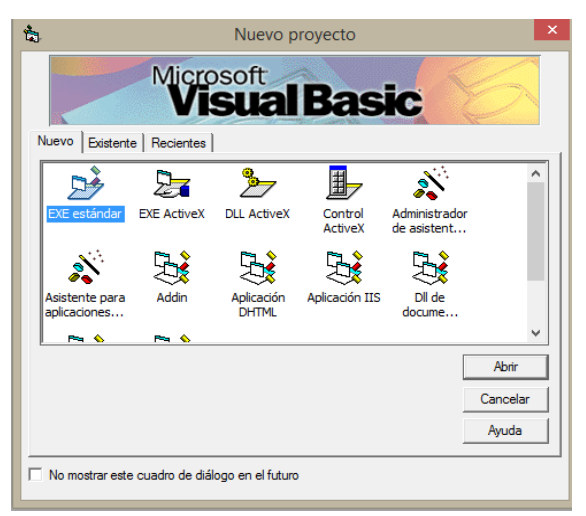

Figura3.17: Pantalla de presentación del programa Visual Basic 6.0

Fuente: (Morales, 2015)

Luego se escoge la opción que esa predeterminada EXE estándar, hacer un clic en abrir, en unos segundos aparece el área de trabajo de Microsoft Visual Basic como se observa en la figura 3.18

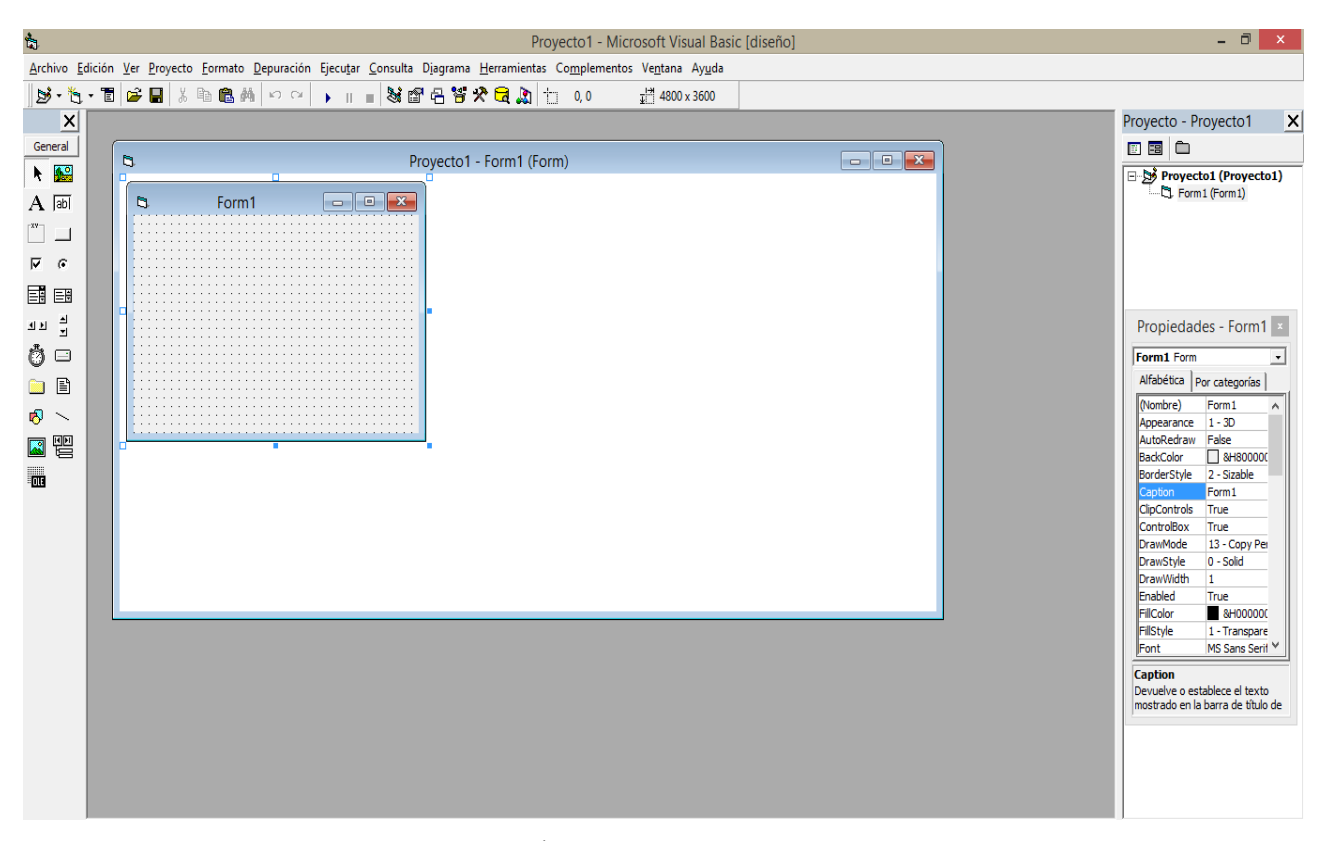

Figura 3.18: Área de trabajo de Visual Basic Fuente: (Morales, 2015)

# **Segundo paso: Abrir el proyecto**

En la barra de herramientas estándar se le elige la opción abrir proyecto, se desplegará una ventana en donde se busca el proyecto en la carpeta que esté guardado, una vez seleccionado el mismo hacer clic en abrir como se observa en la figura 3.19

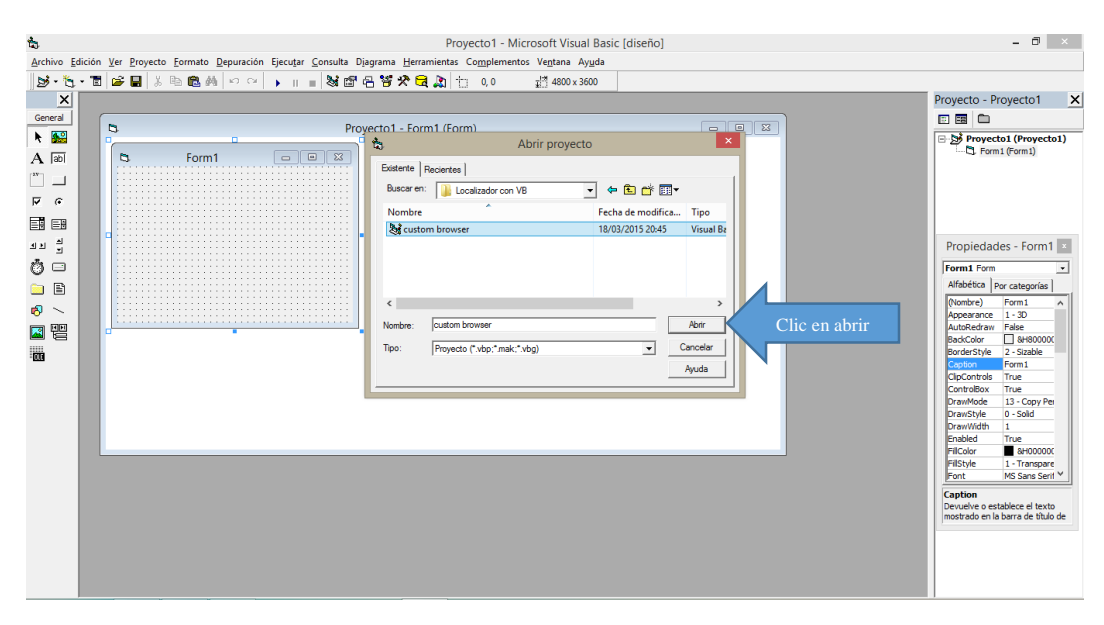

Figura 3.19: Pantalla Abrir proyecto Fuente: (Morales, 2015)

# **Tercer paso: Abrir el código fuente del proyecto**

Una vez que esté abierto el proyecto, en la parte de explorador de proyecto se selecciona la opción ver código fuente, aparecerá el programa como se observa en la figura 3.20

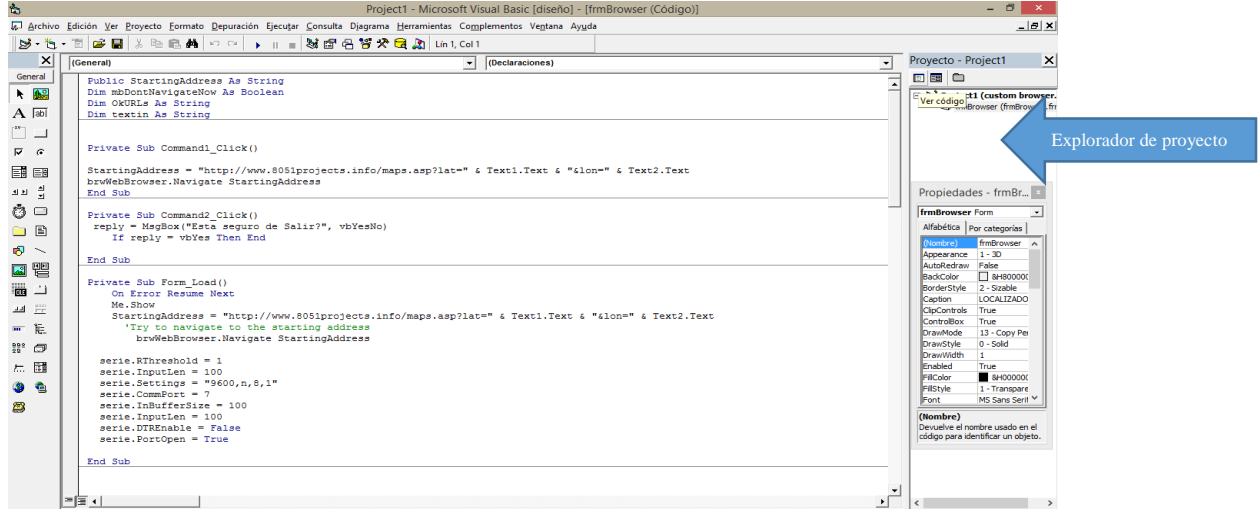

Figura 3.20: Pantalla Código fuente

Fuente: Fuente: (Morales, 2015)

### **Cuarto paso: Configuración del puerto serial en la plataforma**

Para la configuración del puerto serial en la plataforma primero hay que verificar en que puerto va estar conectado el dispositivo de control esto se realiza en la aplicación terminal (TREM) se da clic en la opción de ReScan y ahí va indicar que puerto es el que está habilitado como se observa en la figura 3.21 (En este caso dicho dispositivo está conectado en puerto COM 7)

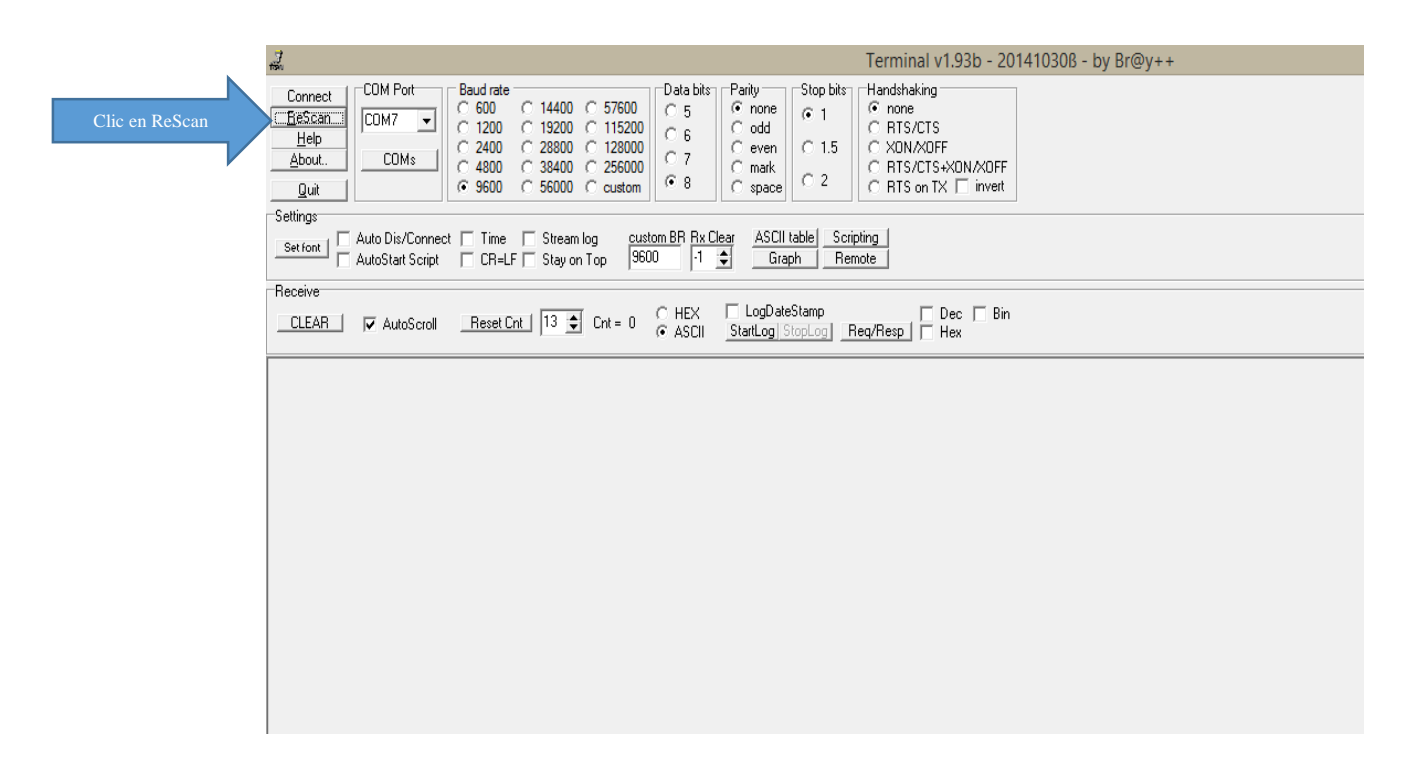

Figura 3.21: Terminal (TREM) verificación del puerto serial Fuente: (Morales, 2015)

Verificado el puerto serial con el que se trabajar, luego se regresa al programa visual Basic donde está el código fuente (programa), en la subrutina Form-Load está la línea de programación serie.CommPort = 7 en donde se revisa que el puerto que está declarado sea el correcto como se observa en la figura 3.22, en caso de no serlo se borra y se cambia el número por puerto con el que se vaya trabajar.

| ù                                       | Project1 - Microsoft Visual Basic [diseño] - [frmBrowser (Código)]                                                 | - 8<br>$\mathsf{x}$                    |
|-----------------------------------------|----------------------------------------------------------------------------------------------------|----------------------------------------|
|                                         | Archivo Edición Ver Proyecto Formato Depuración Ejecutar Consulta Diagrama Herramientas Complementos Ventana Ayuda | $\Box$ e $ x $                         |
|                                         | 5**\**  6*8  X #BA  *  *   .   .   \\$\$@H``\$`*\`Q}Q  Ln29,002                                                    |                                        |
| $\vert x \vert$                         | Form<br>$\blacktriangleright$   Load                                                                               | Proyecto - Project1<br>$\vert x \vert$ |
| General                                 | Public StartingAddress As String                                                                                   | 日日白                                    |
| $\frac{1}{2}$                           | Dim mbDontNavigateNow As Boolean<br>Dim OkURLs As String                                                           | Project1 (custom browser.              |
| $A$ abi                                 | Dim textin As String                                                                                               | frmBrowser (frmBrowser.frr             |
| $\overline{\phantom{a}}^{\phantom{a}x}$ |                                                                                                    |                                        |
| $\overline{V}$ 6                        | Private Sub Command1 Click()                                                                                       |                                        |
| 国国                                      | StartingAddress = "http://www.8051projects.info/maps.asp?lat=" & Text1.Text & "&lon=" & Text2.Text                 |                                        |
| क ब<br>जन्                              | brwWebBrowser.Navigate StartingAddress<br>End Sub                                                                  |                                        |
|                                         |                                                                                                    |                                        |
| ₫⊟                                      | Private Sub Command2 Click()<br>reply = MsgBox("Esta seguro de Salir?", vbYesNo)                                   |                                        |
| $\Box$                                  | If reply = vbYes Then End                                                                                          |                                        |
| $\delta$ $\sim$                         | End Sub                                                                                                    |                                        |
| K T                                     |                                                                                                    |                                        |
| 画                                       | Private Sub Form Load()                                                                                            |                                        |
| 四回                                      | On Error Resume Next<br>Me.Show                                                                                    |                                        |
|                                         | StartingAddress = "http://www.8051projects.info/maps.asp?lat=" & Text1.Text & "&lon=" & Text2.Text                 |                                        |
| 画框                                      | 'Try to navigate to the starting address<br>brwWebBrowser.Navigate StartingAddress                                 |                                        |
| 婴 5                                     |                                                                                                    |                                        |
| ← 団                                     | serie.RThreshold = $1$<br>serie. InputLen = 100                                                                    |                                        |
| <b>. .</b>                              | serie.Settings = $"9600, n, 8, 1"$                                                                                 |                                        |
| 8                                       | serie. CommPort = $7$ 'Declaracion del puerto con el que se va trabajar<br>serie.InBufferSize = 100                |                                        |
|                                         | serie. InputLen = 100                                                                                              |                                        |
|                                         | serie.DTREnable = False                                                                                            |                                        |
|                                         | serie. PortOpen = True                                                                                             |                                        |
|                                         | End Sub                                                                                                    |                                        |
|                                         |                                                                                                    |                                        |
|                                         | FF 1                                                                                                    |                                        |
|                                         |                                                                                                    |                                        |

Figura 3.22: Pantalla de verificación del puerto con el que se va trabajar

Fuente: Fuente: (Morales, 2015)

# **Quinto paso: Inicio de funcionamiento de la plataforma**

Por último en la barra de herramientas se selecciona la opción iniciar y en pocos segundos de despliega la plataforma de GOOGLE MAP como se observa en la figura 3.23.

La plataforma de GOOGLE MAP necesita de una conexión a internet para funcionar en caso de que no lo haya no se va a ejecutar y saldrá un mensaje en la pantalla de error de ejecución.

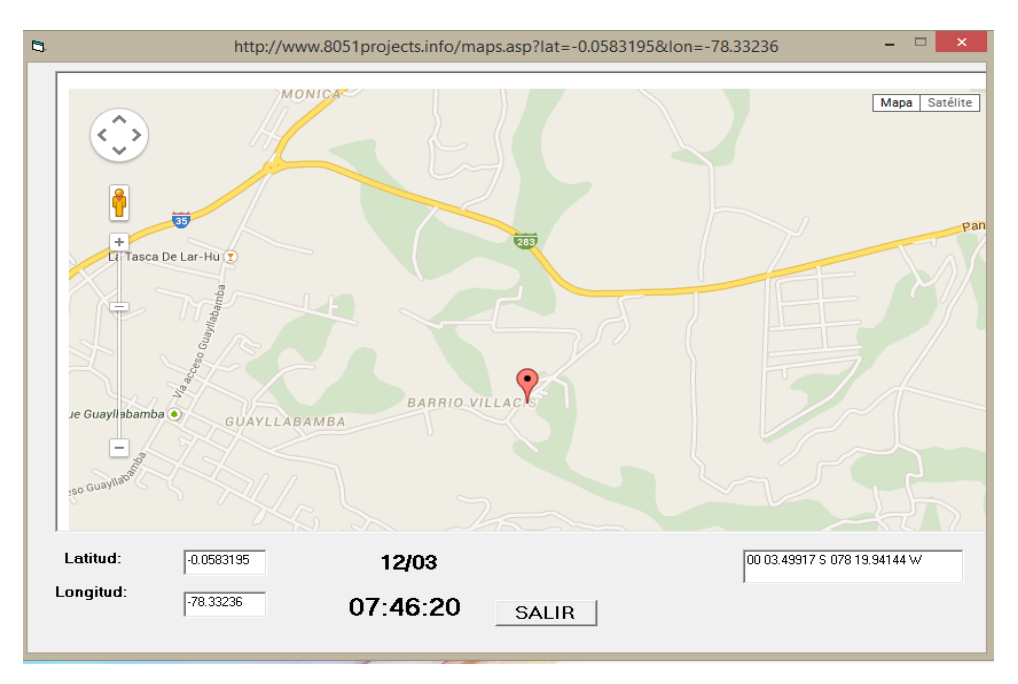

Figura 3.23: Plataforma de GOOGLE MAP Fuente: (Morales, 2015)

Cabe recalcar que cuando no está correctamente declarado el puerto serial COM con el que va trabajar la plataforma no va funcionar y va salir un mensaje de error de ejecución como se observa en la figura 3.24

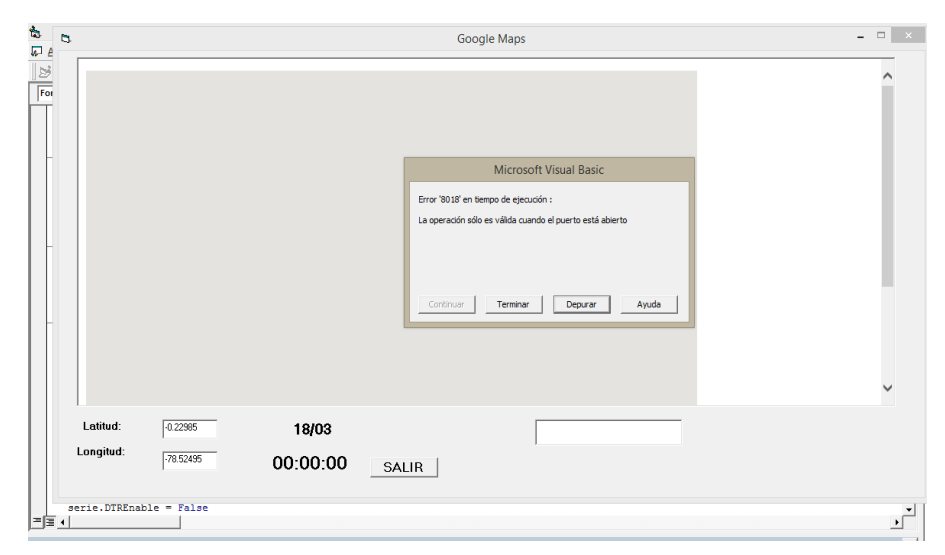

Figura 3.24: Pantalla error de ejecución de la plataforma

Fuente: (Morales, 2015)

En ese caso se da clic en terminar, se procede a realizar nuevamente el cuarto paso y luego se ejecuta el quinto paso.

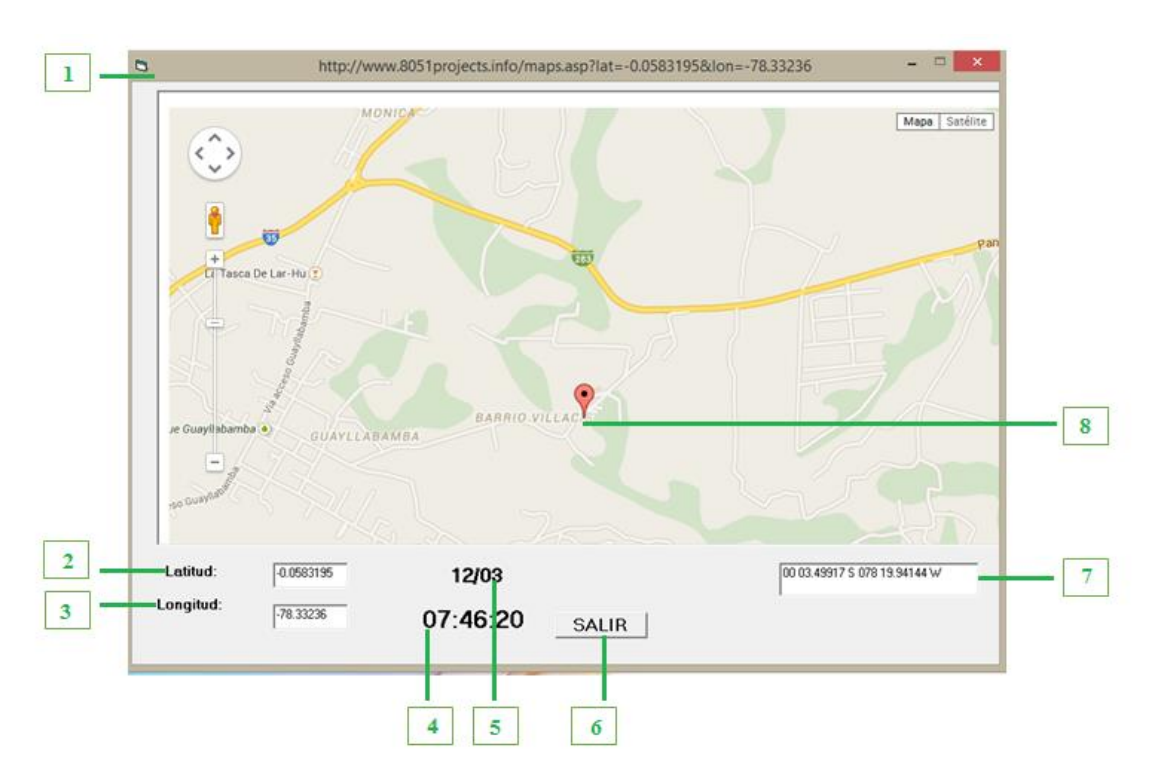

# **3.3.2.2.1.2 Partes de la plataforma de google map**

Figura 3.25: Partes de la plataforma de GOOGLE MAP Fuente: (Morales, 2015)

Como se observa en la figura 3.25 la plataforma consta de algunas partes las que se detallan a continuación:

- 1: Título de referencia de la plataforma
- 2: En este recuadro se presenta latitud de las coordenadas de ubicación
- 3: En este recuadro se presenta longitud de las coordenadas de ubicación
- 4: Se observa la hora en la que se está monitoreando la ubicación de vehículo.
- 5: Se observa la fecha en la que se está monitoreando la ubicación de vehículo
- 6: En este recuadro se presenta la opción para salir de la plataforma
- 7: En este recuadro se observa los datos que son enviados en el mensaje de texto
- 8: En este punto se observa la ubicación del vehículo.

# **3.4 Implementación del sistema electrónico para recuperar vehículos robados.**

# **3.4.1 Implementación del hardware**

Se presenta los diagramas PCB y los demás pasos que conllevan a la implementación final de las placas electrónicas.

# **3.4.1.1 Implementación del dispositivo de Rastreo Vehicular**

En esta etapa se procede con el diseño de las Placas para la elaboración del dispositivo de rastreo, según el diagrama circuital de la figura 3.4.

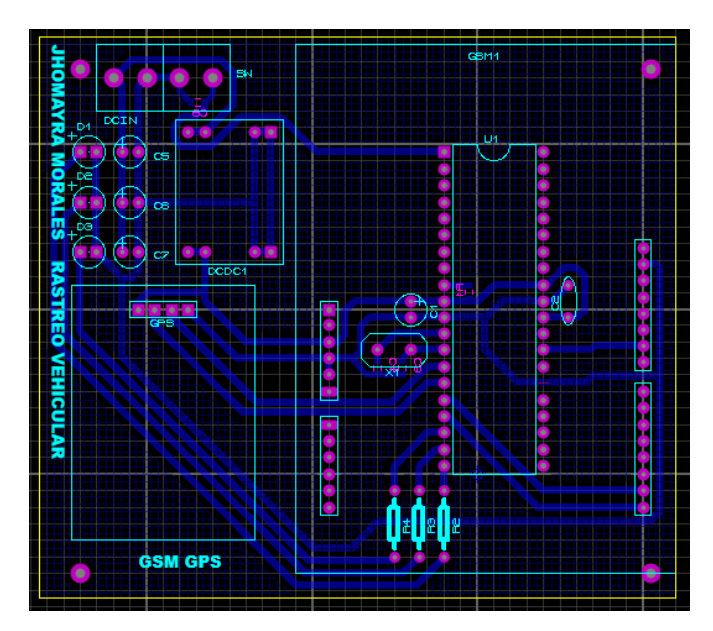

Figura 3.26: PCB del dispositivo de Rastreo Vehicular Fuente: (Morales, 2015)
Cabe anotar que el diseño del PCB de la figura 3.26 fue elaborado en PROTEUS 7.10 en Ares. Después de las pruebas realizadas se procede al armado en placa.

A continuación se procede al armado de la placa electrónica. En la figura 3.27 se observa que están colocados algunos elementos como el microcontrolador, leds, condensadores y conversor dc-dc.

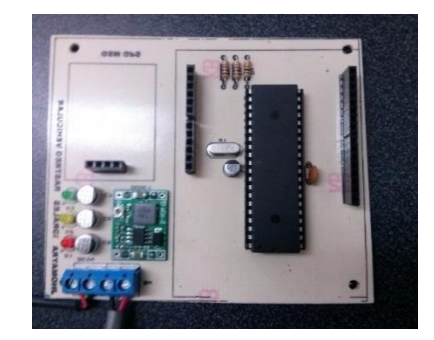

Figura 3.27 Placa con elementos Fuente: (Morales, 2015)

A continuación se observa en la figura 3.28 el armado final del dispositivo de Rastreo Vehicular con sus respectivos módulos.

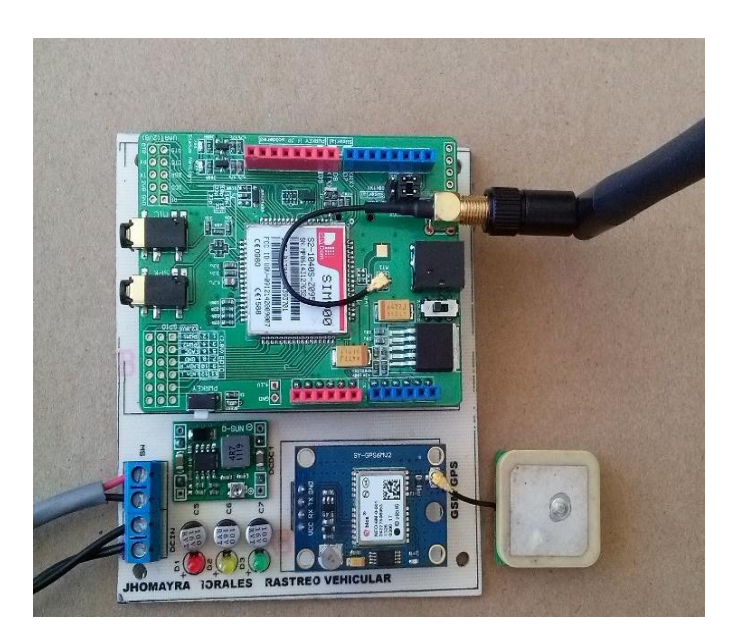

Figura 3.28: Placa dispositivo de Rastreo Vehicular vista lateral. Fuente: (Morales, 2015)

# **3.4.1.2 Implementación del dispositivo de Control.**

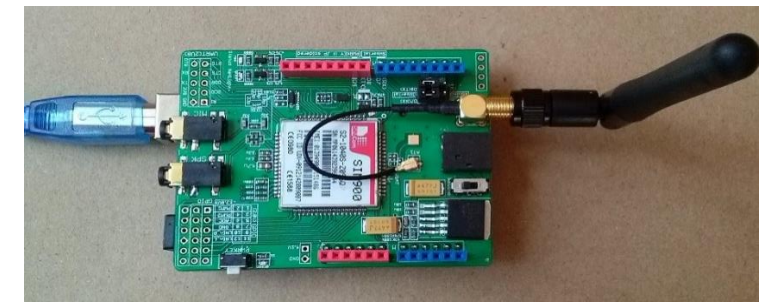

Figura 3.29: Módulos del dispositivo de control Fuente: (Morales, 2015)

A continuación se observa en la figura 3.30 que módulo GSM está conectado al Arduino Uno.

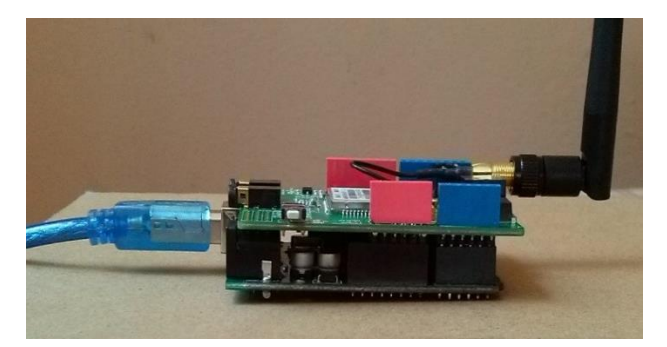

Figura 3.30: Dispositivo de control vista lateral Fuente: (Morales, 2015)

# **3.4.2 Implementación mecánica**

# **3.4.2.1 Implementación mecánica del Dispositivo de rastreo vehicular.**

En la figura 3.31 se observa la caja del dispositivo de rastreo vehicular, que se construyó en base al diseño y las dimensiones de la figura 3.11.

En la figura 3.29 se observa el dispositivo de control con sus respectivos módulos a utilizarse.

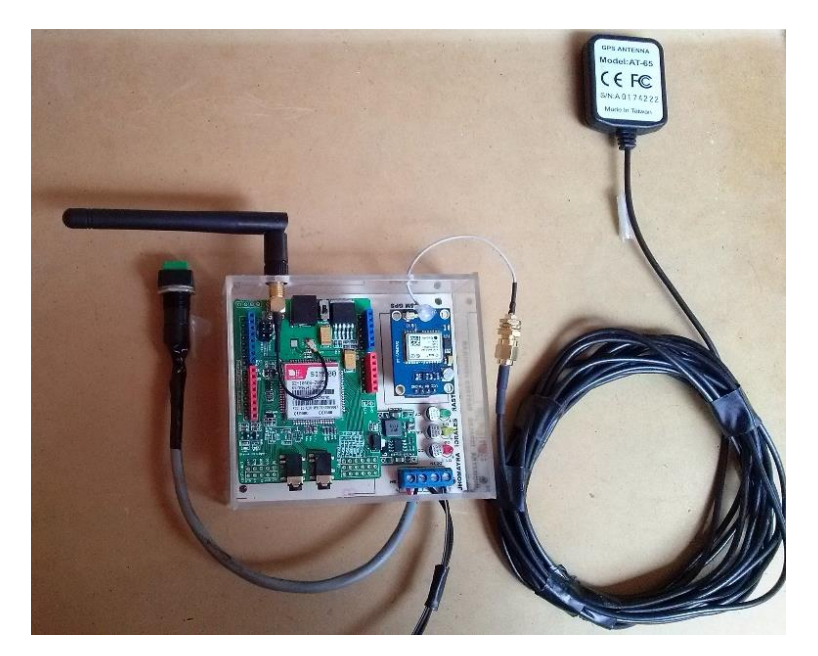

Figura 3.31: Placa del dispositivo de rastreo vehicular con sus respectivos módulos Fuente: (Morales, 2015)

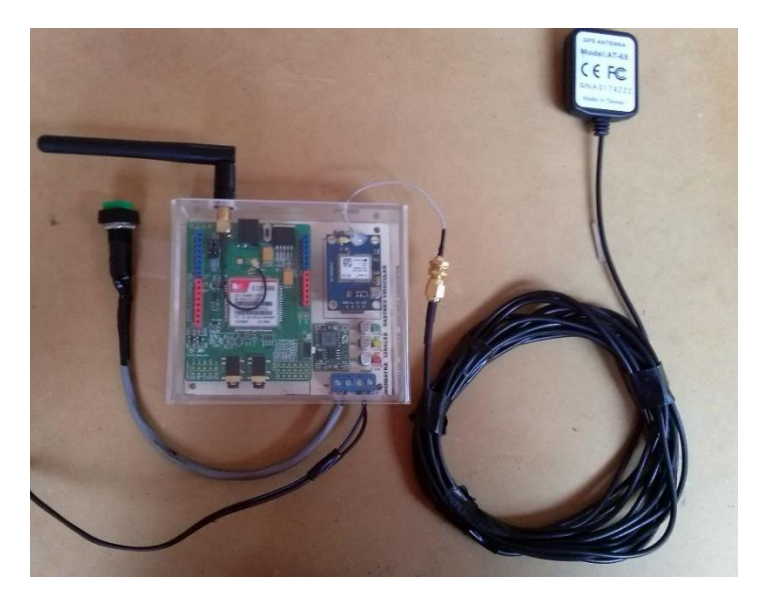

Figura 3.32: Dispositivo de rastreo vehicular armado con su tapa Fuente: (Morales, 2015)

En la figura 3.32 se muestran las diferentes partes de la caja del dispositivo de rastreo vehicular y otros componentes ya instalados en su respectiva caja con tapa.

# **3.4.2.2 Implementación mecánica del Dispositivo de control**

En la figura 3.33 se observa la caja del dispositivo de control, que se construyó en base al diseño y las dimensiones de la figura 3.12

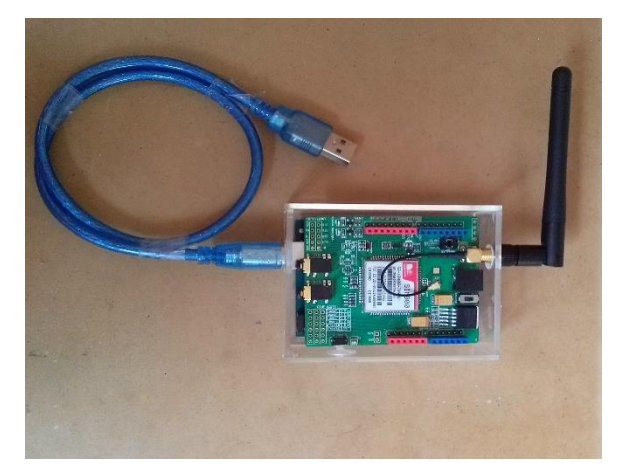

Figura 3.33: Placa el dispositivo de control con sus respectivos componentes Fuente: (Morales, 2015)

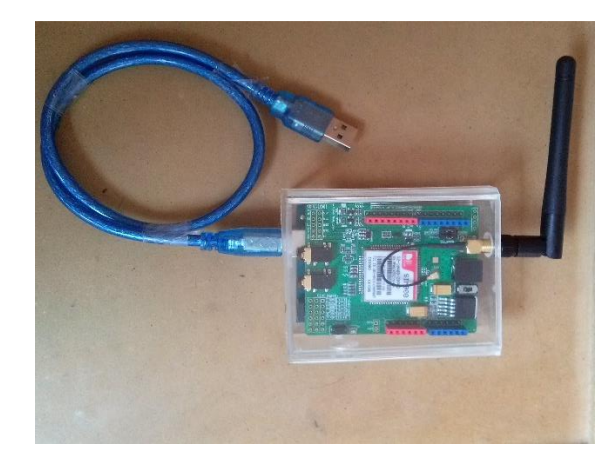

Figura 3.34: Dispositivo de control armado con tapa Fuente: (Morales, 2015)

En la figura 3.34 se observa las diferentes partes de la caja del dispositivo de control y otros componentes en su respectiva caja con tapa.

# **3.4.3 Implementación total del prototipo**

## **3.4.3.1 Implementación del dispositivo de Rastreo vehicular.**

El dispositivo de rastreo vehicular, fue instalado en el automóvil de prueba número 1, teniendo en cuenta las características como la salida para la antena del módulo GPS, la ubicación de la toma de energía, y el pulsador de pánico.

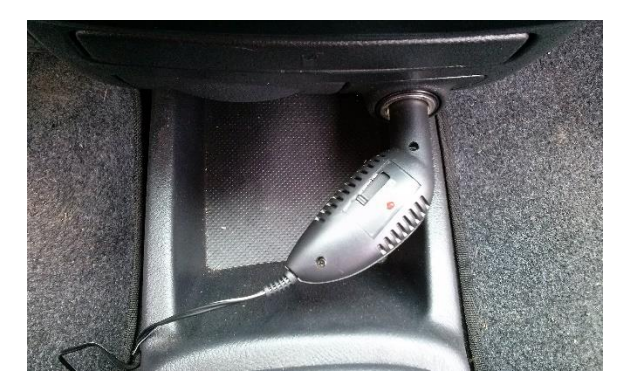

Figura 3.35: Lugar de ubicación del adaptador de energía Fuente: (Morales, 2015)

En la figura 3.35 se observa el adaptador de energía de 12V del dispositivo de rastreo vehicular, está conectado en tablero frontal en la salida del cenicero.

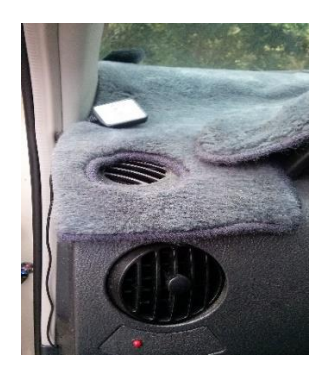

Figura 3.36: Lugar de ubicación de la antena del dispositivo Fuente: (Morales, 2015)

En la figura 3.36 se observa el lugar en donde está colocada la antena del dispositivo, en este caso se colocó dicha antena cerca a la ventana del conductor para que tenga una mejor recepción de datos.

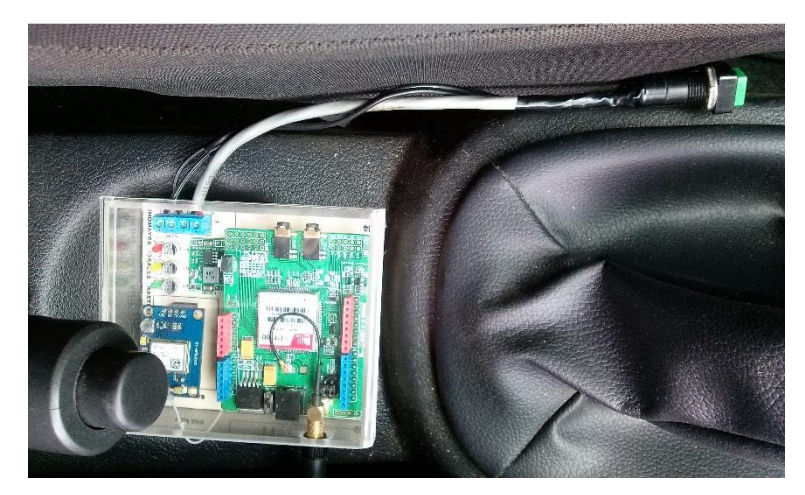

Figura 3.37: Implementación del dispositivo de rastreo en el vehículo de prueba 1 Fuente: (Morales, 2015)

En la figura 3.37 se observa que el dispositivo está instalado en el tablero central cerca al asiento del conductor, también se muestra que el pulsador de pánico está ubicado en lugar estratégico para que no esté a la vista, en este caso se encuentra en debajo del asiento de conductor.

# **3.4.3.2 Implementación del dispositivo de Control.**

Como se observa en la figura 3.38 el dispositivo es instalado en la central.

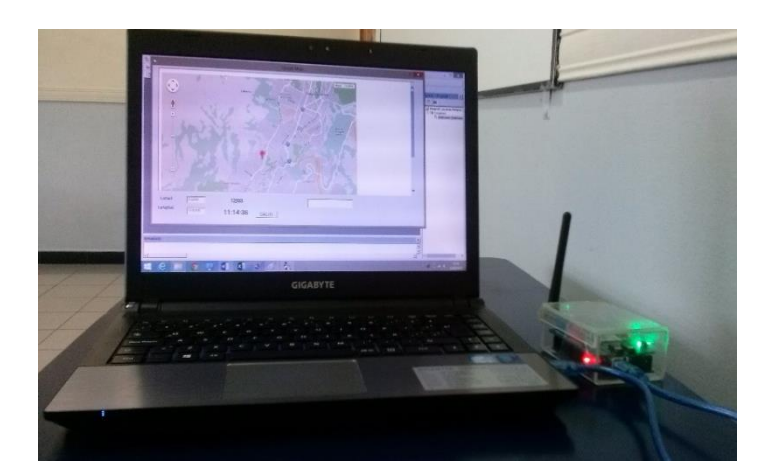

Figura 3.38: Implementación del dispositivo de control en la central Fuente: (Morales, 2015)

Para que este dispositivo funcione primero hay que conectar el dispositivo a un puerto USB del ordenador (computador o laptop) como se observa en la figura 3.39, luego se tiene que activar el módulo GSM para que se conecte a la red (como se observa en la figura 3.40) y pueda recibir el mensaje para que el mismo sea graficado en GOOGLE MAP.

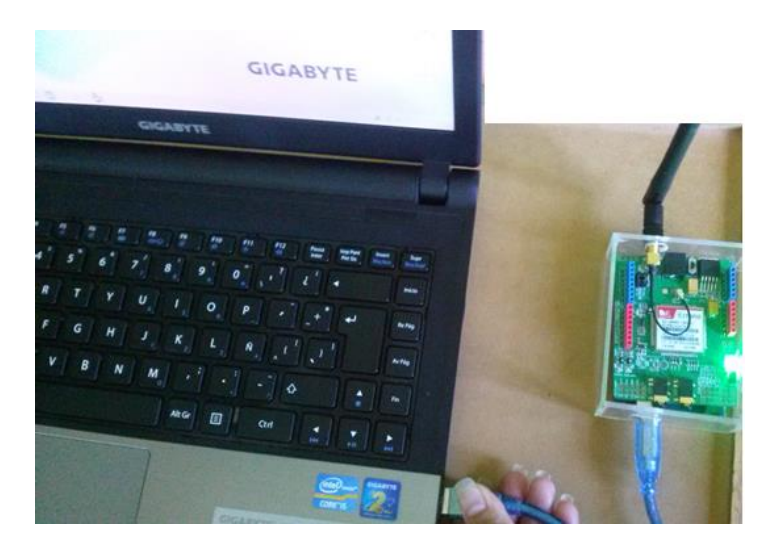

Figura 3.39: Conexión del cable USB al Ordnador Fuente: (Morales, 2015)

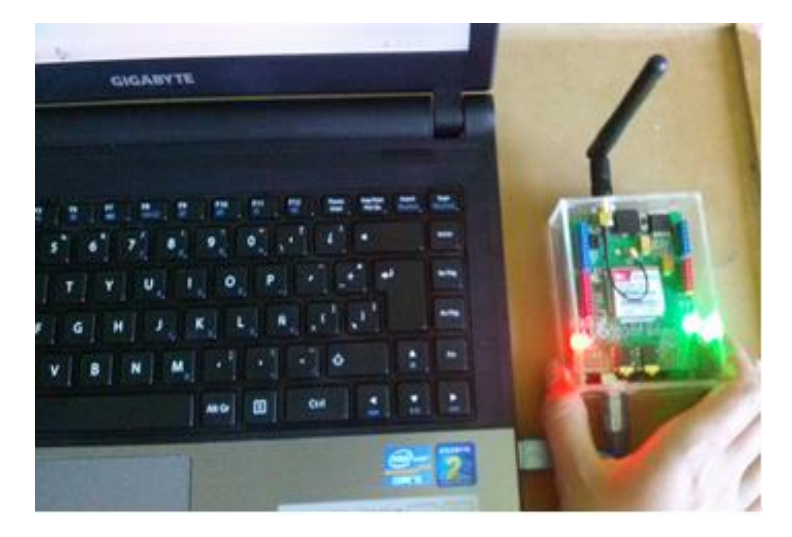

Figura 3.40: Activación del módulo GSM Fuente: (Morales, 2015)

Una vez que esté activado el módulo GSM se procederá a abrir la plataforma y a seguir los pasos del ítem 3.3.2.2.1.1.

## **3.5 Pruebas de funcionamiento**

#### **3.5.1 Pruebas de** V**alidación del Sistema implementado**

#### **Primera Prueba: Comparación de lectura de coordenadas**

En la tabla 3.1 se muestra los resultados obtenidos de la lectura coordenadas del módulo GPS neo 6M ublox y el módulo GPS neo 6Q ublox. Para la realización de esta prueba se tomó las coordenadas tanto de longitud como latitud de tres lugares como son: Seminario Mayor, Avenida Colón y Barrio Villacís.

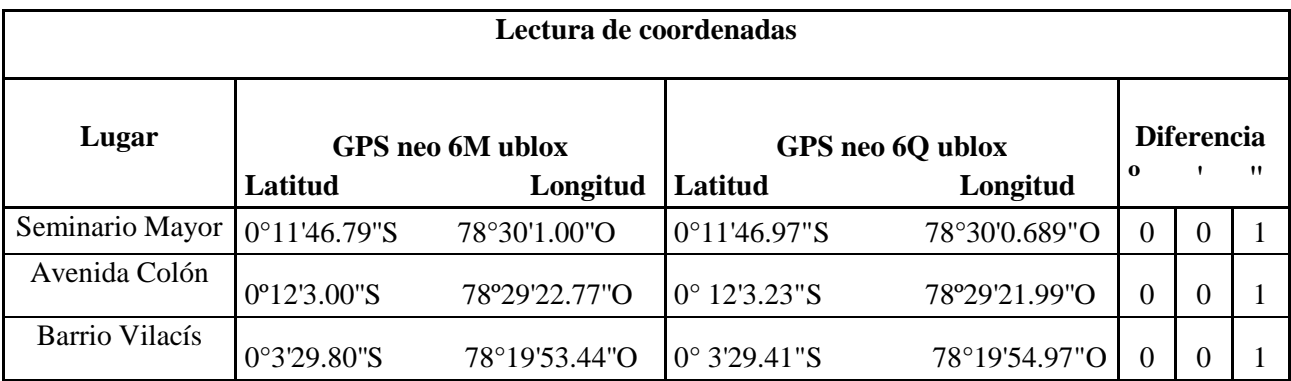

Tabla 3.1 Tabla comparativa de lectura de coordenadas

Fuente: (Morales, 2015)

## **Segunda prueba: Funcionamiento del dispositivo de rastreo vehicular**

La tabla 3.2 muestra los resultados obtenidos del funcionamiento del dispositivo de rastreo vehicular. Para la realización de esta prueba se utilizó tres leds indicadores para verificar que el dispositivo esté funcionando correctamente.

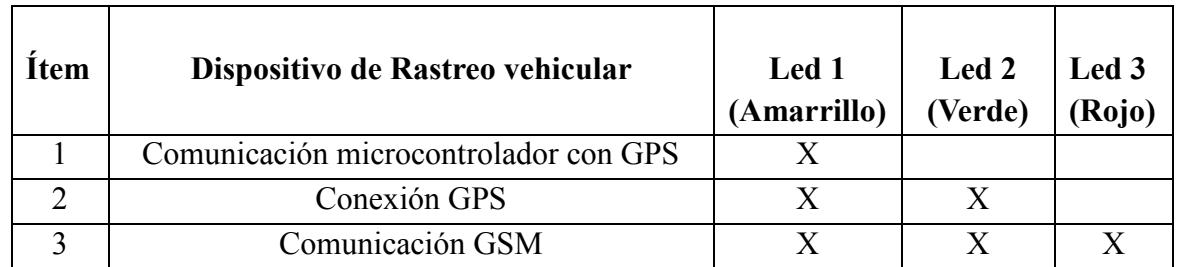

Tabla 3.2 Tabla de comprobación del funcionamiento del dispositivo de rastreo vehicular Fuente: (Morales, 2015)

#### **Tercera prueba: Funcionamiento del Sistema Electrónico**

La tabla 3.3 muestra los resultados obtenidos del funcionamiento del sistema. Con la realización de esta prueba indica que el prototipo funciona correctamente cuando el pulsador está activado y desactivado.

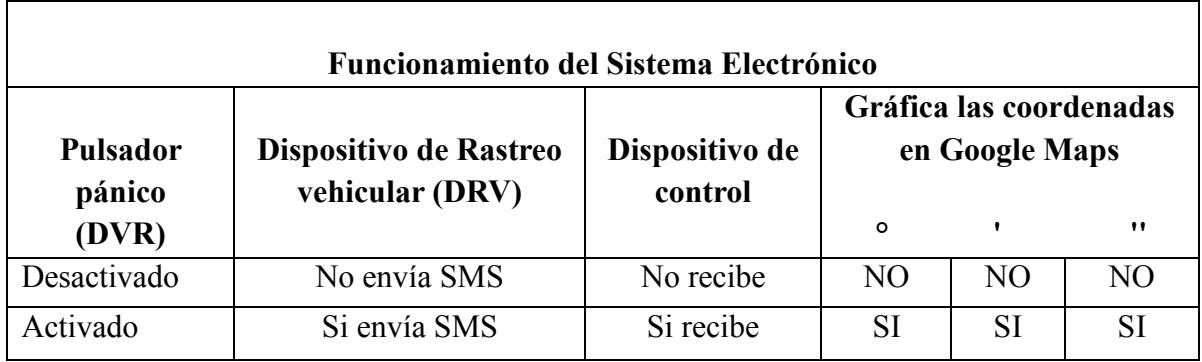

Tabla 3.3 Tabla de comprobación del funcionamiento del sistema electrónico

Fuente: (Morales, 2015)

#### **Cuarta prueba: Cobertura de operadoras**

La tabla 3.4 muestra los resultados obtenidos de la cobertura de las operadoras. Para la realización de esta prueba se tomó dos operadoras telefónicas como son Movistar y Claro para comprobar que tiempo se demora el dispositivo de control en recibir el mensaje de texto.

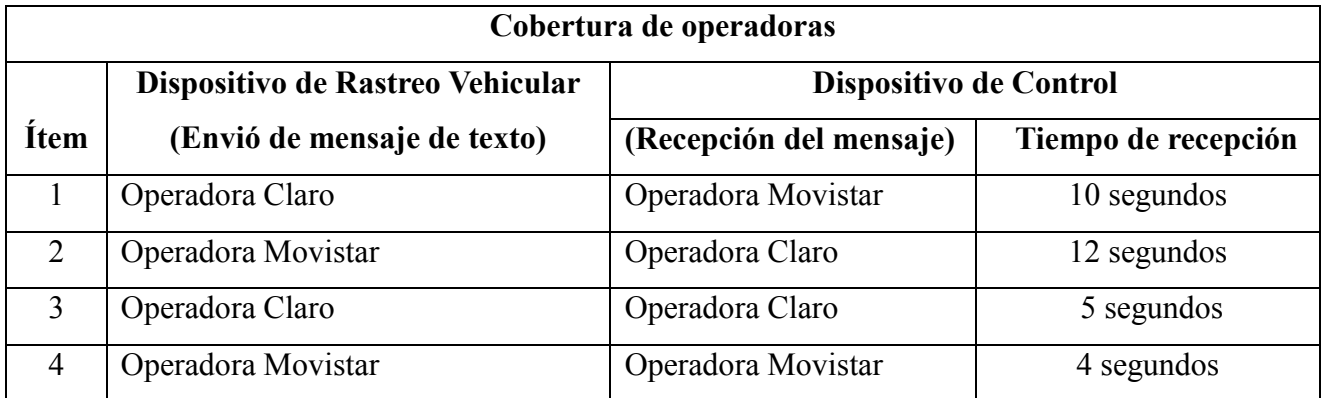

Tabla 3.4: Tabla de cobertura de las operadoras

# **3.5.2 Pruebas de Operatividad del Sistema implementado**

La prueba de operatividad fue realizada en el vehículo de prueba número 1 (Chevrolet Aveo Family 2015), esta prueba se realizó para comprobar el correcto funcionamiento del prototipo.

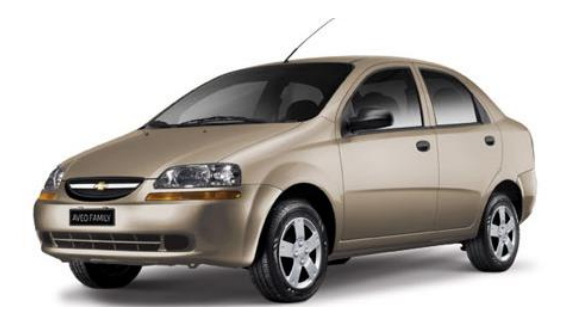

Figura 3.41: Chevrolet Aveo Family 2015 vehículo de prueba 1. Fuente: (Proauto, 2014)

La prueba de operatividad fue realizada también en el vehículo de prueba número 2 (Kia Sportage LX I4 MT 2WD 2010), esta prueba se realizó para comprobar el correcto funcionamiento del prototipo.

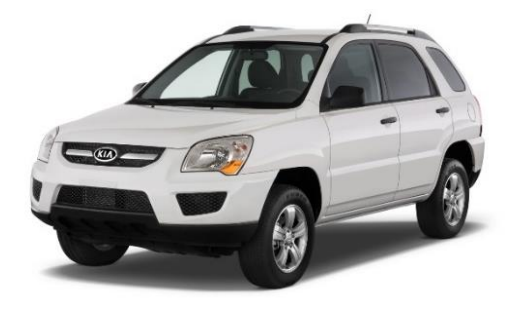

Figura 3.42: Kia Sportage LX I4 MT 2WD 2010 vehículo de prueba 2 Fuente: Kia colors, 2010

En las tablas 3.5 y 3.6 se observa los resultados de las pruebas realizadas con los vehículos de prueba.

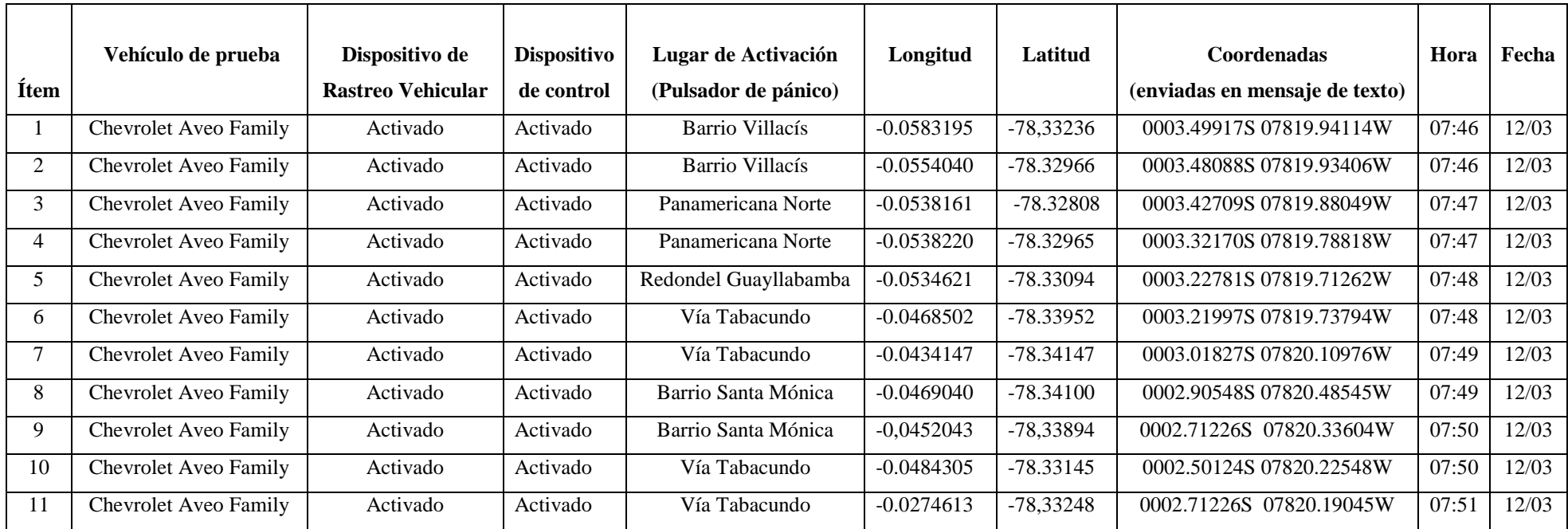

Tabla 3.5: Resultados del sistema electrónico implementado en el vehículo prueba 1

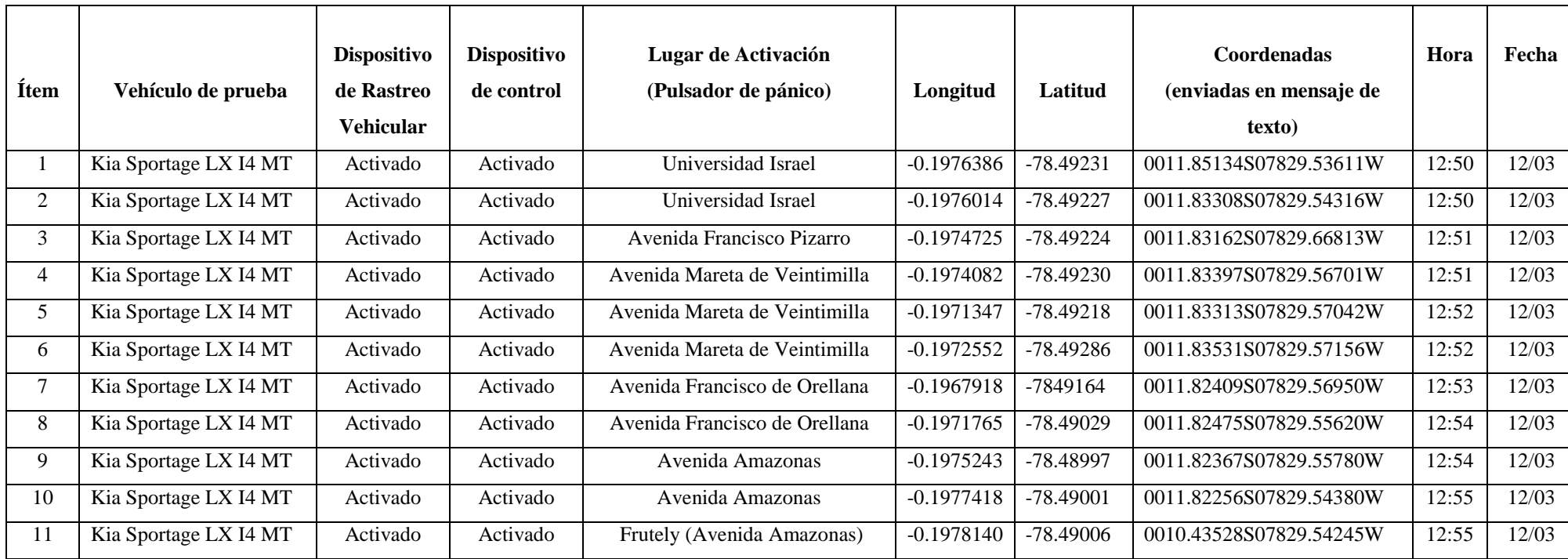

Tabla 3.6: Resultados del sistema electrónico implementado en el vehículo prueba 2

# **2. CAPÍTULO 4**

## **ANÁLISIS DE RESULTADOS Y COSTOS**

#### **4.1 Introducción**

En este capítulo se presentan los análisis de resultados de validación y de operatividad, además se hace una descripción detallada de los costos de los materiales que se utilizan en el prototipo.

#### **4.2 Análisis de resultados**

#### **4.2.1 Análisis de resultados de las pruebas de validación**

#### **4.2.1.1 Análisis de resultados de la primera prueba de validación**

De acuerdo a los resultados obtenidos en la tabla de validación 3.1 en la que se compara la lectura de coordenadas que envían los módulos GPS se pudo observar que existe una diferencia de 1 segundo al enviar las coordenadas de longitud y latitud el módulo GPS 6Q ublox lo que indica que el margen de error de dicho GPS es mayor al del GPS 6M ublox. Por esa razón se escogió el módulo GPS neo 6M ublox porque es el más idóneo para el sistema electrónico.

#### **4.2.1.2 Análisis de resultados de la segunda prueba de validación**

Con respecto a las pruebas que se realizaron con el funcionamiento del dispositivo de rastreo vehicular se observó que todas las comunicaciones se establecen correctamente como se muestra en las figuras 4.1, 4.2 y 4.3

En el ítem de 1 de la tabla 3.2 se verificó la comunicación del microcntrolador con el módulo GPS, como esta comunicación es cada 1 segundo el led indicador va a parpadear como se muestra en la figura 4.1.

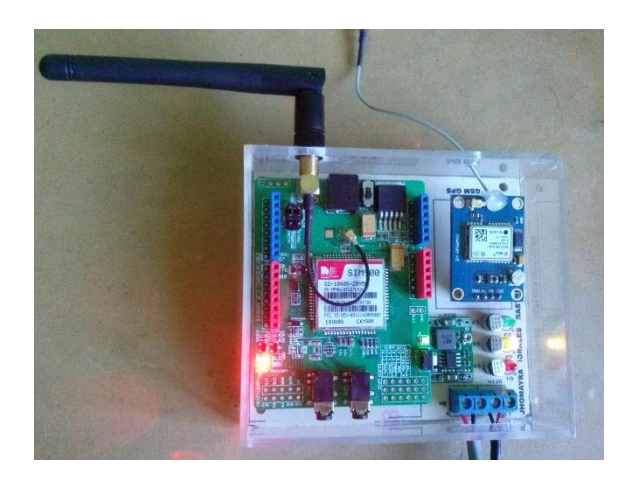

Figura 4.1: Comunicación del microcontrolador con el módulo GPS Fuente: (Morales, 2015)

En el ítem 2 de la tabla 3.2 se verificó la conexión del módulo GPS, cuando éste envíe datos válidos el led indicador verde se encederá como se muestra en la figura 4.2

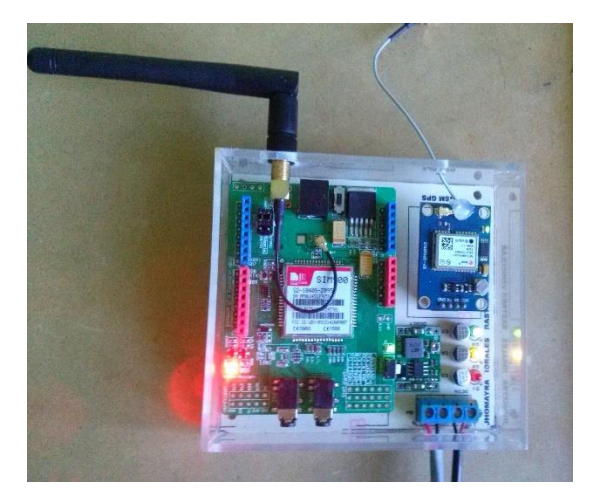

Figura 4.2: Conexión del módulo GPS Fuente: (Morales, 2015)

En el ítem 3 de la tabla 3.2 se verificó la comunicación del módulo GSM, el led indicador rojo se encenderá cuando se active el pulsador de pánico como se muestra en la figura 4.3

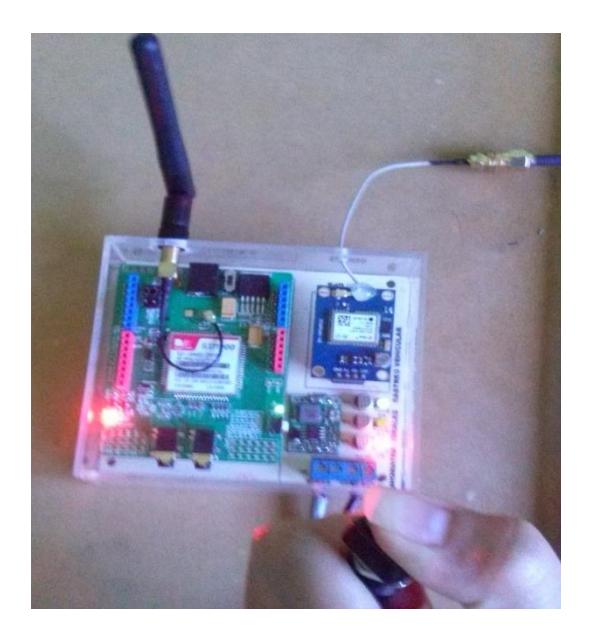

Figura 4.3: Activación del pulsador de pánico Fuente: (Morales, 2015)

#### **4.2.1.3 Análisis de resultados de la tercera prueba de validación**

De acuerdo a los resultados de obtenidos en la tabla 3.3 se observa que los dispositivos que conforman el sistema electrónico están funcionando correctamente cuando el botón de pánico está activado y desactivado.

#### **4.2.1.4 Análisis de resultados de la cuarta prueba de validación**

De acuerdo a los resultados obtenidos en la tabla de validación 3.4 de cobertura de operadoras se muestra en los ítems 1 y 2 el tiempo que se demora en recibir el mensaje de texto el dispositivo de control es de 10 segundos a 12 segundos, lo que significa que al enviar/recibir mensajes de texto de diferentes operadoras telefónicas el tiempo de recepción de este mensaje es mayor al obtenido en los ítems 3 y 4 lo que muestra que al enviar/recibir mensajes de la misma operadora telefónica el tiempo de recepción es de 4 segundos a 5 segundos.

Con todo esto se observa que lo más recomendable para que este sistema electrónico funcione con mayor rapidez al recibir el mensaje de texto es trabajar con la misma operadora tanto para enviar como para recibir el mensaje, por lo que se escogió trabajar con la operadora Movistar ya que es la operadora que menos tiempo se demora en recibir el mensaje de texto.

#### **4.2.2 Análisis de resultados de las pruebas de operatividad**

#### **4.2.2.1 Análisis de resultados de la primera prueba de operatividad**

De acuerdo a los resultados obtenidos en la tabla 3.5 se observó que el sistema electrónico está funcionando correctamente, para comprobar ésto se tomó los datos del ítem 1 la que indica que el lugar de activación del botón de pánico es Barrio Villacís tal como se visualiza en la plataforma de GOOGLE MAP (figura 4.4) en la que se puede verificar que los datos de longitud, latitud, coordenadas enviadas en el mensaje de texto, hora y fecha escritos en el ítem de la tabla coinciden con los datos mostrados en la plataforma. Es así como se verifica que los datos obtenidos de la tabla son reales.

Como se muestra la tabla 3.5 en el parámetro **Hora** se está recibiendo el mensaje de texto cada 30 segundos, con esto se comprueba que el dispositivo de rastreo vehicular está cumpliendo correctamente con la función de enviar cada 30 segundos el mensaje de texto con las coordenadas de ubicación.

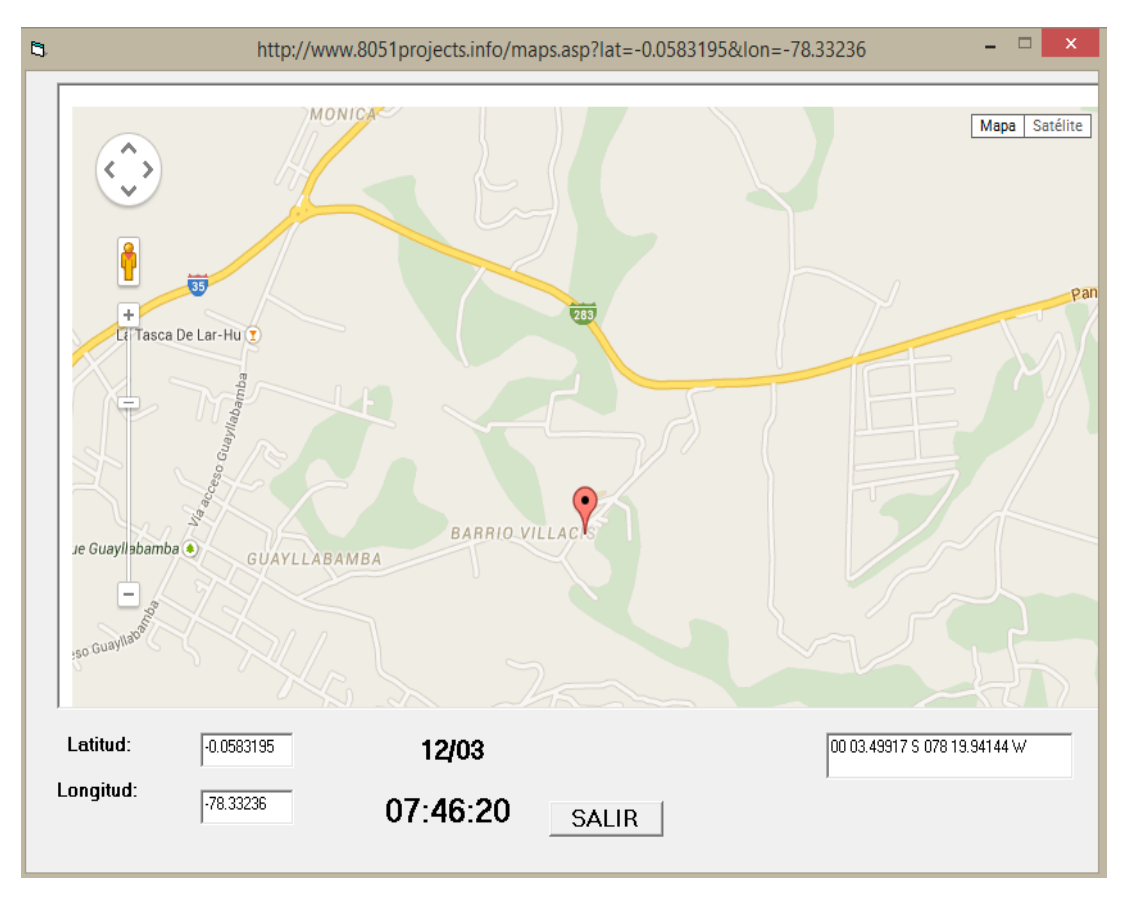

Figura 4.4: Resultados de la plataforma de GOOGLE MAP Fuente: (Morales, 2015)

#### **4.2.2.2 Análisis de resultados de la segunda prueba de operatividad**

 De acuerdo a los resultados obtenidos en la tabla 3.6 se observó que el sistema electrónico está funcionando correctamente, para comprobar esto se tomó los datos del ítem 6 en la que indica que el lugar de activación del botón de pánico es Avenida Mareta de Veintenilla tal como se visualiza en la plataforma de GOOGLE MAP (figura 4.5) en la que se puede verificar que los datos de longitud, latitud, coordenadas enviadas en el mensaje de texto, hora y fecha escritos en el ítem de la tabla coinciden con los datos mostrados en la plataforma. Verificando que los datos obtenidos de la tabla son reales.

Como se muestra la tabla 3.6 en el parámetro **Hora** se está recibiendo el mensaje de texto cada 30 segundos, con esto se comprueba que el dispositivo de rastreo vehicular está cumpliendo correctamente con la función de enviar cada 30 segundos el mensaje de texto con las coordenadas de ubicación.

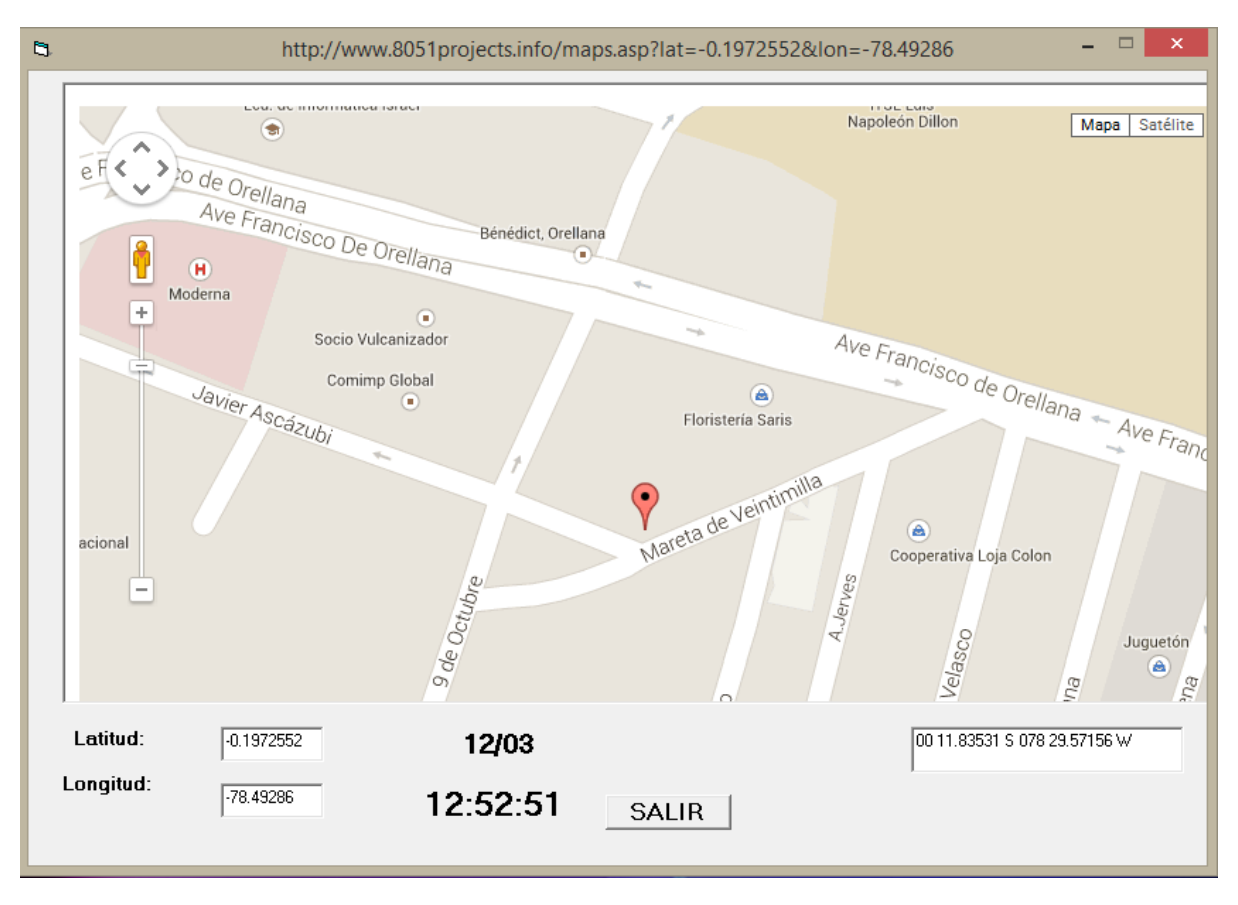

Figura 4.5: Resultados del ítem 6 de la tabla 3.6

# **4.3 Costo del Proyecto**

Se detalla a continuación la lista de materiales empleados en la construcción del prototipo:

# **4.3.1 Tablas de costos de materiales utilizados en el sistema**

# **4.3.1.1 Tabla de costos de materiales del dispositivo de Rastreo Vehicular**

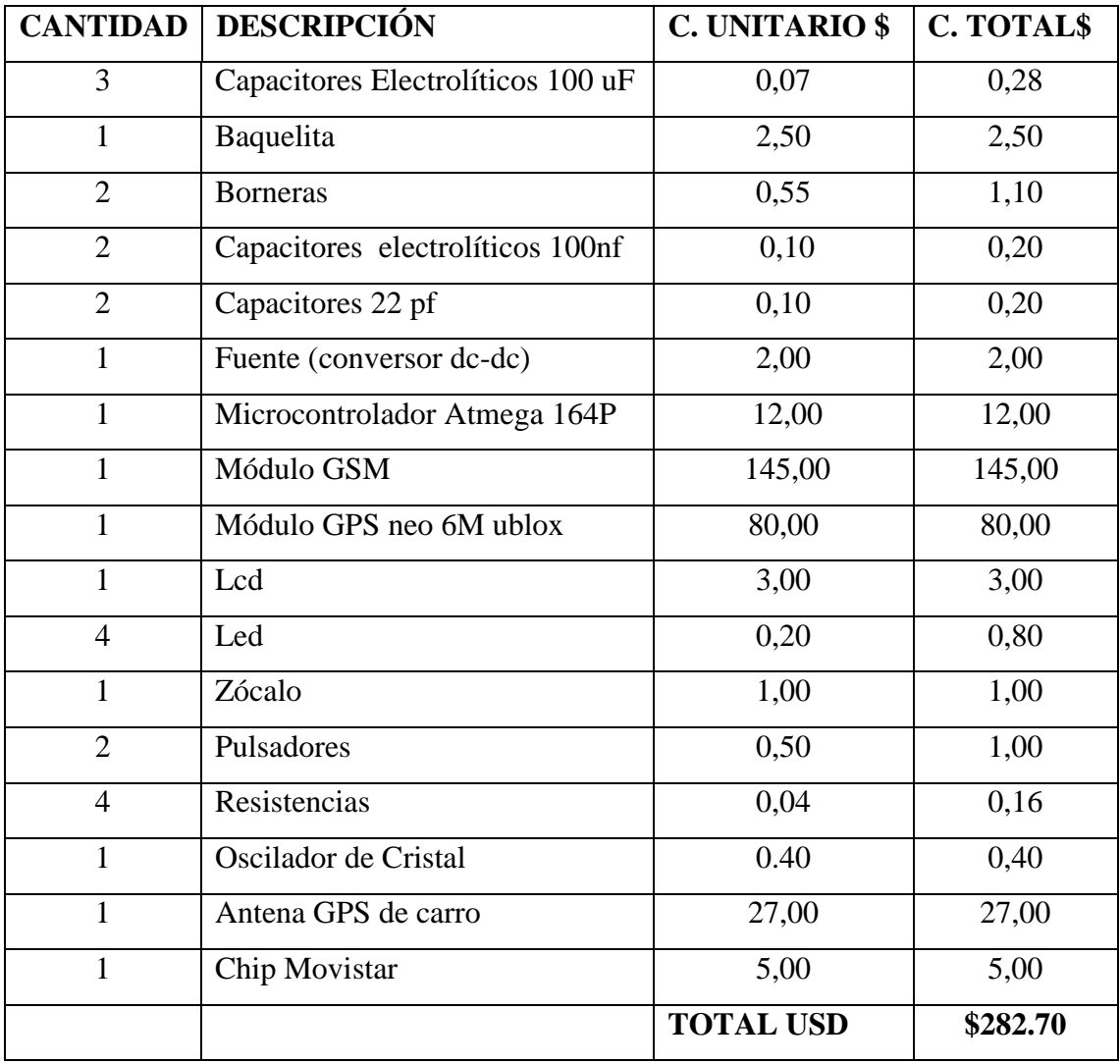

Tabla 4.1 Costos de elementos del Dispositivo de Rastreo Vehicular.

# **4.3.1.2 Tabla de costos de materiales del dispositivo de Control**

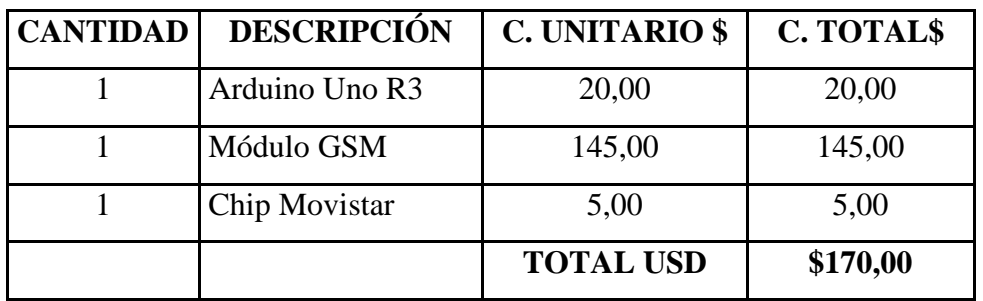

Tabla 4.2 Costos de elementos del Dispositivo de Control

Fuente: (Morales, 2015)

# **4.3.2 Tabla de costos de materiales mecánicos del Prototipo**

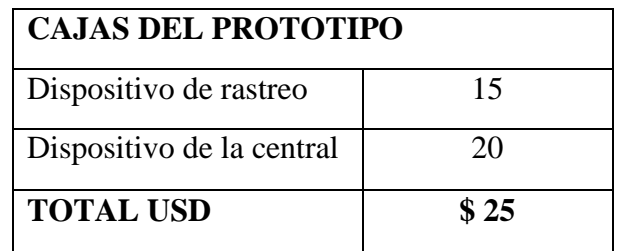

Tabla 4.3 Costos de material mecánico

Fuente: (Morales, 2015)

# **4.3.3 Tabla de costos totales del prototipo**

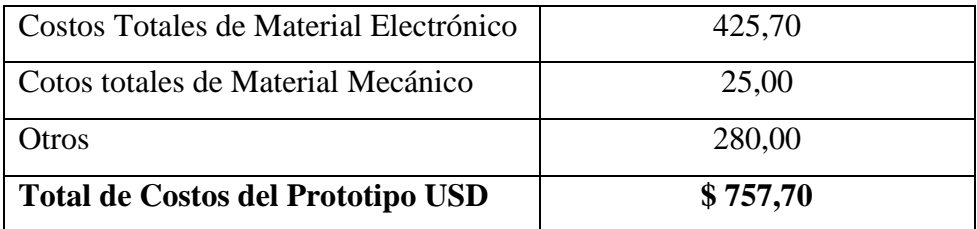

Tabla 4.4 Costos totales del prototipo

# **5) CAPÍTULO 5**

#### **CONCLUSIONES Y RECOMENDACIONES**

#### **5.1 Conclusiones**

- Se diseñó y se implementó un sistema electrónico, para alertar el robo de vehículos, que se active de forme inmediata, para así lograr la localización y recuperación del vehículo, gracias al uso de dispositivos GPS y GSM.
- El módulo GPS modelo NEO 06 ublox es el encargado de captar la posición vehicular, este dispositivo posiblemente tarde unos segundos hasta ubicar los satélites adecuados, los mismo que le darán la posición exacta del vehículo. La configuración de este puede variar cuando sufra algún desperfecto ocasional y dejar de emitir señales útiles para el GPS.
- Una ventaja de utilizar un lenguaje de alto nivel en la programación del microcontrolador ATmega, es que ha sido posible la implementación de líneas de comunicación serial mediante software para el intercambio de datos e información tanto con el módulo GSM, como con el módulo GPS
- En base a las pruebas realizadas se pudo determinar que uso de GPS asegura la alta precisión de ubicación, superando a las demás tecnologías de posicionamiento.
- Es importante considerar, que las operaciones de localización de este prototipo se demoran al receptar la información, debido a que dependen de los retardos en la transmisión SMS dentro de la red GSM y la congestión en la misma.
- Al implementar el dispositivo de rastreo en el vehículo se debe tener en cuenta que las salidas de la antena del módulo GPS y GSM no sean obstruidas, para así asegurar su correcto funcionamiento.
- En la instalación del dispositivo de control al ordenador siempre se debe activar el módulo GSM para que éste pueda conectarse a la red y recibir el mensaje de texto, en caso de no hacerlo el dispositivo no funcionará.
- Al implementar el dispositivo de control en la central se debe tener en cuenta que el ordenador que se va utilizar siempre esté conectado a internet para que pueda graficar en la plataforma de GOOGLE MAP las coordenadas de ubicación del vehículo.
- No manipular este prototipo sin conocimiento necesario porque puede ocasionar algún daño y hacer que el sistema deje de funcionar esto afectará en la localización del vehículo.

#### **5.2 Recomendaciones**

- Para mejorar el rendimiento del módulo GPS en zonas de mala recepción se puede utilizar una antena que trabaje con una ganancia mayor a 4 dBi.
- Para que la plataforma trabaje con mayor rapidez en la localización del vehículo se recomienda trabajar con la misma operadora tanto al enviar como recibir el mensaje de texto.
- Para mejorar la visibilidad de la plataforma de GOOGLE MAP se puede realizar cambios en el programa de Visual Basic para que la imagen donde se presenta la ubicación del vehículo sea un poco más grande.
- Se recomienda crear un archivo ejecutable del código fuente de la plataforma de GOOGLE MAP para que se pueda ejecutar en cualquier ordenador con sistema operativo Windows sin necesidad de tener instalado Visual Basic 6.0.

## BIBLIOGRAFÍA

- Alliexpres. (2010). Obtenido de http://es.aliexpress.com/item/Free-Shipping-1PC-Ublox-
- NEO6MV2-GPS-Module-Aircraft-Flight-Controller-For-Arduino-New/1092839175.html Antena, G. (2012). *AT-65*. Obtenido de
	- https://www1.elfa.se/data1/wwwroot/assets/datasheets/07840051.pdf
- Arduino. (2010). *Arduino Uno*. Obtenido de http://www.arduino.cc/en/Main/arduinoBoardUno
- colors, K. (s.f.). Obtenido de http://www.kiacolors.info/2010-kia-sportage-lx-i4-mt-2wd/
- Atemel. (2013). *atemel*. Obtenido de http://www.atmel.com/devices/atmega164p.aspx
- ComandosAT. (2005). *ComandosAT*. Obtenido de

http://alarmagsm.google.com/fils/COMANDOS%20AT.doc

*Curso de Microcontroladores*. (Marzo de 2008). Obtenido de http://cursodemicro.blogspot.com/ cursosmicro. (2009). *Bascom AV R*. Obtenido de

http://www.cursomicros.com/avr/compiladores/tutorial-de-bascom-avr.html

- digibay. (s.f.). *Neo 6M ublox Gps*. Obtenido de http://www.digibay.in/432-ublox-neo-6m-gpsmodule-with-active-antenna
- Ebay. (s.f.). *Mini 3A dc-dc*. Obtenido de http://www.ebay.com/itm/Power-Supply-Module-LM2596-Mini-3A-DC-DC-Adjustable-Step-down-Converter-Standard-/390898668631
- Gsm-Gprs-Modem. (s.f.). Obtenido de http://www.gsm-gprs-modem.com/chinagsm\_gprs\_module\_sim900-128498.html
- MCSElectronics. (2010). *Bascom AVR*. Obtenido de http://mcselec.com/index.php?option=com\_content&task=view&id=14&Itemid=41

Montesdeoca, J. (2010). *Tecnologia GSM aplicada*. Obtenido de http://www.monografias.com/trabajos93/tecnologia-gsm-aplicada-automatizacion-travesmicro-controladores/tecnologia-gsm-aplicada-automatizacion-traves-microcontroladores.shtml

- Product\_Gsm-Gprs-Module-SIM900. (2009). Obtenido de china.com/co\_khdtech/product\_Gsm-Gprs-Module-SIM900-\_hhenggyoy.html
- Psx-scene. (10 de septiembre de 2010). Obtenido de http://psx-scene.com/forums/f6/psgroove-65191/

Senderismo en castellón . (2009). *penyagolosa.net.* Obtenido de

http://www.penyagolosa.net/informacion-general/que-es-el-gps-funcionamientogeneral.html

- Swan, G. (2010). *Funcionamiento puerto USB.* Recuperado el 2013, de http://es.scribd.com/doc/27880137/Funcionamiento-Del-Puerto-Usb
- Tripod. (s.f.). *Comunicacion serial*. Obtenido de http://juandeg.tripod.com/comserial.htm
- Vera, A. (2006). *Sistemas celulares de tercera generación.* Obtenido de http://www.monografias.com/trabajos15/telefonia-celular/telefonia-celular.shtml
- Vilà, F. (2009). *Visual Basic 6*. Obtenido de http://www.monografias.com/trabajos-pdf2/visualbasic/visual-basic.pdf

# **ANEXOS**

# **ANEXO1**

Ficha técnica microcontrolador Atmega 164P

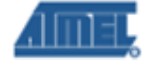

#### 1. Pin Configurations

Figure 1-1. Pinout ATmega164P/324P/644P **TQFP/QFN/MLF** 1 (SS/OC0BPCINT12)<br>3 (AIN1/OC0A/PCINT11)<br>2 (AIN0MNT2/PCINT10) (T1/CLKO/PCINT9)<br>(XCKO/T0/PCINT8) PB3 (ANIXOOAPCIN<br>PB2 (ANNMITZPCINT<br>PB1 (TVCLKO/PCINTS<br>PB0 (XCK0/TOPCINTS<br>PA0 (ADC/PCINT)<br>PA3 (ADC/PCINT2)<br>PA2 (ADC/PCINT2) I (ADC IPONT1)<br>2 (ADC 2PONT2)<br>3 (ADC 3PONT3) 졺 nnnnnnnnnn  $\bullet$ 44<sub>43</sub>42<sub>41</sub>40<sub>39</sub>38<sub>37</sub>36<sub>35</sub>34 □ PA4 (ADC4/PCINT4)<br>□ PA5 (ADC5/PCINT5)<br>□ PA7 (ADC6/PCINT7)<br>□ PA7 (ADC7/PCINT7)<br>□ RAEF<br>□ GND<br>□ PC7 (TOSC2/PCINT23)<br>□ PC6 (TOSC1/PCINT22)<br>□ PC4 (TD0/PCINT21)<br>□ PC4 (TD0/PCINT20) (PCINT13/MOSI) PB5 C<br>(PCINT14/MISO) PB6 C  $33$ 1  $\frac{2}{3}$  $32$ (PCINT15/SCK) PB7  $\Box$ 31 **PRY**<br>
VCC<br>
COND<br>
COND<br>
COND<br>
COND<br>
COND<br>
COND<br>
COND<br>
COND<br>
COND<br>
COND<br>
COND<br>
COND<br>
COND<br>
COND<br>
COND<br>
COND<br>
COND<br>
COND<br>
COND<br>
COND<br>
COND<br>
COND<br>
COND<br>
COND<br>
COND<br>
COND<br>
COND **RESET**  $4587$ 30 29  $28$ XTAL<sub>2</sub> 27  $\frac{8}{9}$ XTAL1  $2\,6$ (PCINT24/RXD0) PD0 C<br>(PCINT25/TXD0) PD1 C<br>(PCINT/RXD1/26/INT0) PD2 C 25 10  $24$ 11 23  $12^{13}14^{15}16^{17}18^{19}20^{21}22$ 00000000000 (POINT/XD1/27/NT) PDS<br>(PCINT28/OCK10C18) PDS L<br>(PCINT28/OC28/OP) PDS L<br>(PCINT30/OC28/OP) PDS L<br>(PCINT31/OC28/OP) PDT L<br>(PCINT18/OL) POD L<br>(PCINT18/OR) POI L<br>(PCINT18/TATOK) POI L<br>(PCINT18/TATOK) POI L

Note: The large center pad underneath the QFN/MLF package should be soldered to ground on the board to ensure good mechanical stability.

#### 2. Overview

The ATmega164P/324P/644P is a low-power CMOS 8-bit microcontroller based on the AVR enhanced RISC architecture. By executing powerful instructions in a single clock cycle, the ATmega164P/324P/644P achieves throughputs approaching 1 MIPS per MHz allowing the system designer to optimize power consumption versus processing speed.

#### $2.1$ **Block Diagram**

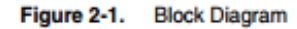

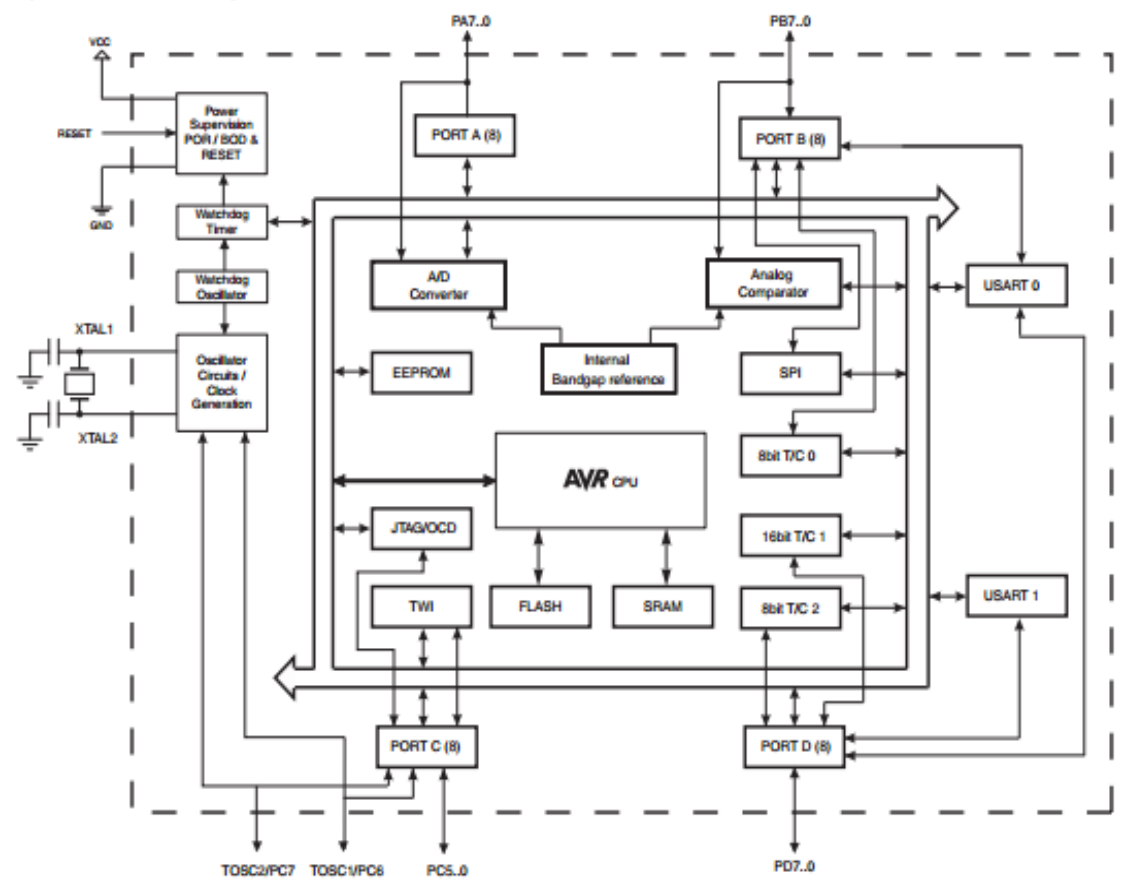

The AVR core combines a rich instruction set with 32 general purpose working registers. All the 32 registers are directly connected to the Arithmetic Logic Unit (ALU), allowing two independent registers to be accessed in one single instruction executed in one clock cycle. The resulting architecture is more code efficient while achieving throughputs up to ten times faster than conventional CISC microcontrollers.

# **ATmega164P/324P/644P**

#### $2.2.1$ **Automotive Quality Grade**

The ATmega164P/324P/644P have been developed and manufactured according to the most stringent requirements of the international standard ISO-TS-16949. This data sheet contains limit values extracted from the results of extensive characterization (Temperature and Voltage). The quality and reliability of the ATmega164P/324P/644P have been verified during regular product qualification as per AEC-Q100 grade 1 (-40°C to +125°C).

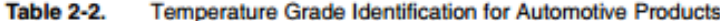

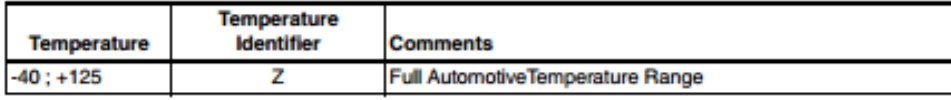

#### $2.3$ **Pin Descriptions**

#### $2.3.1$ **VCC**

Digital supply voltage.

#### 2.3.2 **GND**

Ground.

#### 2.3.3 Port A (PA7:PA0)

Port A serves as analog inputs to the Analog-to-digital Converter.

Port A also serves as an 8-bit bi-directional I/O port with internal pull-up resistors (selected for each bit). The Port A output buffers have symmetrical drive characteristics with both high sink and source capability. As inputs, Port A pins that are externally pulled low will source current if the pull-up resistors are activated. The Port A pins are tri-stated when a reset condition becomes active, even if the clock is not running.

Port A also serves the functions of various special features of the ATmega164P/324P/644P as listed on page 79.

#### 2.3.4 Port B (PB7:PB0)

Port B is an 8-bit bi-directional I/O port with internal pull-up resistors (selected for each bit). The Port B output buffers have symmetrical drive characteristics with both high sink and source capability. As inputs, Port B pins that are externally pulled low will source current if the pull-up resistors are activated. The Port B pins are tri-stated when a reset condition becomes active, even if the clock is not running.

Port B also serves the functions of various special features of the ATmega164P/324P/644P as listed on page 81.

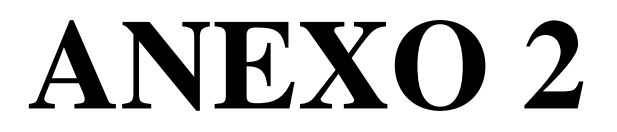

Ficha técnica módulo GSM SIM900

## **SIM900**

# The GSM/GPRS Module for M2M applications

## **General featrues**

- Quad-Band 850/900/1800/1900 MHz \*
- GPRS multi-slot class 10/8
- GPRS mobile station class B
- Compliant to GSM phase 2/2+
	- Class 4 (2 W @650/ 900 MHz)
	- Class 1 (1 W @ 1800/1900MHz)
- Dimensions: 24° 24 ° 3 mm
- · Weight 3.4g
- Control via AT commands (GSM 07.07,05 and SIMCOM enhanced AT. Commands)
- · SIM application toolkit
- Supply voltage range 3.4 ... 4.5 V
- **E** Low power consumption
- Operation temperature: -30 °C to +80 °C

#### Specifications for fax

\* Group 3, class 1

#### Specifications for data

- GPRS class 10: max. 85.6 kbps (downlink)
- PBCCH support
- Coding schemes CS 1, 2, 3, 4
- CSD up to 14.4 kbps
- **USSD**
- Non transparent mode
- **PPP-stack**
- Hands-free operation (Echo suppression)
- **AMR** Half Rate(HR) Full Rate(FR)

#### **Interfaces**

- Interface to external SIM 3V/ 1.8V ۰
- analog audio Interface
- ۰ **RTC backup**
- SPI Interface
- Serial Interface
- Antenna pad
- $DC$
- 
- **ADC**

## Compatibility

AT cellular command interface

Approvals (in planning)

- CE
- **FCC**
- **RIOHS**
- **PTCRB**
- **GCF**
- AT&T
- -IC. ۰
- 

Specifications for SMS via GSMPin Assignment

#### / GPRS

- Point-to-point MO and MT
- SMS cell broadcast
- Text and PDU mode

## **Drivers**

· MUX Driver

#### Specifications for voice

- \* Tricodec
	- Half rate (HR)
	- $-$  Full rate (FR)
	- Enhanced Full rate (EFR)

More about 81M900 module, Piease contact: Tel:+86.21 32523300

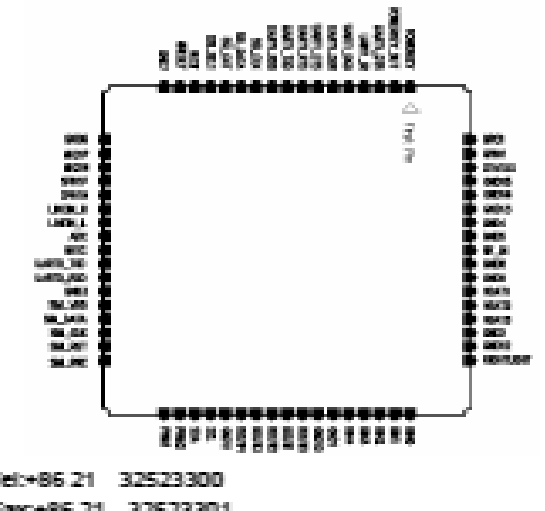

#### TA. ۰

- **GPIO**
- **PWM**
- 

# Fax:+86.21 32523301

 $\mathfrak{D}% _{T}=\mathfrak{D}_{T}\!\left( a,b\right) ,\ \mathfrak{D}_{T}=\mathfrak{D}_{T}\!\left( a,b\right) ,$ 

- . .
	-
	-

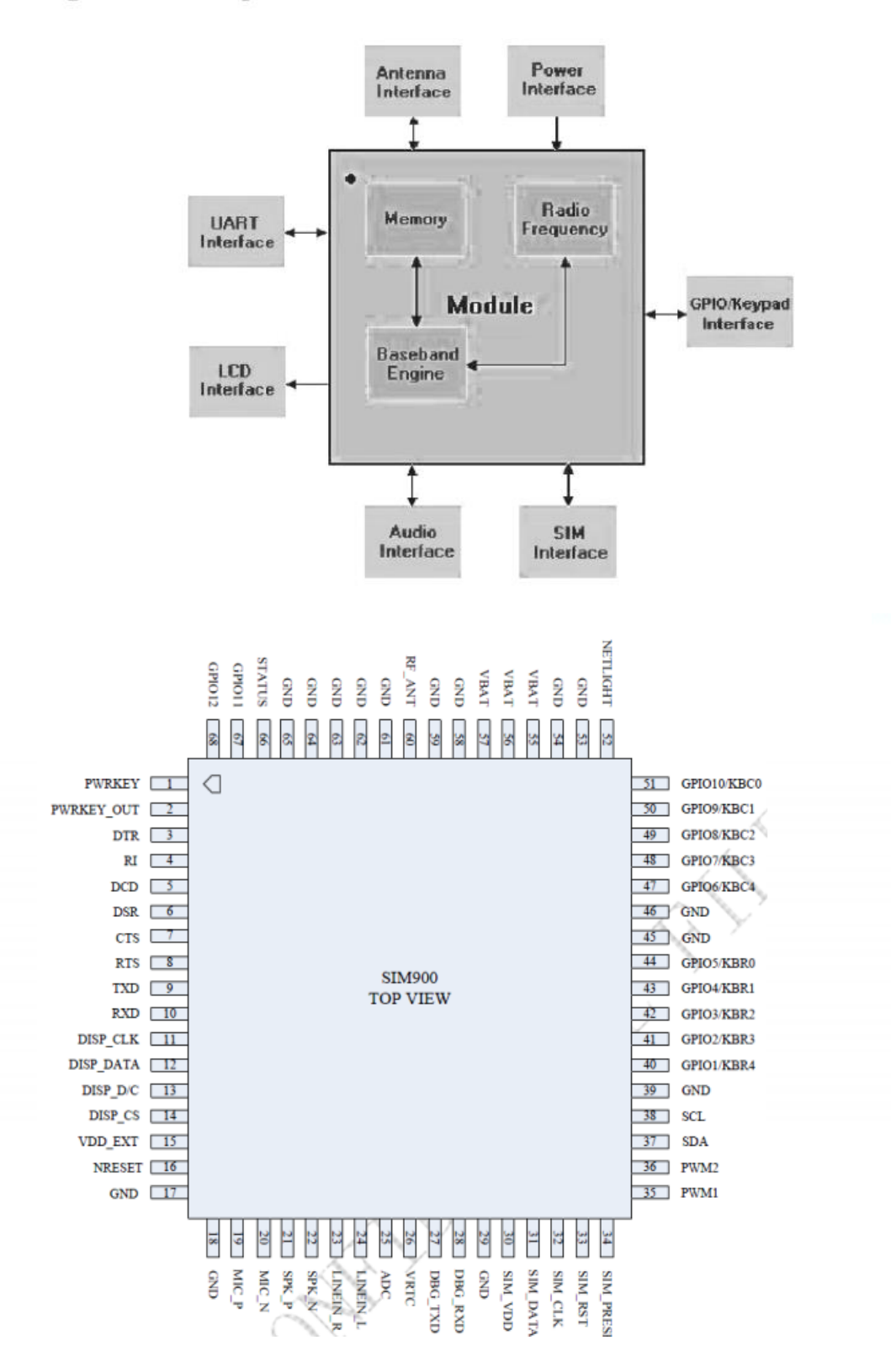

Diagrama en Bloques del Módulo:

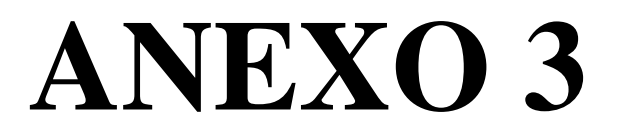

Ficha técnica chip NEO-6 u-blox 6 GPS Modules

#### NEO-6 - Data Sheet

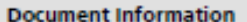

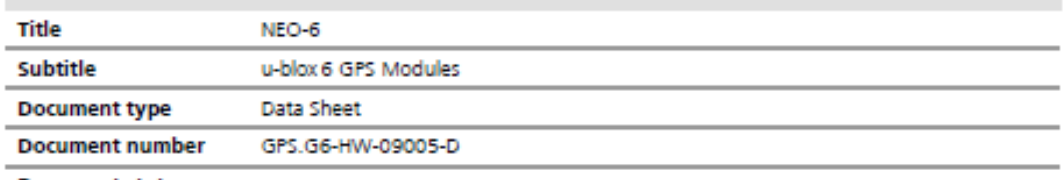

**Document status** 

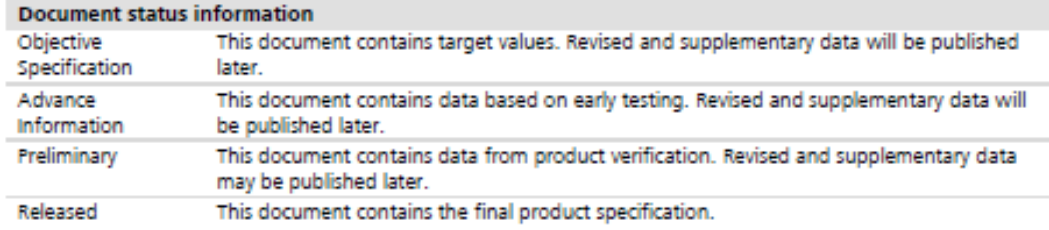

#### This document applies to the following products:

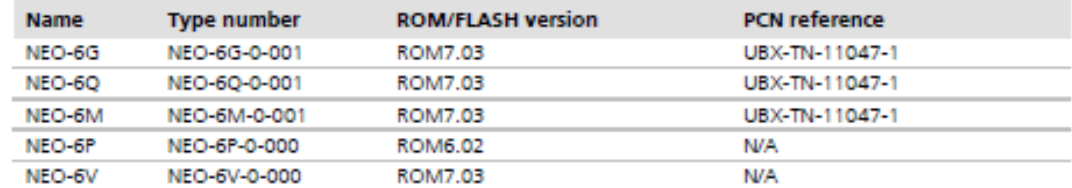

This document and the use of any information contained therein, is subject to the acceptance of the u-blox terms and conditions. They can be downloaded from www.u-blox.com.

can be downloaded from www.u-bldk.com.<br>u-blox makes no warranties based on the accuracy or completeness of the contents of this document and reserves the right to make<br>changes to specifications and product descriptions at

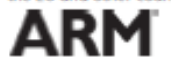

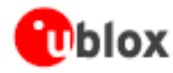

#### 1.4 Block diagram

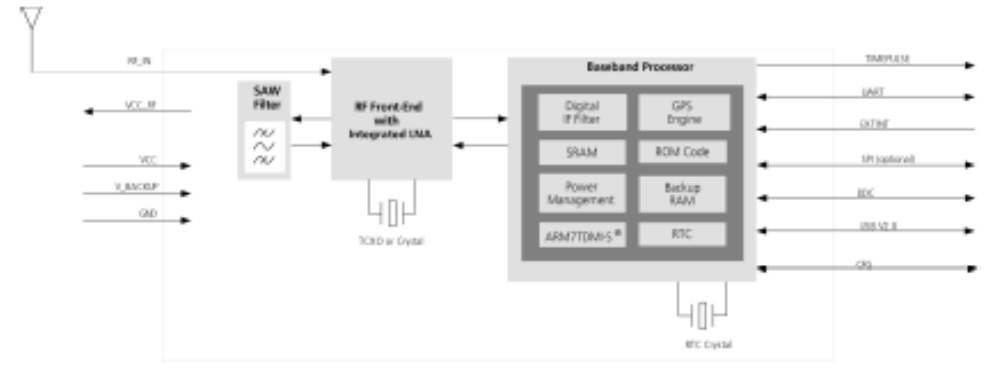

Figure 1: Block diagram (For available options refer to the product features table in section 1.2).

#### 1.5 Assisted GPS (A-GPS)

Supply of aiding information like ephemeris, almanac, rough last position and time and satellite status and an optional time synchronization signal will reduce time to first fix significantly and improve the acquisition sensitivity. All NEO-6 modules support the u-blox AssistNow Online and AssistNow Offline A-GPS services<sup>8</sup> and are OMA SUPL compliant.

#### **1.6 AssistNow Autonomous**

AssistNow Autonomous provides functionality similar to Assisted-GPS without the need for a host or external network connection. Based on previously broadcast satellite ephemeris data downloaded to and stored by the GPS receiver, AssistNow Autonomous automatically generates accurate satellite orbital data ("AssistNow Autonomous data") that is usable for future GPS position fixes. AssistNow Autonomous data is reliable for up to 3 days after initial capture.

u-blox' AssistNow Autonomous benefits are:

- **Faster position fix**
- No connectivity required
- Complementary with AssistNow Online and Offline services
- No integration effort, calculations are done in the background

œ For more details see the u-blox 6 Receiver Description including Protocol Specification [2].

#### 1.7 Automotive Dead Reckoning (NEO-6V)

u-blox' proprietary Automotive Dead Reckoning (ADR) solution adds support for external sensors enabling inertial navigation. Sensor data and GPS position are both processed by the receiver, achieving 100% coverage, with highly accurate and continuous positioning even in GPS hostile environments (e.g. urban canyons) or in case of GPS signal absence (e.g. tunnels and parking garages).

Automotive Dead Reckoning is supported on the NEO-6V. For more details see the u-blox 6 Receiver Description Including Protocol Specification [2].

<sup>&</sup>lt;sup>\*</sup> AssistNow Offline requires external memory.
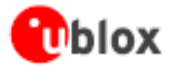

NEO-6 - Data Sheet

## 2 Pin Definition

2.1 Pin assignment

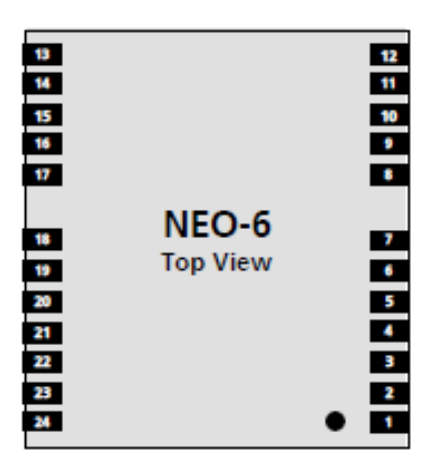

**Figure 2 Pin Assignment** 

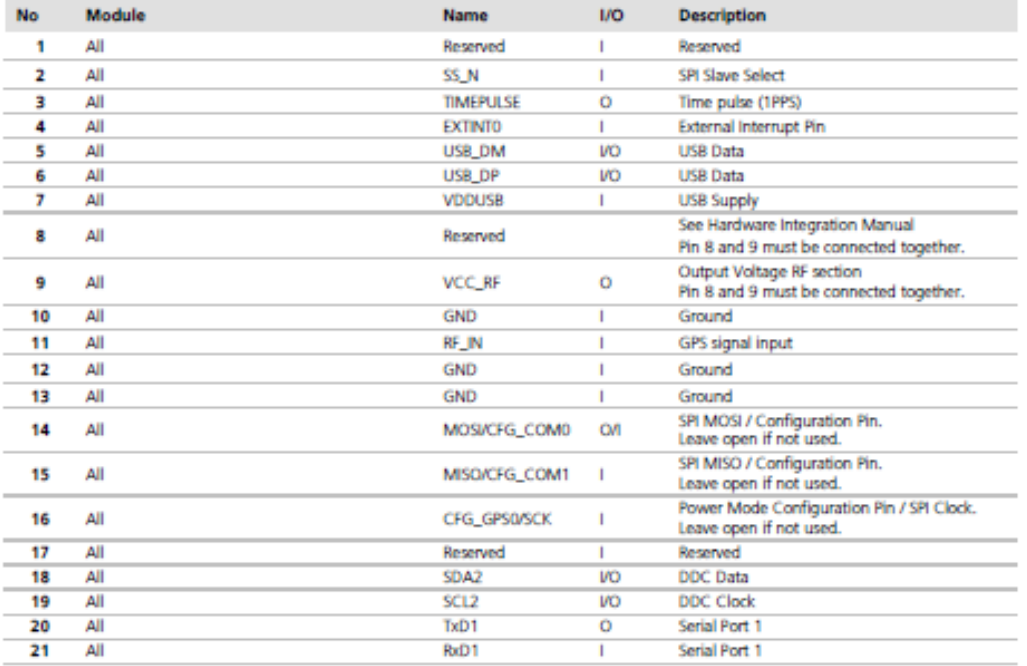

## **ANEXO4**

Ficha técnica Arduino Uno R3

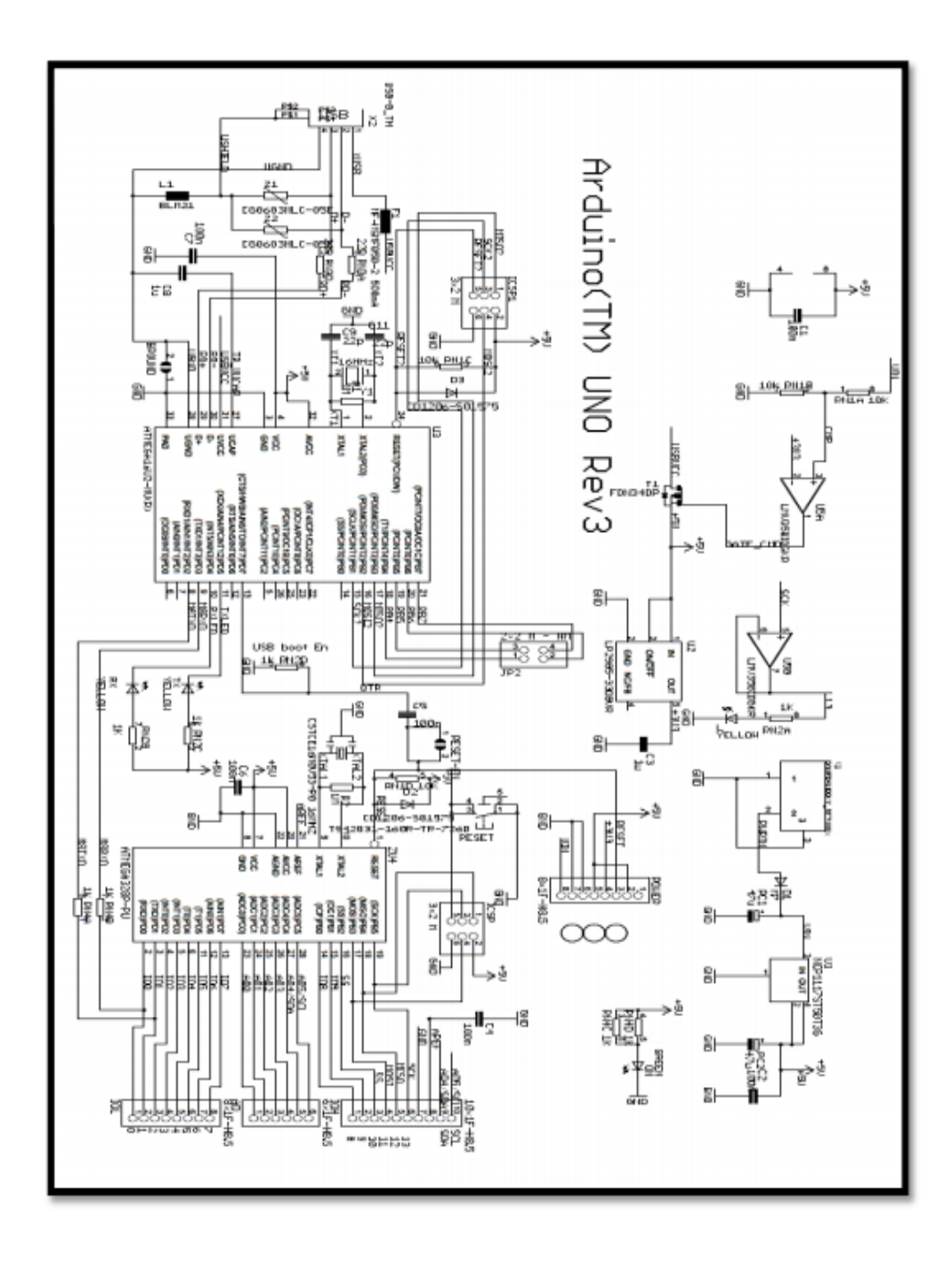

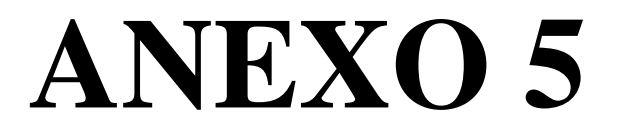

**Mini 3A DC-DC conversor de paso ajustable**

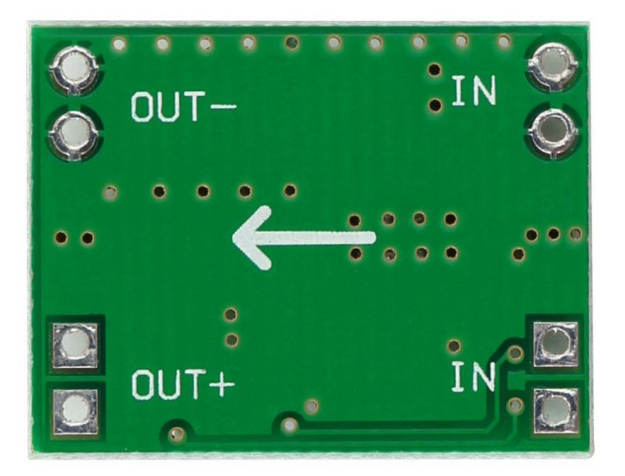

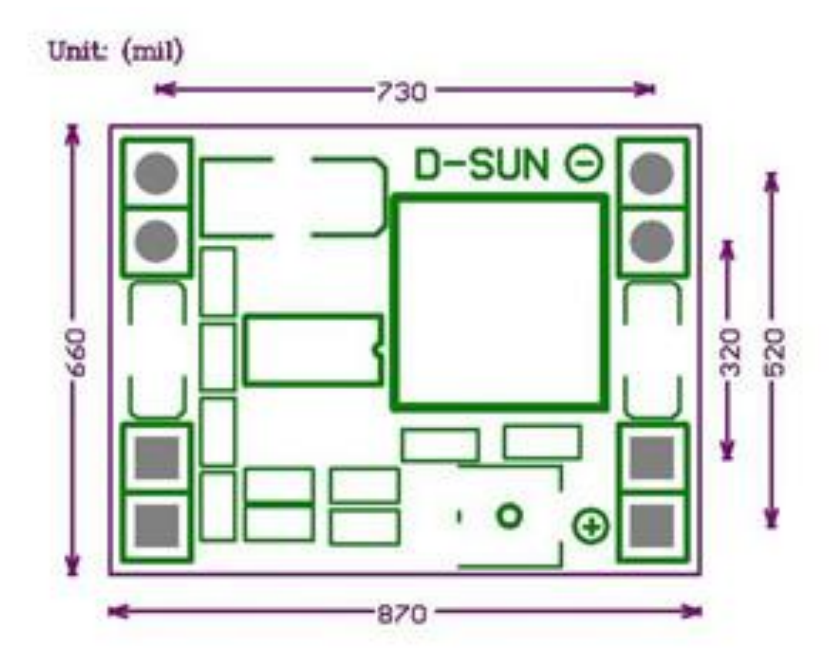